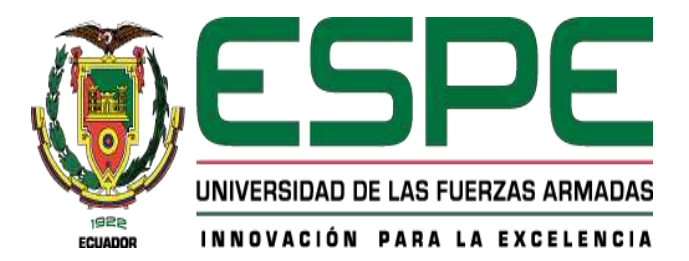

## **Desarrollo de un aplicativo móvil para personas del subempleo en las áreas de mantenimiento doméstico, dentro de la ciudad de Santo Domingo de los Tsáchilas**

Aranda Vallejo, Jonathan Andrés y Román Bravo, Keler Kevin

Departamento de Ciencias de la Computación

Carrera de Ingeniería en Tecnologías de la Información

Trabajo de integración curricular, previo a la obtención del título de Ingeniería en Tecnologías

de la Información

Mgs. Luis Alberto, Castillo Salinas

Santo Domingo de los Tsáchilas - Ecuador

09 de agosto del 2022

## <span id="page-1-0"></span>**Reporte de Verificación de Contenido**

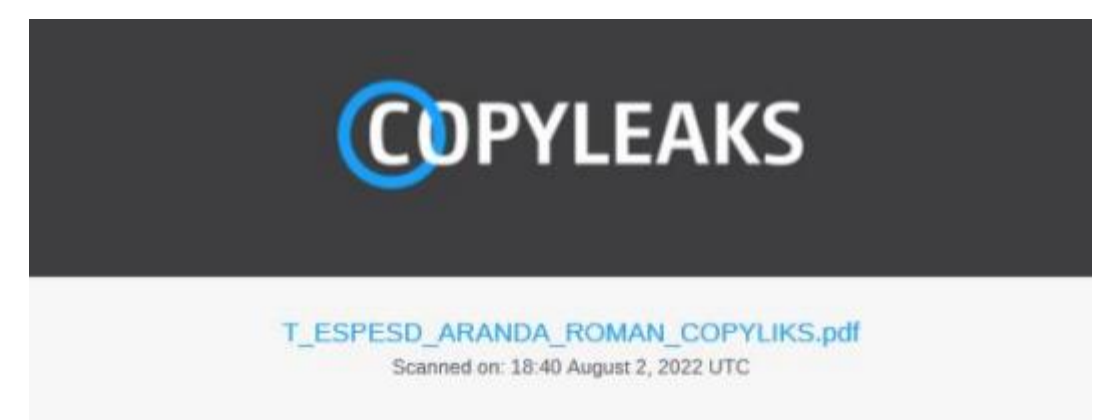

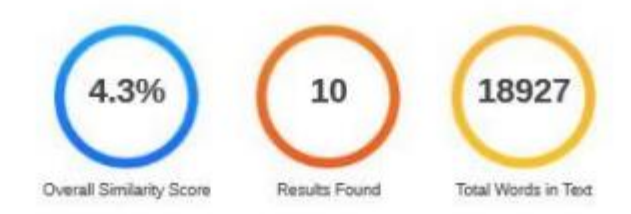

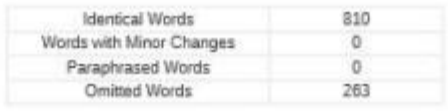

Firma:

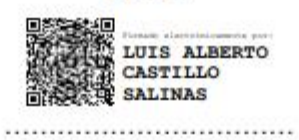

Ing. Castillo Salinas, Luis Alberto

C. C. 1716902380

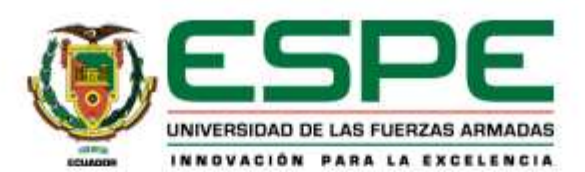

# DEPARTAMENTO DE CIENCIAS DE LA COMPUTACIÓN

## CARRERA DE INGENIERÍA EN TECNOLOGIAS DE LA INFORMACIÓN

## **CERTIFICACIÓN**

Certifico que el trabajo de integración curricular, "Desarrollo de un aplicativo móvil para personas del subempleo en las áreas de mantenimiento doméstico, dentro de la ciudad de Santo Domingo de los Tsáchilas" fue realizado por los señores Apellidos, Aranda Vallejo, Jonathan Andrés y Román Bravo, Keler Kevin el cual ha sido revisado y analizado en su totalidad por la herramienta de verificación de similitud de contenido; por lo tanto cumple con los requisitos legales, teóricos, científicos, técnicos y metodológicos establecidos por la Universidad de las Fuerzas Armadas ESPE, razón por la cual me permito acreditar y autorizar para que lo sustente públicamente.

Santo Domingo de los Tsáchilas, 09 de agosto de 2022

Firma:

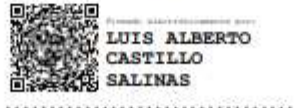

Ing. Castillo Salinas, Luis Alberto C. C. 1716902380

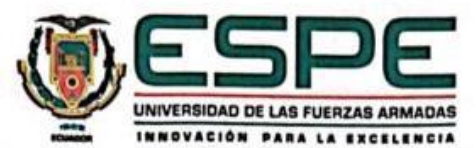

DEPARTAMENTO DE CIENCIAS DE LA COMPUTACIÓN CARRERA DE INGENIERÍA EN TECNOLOGIAS DE LA INFORMACIÓN

#### **RESPONSABILIDAD DE AUTORÍA**

Nosotros, Aranda Vallejo, Jonathan Andrés y Román Bravo, Keler Kevin con cedulas de ciudadanía Nº 1718630864 y Nº 2300067515, declaramos que el contenido, ideas y criterios del trabajo de integración curricular: "Desarrollo de un aplicativo móvil para personas del subempleo en las áreas de mantenimiento doméstico, dentro de la ciudad de Santo Domingo de los Tsáchilas" es de nuestra autoría y responsabilidad, cumpliendo con los requisitos legales, teóricos, científicos, técnicos y metodológicos establecidos por la Universidad de las Fuerzas Armadas ESPE, respetando los derechos intelectuales de terceros y referenciando las citas bibliográficas.

Firmas:

Santo Domingo de los Tsáchilas, 09 de agosto de 2022

Aranda Vallejo, Jonathan Andrés C.C.: 1718630864

Román Bravo, Keler Kevin C.C.: 2300067515

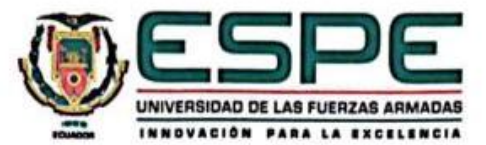

## DEPARTAMENTO DE CIENCIAS DE LA COMPUTACIÓN CARRERA DE INGENIERÍA EN TECNOLOGIAS DE LA INFORMACIÓN

#### AUTORIZACIÓN DE PUBLICACIÓN

Nosotros Aranda Vallejo, Jonathan Andrés y Román Bravo, Keler Kevin con cedulas de ciudadanía Nº 1718630864 y Nº 2300067515 autorizamos a la Universidad de las Fuerzas Armadas ESPE publicar el trabajo de integración curricular: "Desarrollo de un aplicativo móvil para personas del subempleo en las áreas de mantenimiento doméstico, dentro de la cludad de Santo Domingo de los Tsáchilas" en el Repositorio Institucional, cuyo contenido, ideas y criterios son de nuestra responsabilidad.

Santo Domingo de los Tsáchilas, 09 de agosto de 2022

Aranda Vallejo, Jonathan Andrés C.C.: 1718630864

Firmas:

Román Bravo, Keler Kevin C.C.: 2300067515

## **Dedicatoria**

<span id="page-5-0"></span>Dedico este logro a Dios sobre todas las cosas, por ser la guía en mi vida, darme salud y fortaleza para poder seguir a delante con mis estudios.

A mis padres, hermanos y abuelita, por ese apoyo moral que me supieron brindar durante todo el desarrollo de este proyecto y jamás me abandonaron en mis momentos más difíciles.

Jonathan Andrés Aranda Vallejo

## **Dedicatoria**

Dedico con todo mi corazón mi tesis a mi madre y a mi padre, ya que fueron quienes creyeron en mi desde un principio. Por eso les doy mi trabajo en ofrenda por su apoyo, amor y paciencia.

Keler Kevin Román Bravo.

## **Agradecimiento**

Agradezco a mis padres y hermanos por formarme como una persona de bien y ser el apoyo incondicional para poder culminar con este trabajo.

A mi tutor Ing. Luis Castillo por su tiempo, por apoyarnos con sus conocimientos y recomendaciones durante el desarrollo de este trabajo.

A la Universidad de las Fuerzas Armadas Espe Sede Santo Domingo, a la carrera de TIC, y a todo el personal docente, por sus conocimientos y experiencias impartidas en el transcurso de mi formación como profesional.

A mis amigos y compañeros, por compartir experiencias y recomendaciones durante el desarrollo de este proyecto.

Jonathan Andrés Aranda Vallejo

## **Agradecimiento**

<span id="page-8-0"></span>Agradezco a mi negocio y a todos mis clientes, ya que me mantuvieron de pie económicamente durante el tiempo en que escribía esta tesis.

A mi tutor Ing. Luis Castillo por su tiempo, por apoyarnos con sus conocimientos y recomendaciones durante el desarrollo de este trabajo.

También agradezco todos mis amigos, amigas y familiares en especial a mi hermana Kayna Román que me apoyo moralmente en este proceso, y que fue un punto importante de inspiración para poder culminar esta tesis.

Keler Kevin Román Bravo.

<span id="page-9-0"></span>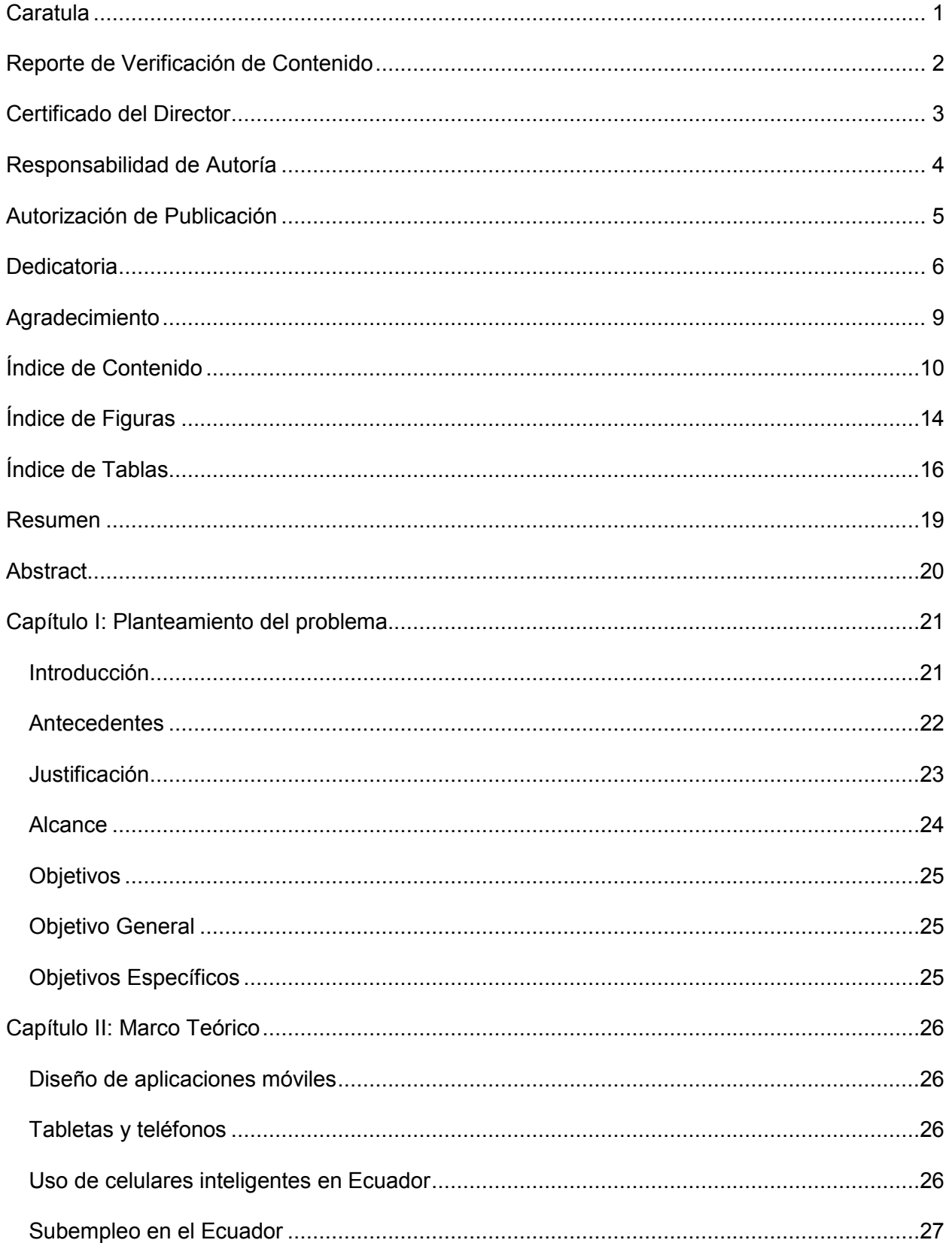

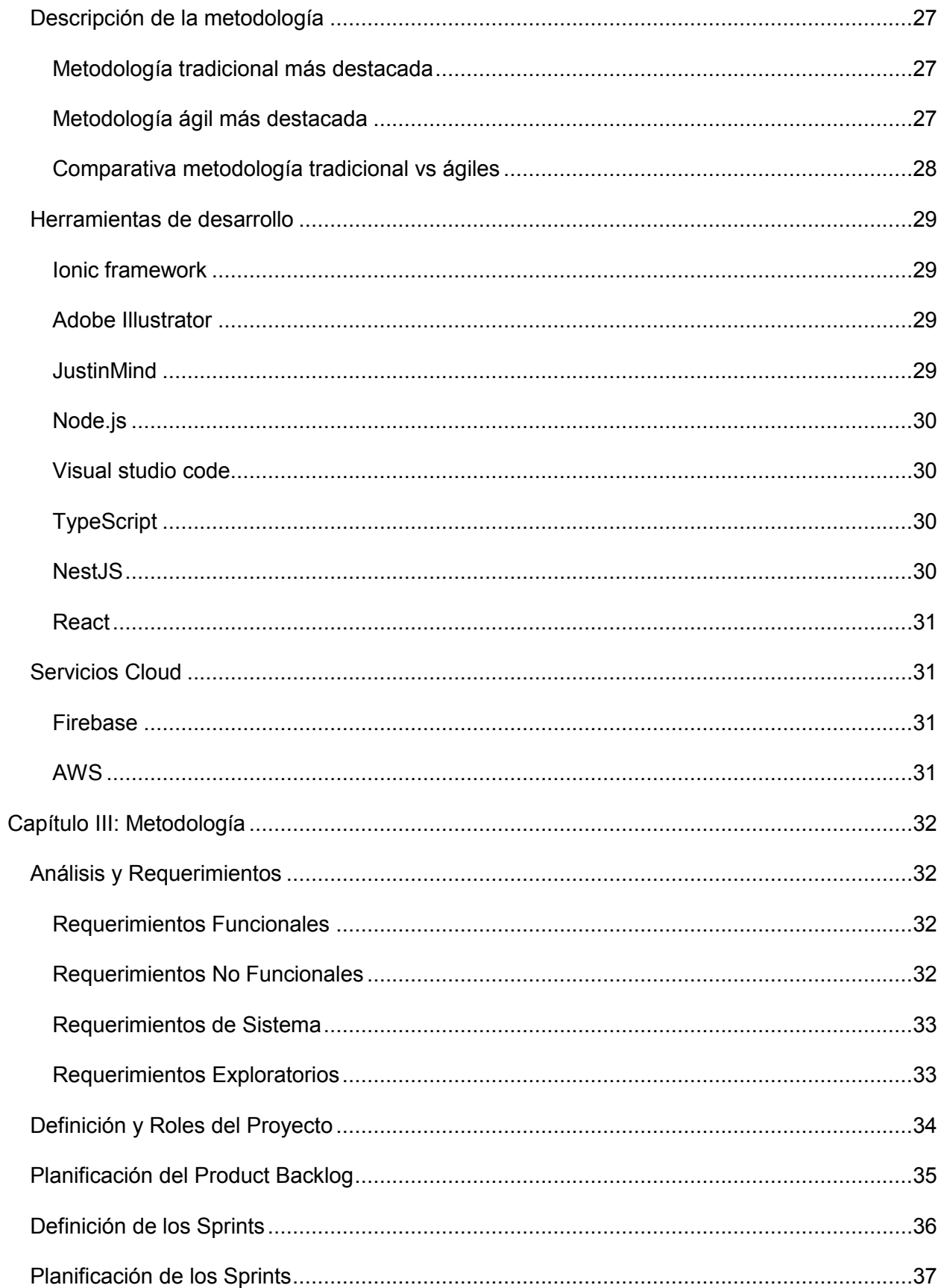

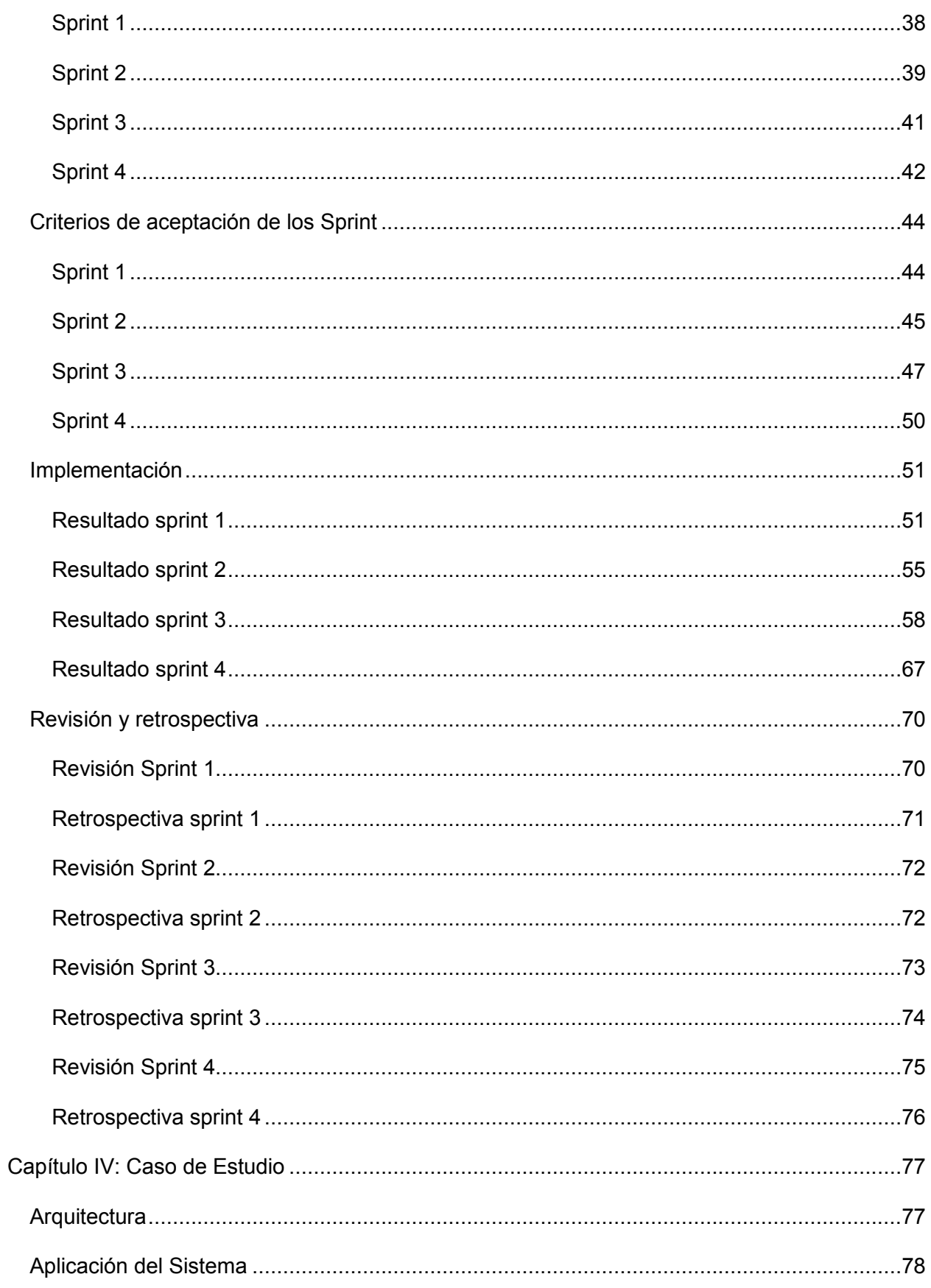

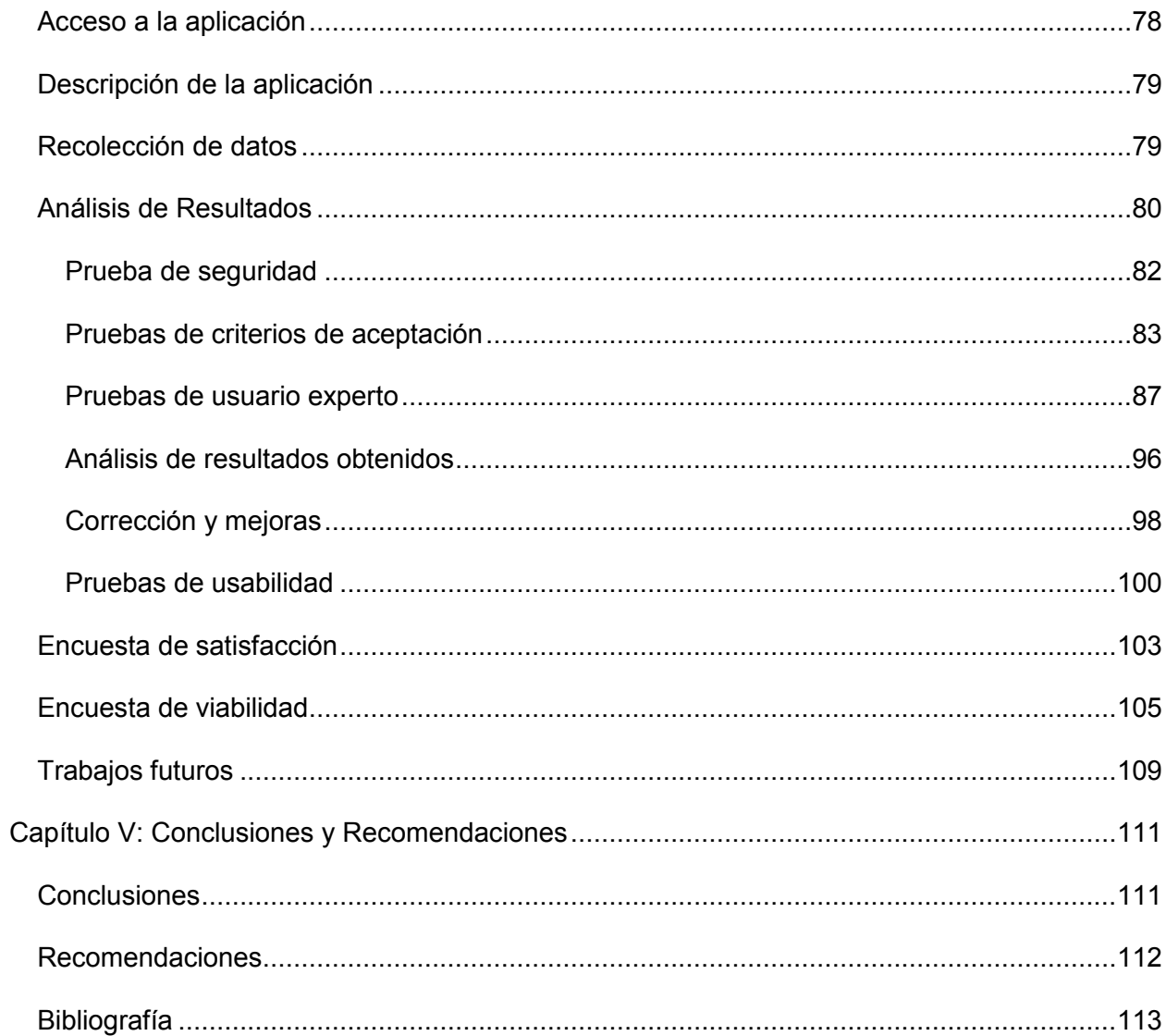

## **Índice de Figuras**

<span id="page-13-0"></span>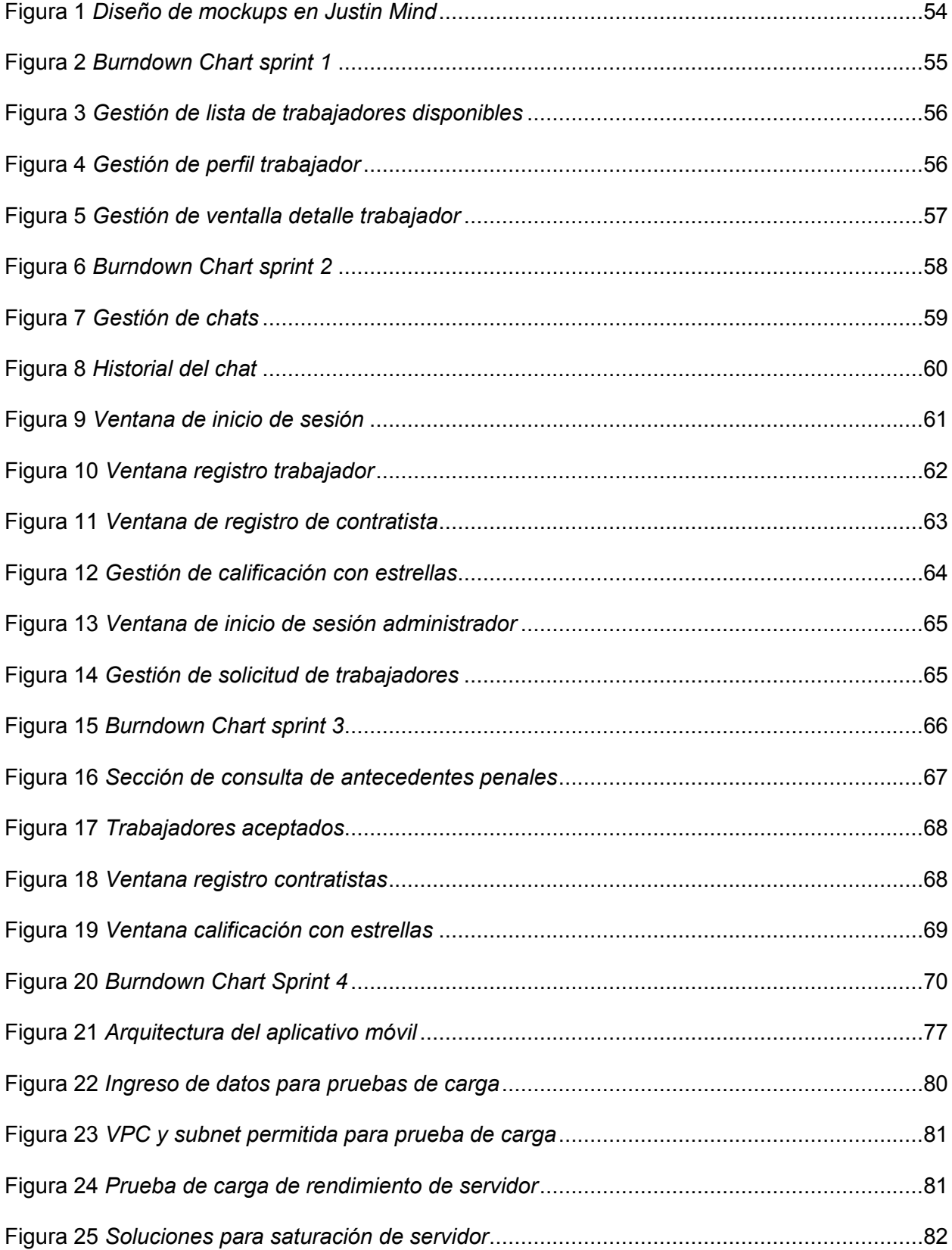

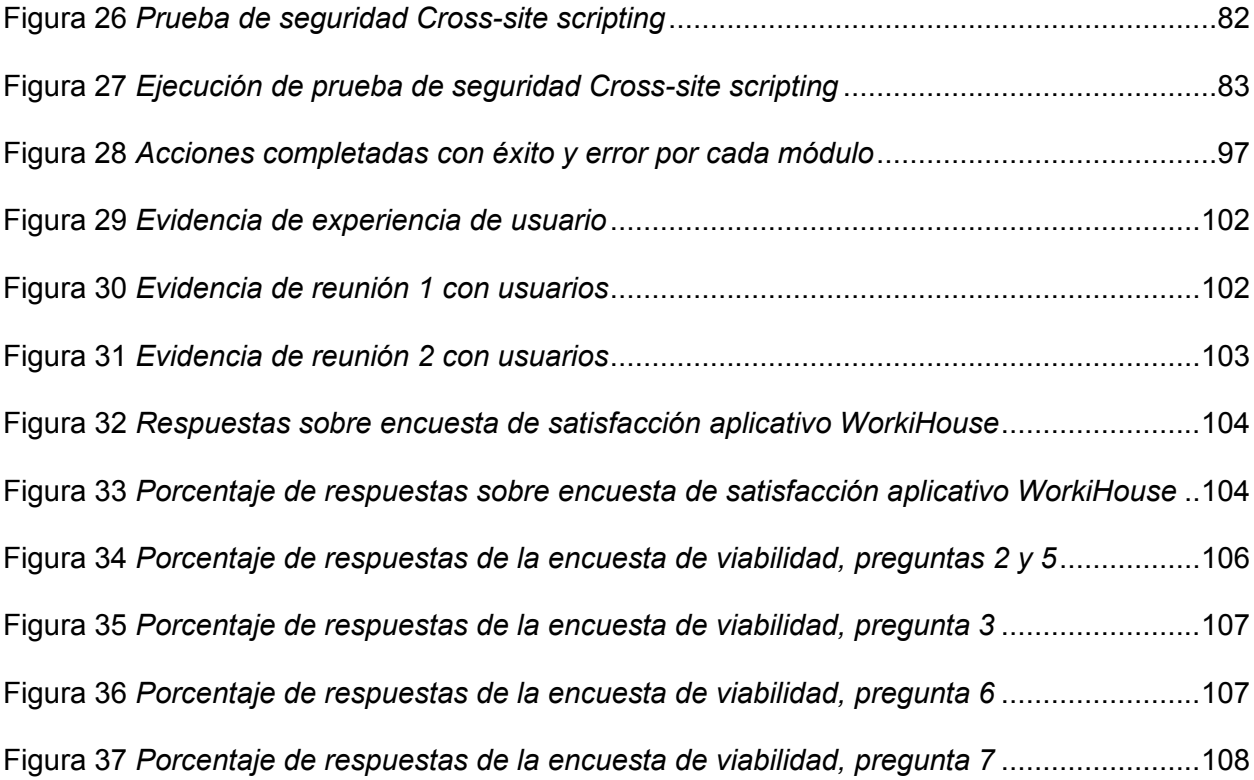

## **Índice de Tablas**

<span id="page-15-0"></span>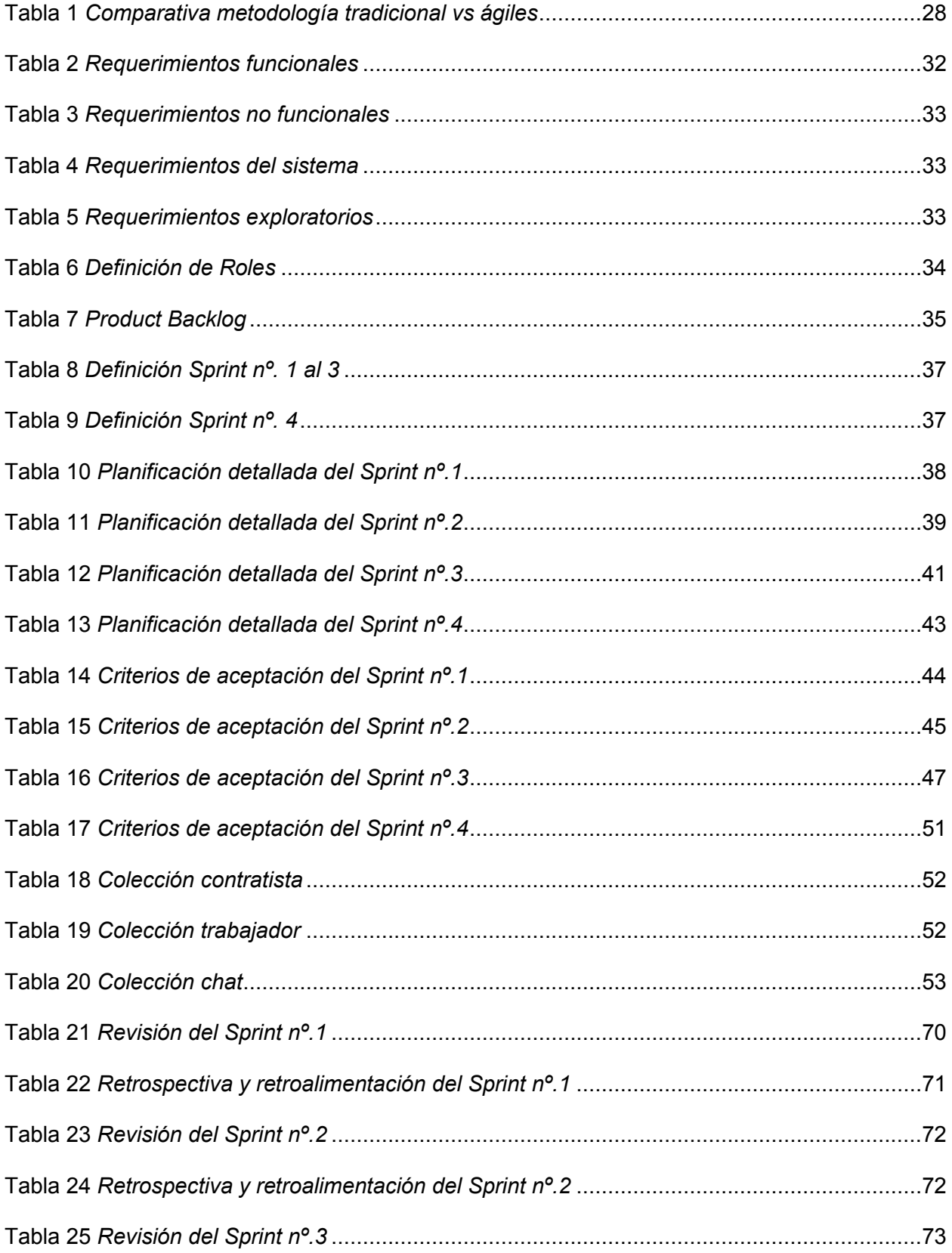

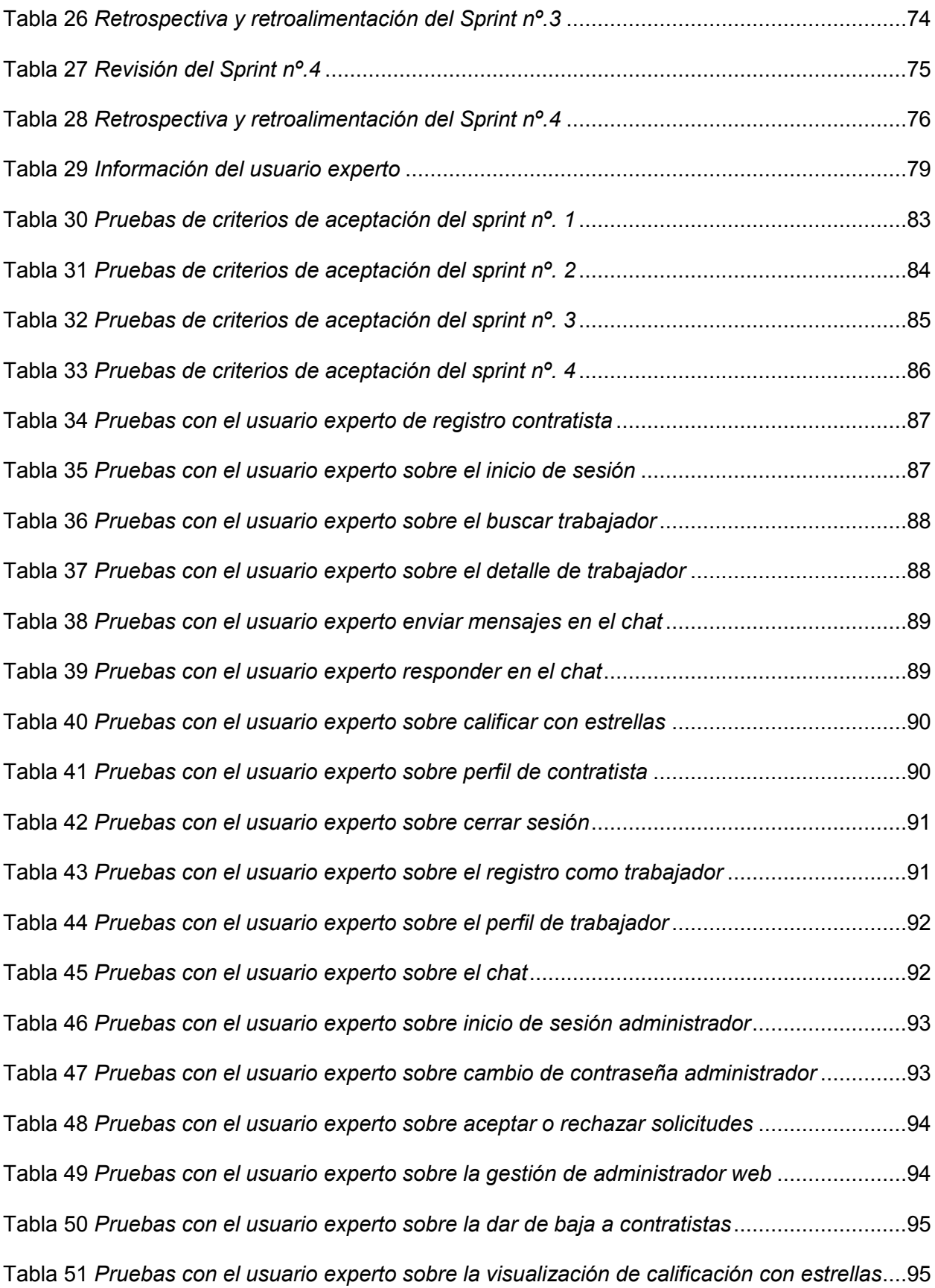

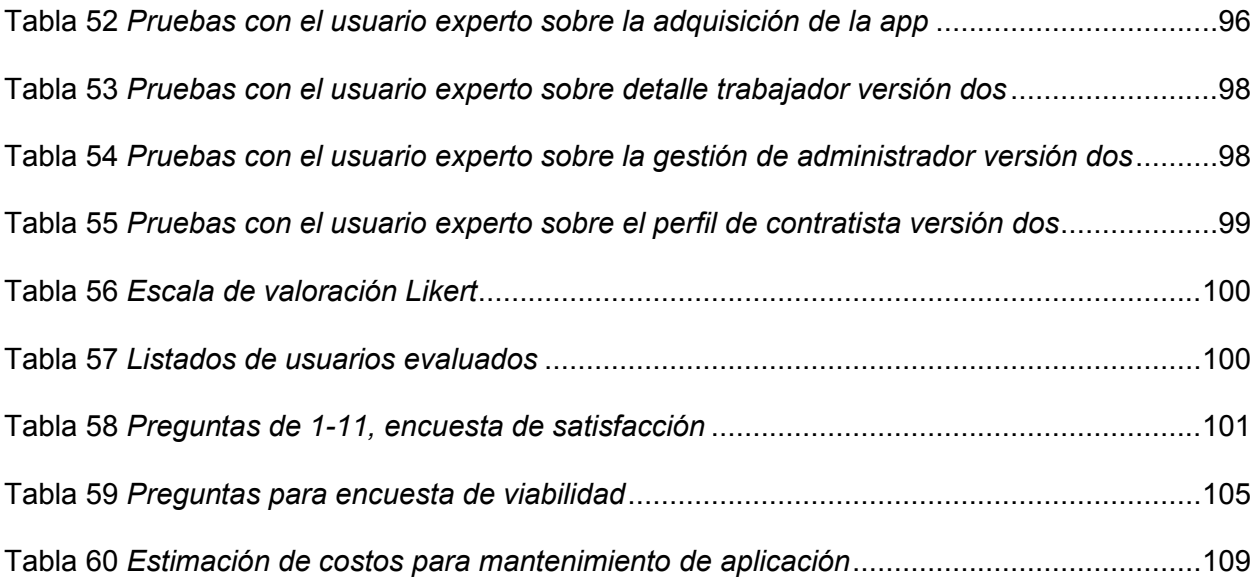

#### **Resumen**

<span id="page-18-0"></span>El presente trabajo está orientado al desarrollo de una aplicación móvil para personas del subempleo en las áreas de mantenimiento doméstico dentro de la ciudad de Santo Domingo de los Tsáchilas. Esta aplicación facilita la búsqueda de empleo para personas que laboran en las ramas de albañilería, electricidad, plomería, jardinería y entre otras áreas de mantenimiento doméstico, con el objetivo de ir fortaleciendo una bolsa de trabajo dentro de la ciudad y ayudar a minimizar el desempleo. Para el desarrollo de la aplicación móvil se utilizó el framework Ionic y para el desarrollo web, React, en conjunto con los servicios cloud de Firebase y AWS. La aplicación se encuentra alojado en un servidor remoto de Amazon Web Services y consta de tres módulos funcionales: contratista, trabajador y administrador. Se utilizó la metodología SCRUM para planificar todos los procesos y ciclos de tiempo para el desarrollo de la aplicación móvil. Además, se empleó una encuesta de satisfacción, basada en la escala de Likert, donde se obtuvo como resultado, que la aplicación móvil creada, es accesible y de fácil uso para los usuarios que la requieran. El funcionamiento de la aplicación se comprobó mediante pruebas funcionales, de carga, seguridad, usuario experto y en base a los criterios de aceptación establecidos en cada módulo.

*Palabras clave:* subempleo, aplicación móvil, mantenimiento doméstico.

#### **Abstract**

<span id="page-19-0"></span>The present work is oriented to the development of a mobile application for underemployed people in the areas of domestic maintenance within the city of Santo Domingo of theTsáchilas. This application facilitates the search for employment for people who work in the branches of masonry, electricity, plumbing, gardening and among other areas of domestic maintenance, with the aim of strengthening a job bank within the city and helping to minimize unemployment. . For the development of the mobile application, the Ionic framework was used and for the web development, React, in conjunction with the Firebase and AWS cloud services. The application is hosted on a remote Amazon Web Services server and consists of three functional modules: contractor, worker and administrator. The SCRUM methodology was used to plan all the processes and time cycles for the development of the mobile application. In addition, a satisfaction survey was used, based on the Likert scale, where the result was that the mobile application created is accessible and easy to use for users who require it. The operation of the application was verified through functional, load, security, expert user tests and based on the acceptance criteria established in each module.

*Keywords:* underemployment, mobile application, home maintenance.

### **Capítulo I: Planteamiento del problema**

#### <span id="page-20-1"></span><span id="page-20-0"></span>**Introducción**

En la actualidad el mantenimiento del hogar puede ser tedioso, dentro de este contexto, en las áreas de mantenimiento doméstico, las aplicaciones móviles de servicios para el hogar permiten facilitar la vida a quienes tienen que solucionar pequeños problemas, pero no saben cómo hacerlo. Brindando profesionales en oficios como carpintería, fontanería, pintura, electricidad, entre otros.

El presente proyecto se centra en el desarrollo de un aplicativo móvil, que permita la gestión de lista de trabajadores, (módulo contratista), gestión de perfil trabajador (módulo trabajador), y gestión de multichat en ambos módulos. Además, consta de una sección web por parte del administrador, donde se encarga de gestionar los registros y solicitudes de ambos (contratista y trabajador). El desarrollo del mismo, estará guiado por el marco de trabajo **SCRUM** 

Para el desarrollo del aplicativo móvil, se realizará un análisis de investigaciones similares, enfocadas en aplicaciones que brindan servicios para empleo en Ecuador. Además, se buscará empresas que brinden datos reales, acerca del empleo para personas dedicadas al mantenimiento domestico dentro la ciudad de Santo Domingo de los Tsáchilas.

El proyecto se encontrará dividido en tres módulos fundamentales, el primero, destinado a toda la gestión del contratista, el segundo, estará enfocado a toda la gestión del trabajador y el tercero, enfocado a la parte web del administrador. Para el desarrollo se trabajará en dos secciones, la parte del frontend o interfaces gráficas y la otra parte, la base de datos o los servicios en la nube, también denominado backend.

El presente trabajo se encuentra dividido en cinco capítulos que se describen a continuación.

El primer capítulo hace mención a todos los aspectos descriptivos relacionados al planteamiento del problema, tales como antecedentes, justificación, alcance y sistema de 21

objetivos.

En el segundo capítulo se realiza un análisis y descripción del marco de teórico, describiendo metodologías de desarrollo y las herramientas de desarrollo web que se utilizaron para alcanzar los objetivos planteados.

En el tercer capítulo se muestra la implementación de la metodología SCRUM, y toda la planificación en bloques de tiempo para el desarrollo de la aplicación.

En el cuarto capítulo se muestra el caso de estudio, a través de la implementación de pruebas de carga, seguridad, usuario experto y de criterios de aceptación, adicional de los resultados obtenidos al cumplir con los requerimientos establecidos.

Como quinto capítulo y parte final se muestran las conclusiones y recomendaciones tras completar el desarrollo, ejecución y funcionalidad del proyecto.

## <span id="page-21-0"></span>**Antecedentes**

En la actualidad las aplicaciones móviles se han posicionado en el mercado del ecommerce, como unas de las soluciones más eficientes para las empresas públicas y privadas, al momento de querer prestar sus servicios, pues las aplicaciones móviles facilitan la adquisición y mejoran la experiencia de los usuarios, incluso en la actualidad para el tema de la búsqueda de empleo. Dentro de este contexto, en las áreas de mantenimiento doméstico, las aplicaciones móviles de servicios para el hogar permiten facilitar la vida a quienes tienen que solucionar pequeños problemas domésticos de mantenimiento, pero no saben cómo hacerlo. Brindando profesionales en oficios como carpintería, fontanería, pintura, electricidad, entre otros. En este mercado encontramos algunas aplicaciones móviles, donde una de las más grandes en Ecuador es Easyfix, desarrollada para la instalación, reparación y mantenimiento doméstico, la cual cuenta con especialistas, que brindan sus servicios a los usuarios que los requieran. (Primicias, 2020)

La investigación realizada por los estudiantes, de la Universidad Católica de Colombia,

a través de su tesis "Desarrollo de un prototipo de aplicación móvil que administre la oferta y demanda de servicios técnicos para el hogar "(Sakarya & Of, 2018). Evidencian cómo se realiza un estudio de mercado dentro de una localidad, con la finalidad de determinar la oferta y la demanda de servicios técnicos para el hogar y en base a esto desarrollar un prototipo que ayudar a reducir la demanda en este mercado, para el desarrollo de este proyecto se utilizó una de las metodologías agiles, debido a la facilidad de sus fases de desarrollo.

También se evidencia en el proyecto titulado "Desarrollo de una aplicación para dispositivos móviles en android para la solicitud y gestión de servicios de reparaciones domésticas "(Cookson & Stirk, 2019). Donde se utilizó la metodología agil XP, analizando los problemas que existen, a la hora de prestar un servicio de reparación en el hogar y como utilizando las TIC, en este caso una aplicación móvil, se puede solucionar este problema.

## <span id="page-22-0"></span>**Justificación**

El presente proyecto nace ante la necesidad de permitir crear en los usuarios una experiencia diferente de la utilización de aplicativos móviles para solicitar servicios de mantenimiento doméstico. En la actualidad los dispositivos móviles en conjunto con las aplicaciones han generado un mayor impacto en la sociedad, permitiendo de esta manera ayudar en el desarrollo de las labores diarias.

Uno de los factores más importantes para realizar este proyecto es la necesidad de poder aprovechar el incremento de desempleo en Santo Domingo de los Tsáchilas, para personas dedicadas al mantenimiento doméstico en oficios como, carpintería, fontanería, pintura, electricidad, entre otros. Que muchas veces se los observa todos los días parados en los semáforos o parques con su mochila, herramientas y la ropa que usarían en caso de ser contratados.

Por ende, se planea realizar el desarrollo de una aplicación móvil que facilite la búsqueda de empleo para personas del subempleo que no tienen un trabajo estable, y que laboran en las ramas de albañilería, electricidad, plomería, jardinería, entre otras; dentro de la ciudad de Santo Domingo de los Tsáchilas. De esta manera se irá creando y fortaleciendo una bolsa de trabajo, la cual ayuda a minimizar el desempleo dentro de la ciudad.

El desarrollo de este proyecto beneficiará a aquellas personas dedicadas al mantenimiento doméstico y que no tienen un trabajo de tiempo completo, generando un factor de ayuda para poder obtener un empleo e ingresos económicos, con el simple hecho de prestar su conocimiento y resolver problemas que se puedan presentar en un hogar.

#### <span id="page-23-0"></span>**Alcance**

El compromiso con el proyecto se basa en desarrollar los inicios de una aplicación altamente escalable, la cual, de cobertura a las funcionalidades y el diseño principal de la aplicación, así como las respectivas piezas para la divulgación y promoción de la misma, donde se vea reflejado el cumplimiento del objetivo principal mediante las pruebas necesarias.

Una de las metas principales es lograr una vinculación directa y confiable entre personas subempleadas dedicadas a trabajar en áreas domésticas y contratistas que necesiten la labor correspondiente. Debido a que por lo general es difícil llegar a esta interacción de manera presencial, ya sea por la falta de confianza, falta de tiempo, y entre otros factores.

Los limitantes del proyecto son principalmente los recursos económicos, ya que para lograr tener una aplicación más completa en cuanto a sus funciones se debe agregar una forma de pago entre trabajador y contratista y de esta manera se pueda empezar a financiar la aplicación, esto mediante cobros comisionados de cada contratación.

## <span id="page-24-0"></span>**Objetivos**

## <span id="page-24-1"></span>*Objetivo General*

Desarrollar un aplicativo móvil para personas del subempleo en las áreas de mantenimiento doméstico, dentro de la ciudad de Santo Domingo de los Tsáchilas.

## <span id="page-24-2"></span>*Objetivos Específicos*

Analizar los requerimientos necesarios para la estructuración del aplicativo móvil, y de esta manera asegurar que cada parte cumpla su funcionalidad.

Diseñar la aplicación móvil de manera que sea fácil establecer confianza y vinculación entre trabajadores y contratistas.

Elaborar las pruebas necesarias cubriendo los escenarios para que nos permitan verificar si la aplicación cumple las expectativas requeridas.

Desarrollar un aplicativo web de administración para poder gestionar los trabajadores solicitantes a formar parte de la aplicación móvil.

#### **Capítulo II: Marco Teórico**

#### <span id="page-25-1"></span><span id="page-25-0"></span>**Diseño de aplicaciones móviles**

El diseñar aplicaciones móviles brinda una amplia variedad de usos, sin embargo, lo que las unifica es la necesidad de su usabilidad, accesibilidad, participación y experiencia de usuario óptima. En la actualidad con el uso de las TIC, el diseño de cualquier aplicación debe ser adaptativo a cambios y evolución; en este caso mejorar o agregar nuevos requerimientos con el fin de brindar una mejor experiencia al usuario. (Challiol & Lliteras, 2017).

#### <span id="page-25-2"></span>**Tabletas y teléfonos**

En un mundo donde la tecnología móvil evoluciona cada día más rápido, el uso de tablets y teléfonos inteligentes se ha vuelto algo rutinario, el simple hecho de tener acceso a internet, hace que su uso sea inevitable. Dentro de esto existen las preocupaciones comunes de usabilidad, como los objetivos táctiles alcanzables, aunque los teléfonos inteligentes constituyen la mayoría de los dispositivos móviles, las tabletas y las computadoras portátiles siguen siendo tan relevantes como siempre. El uso de ambos permite hacer frente a nuestra vida personal y laboral desde cualquier parte del mundo.

#### <span id="page-25-3"></span>**Uso de celulares inteligentes en Ecuador**

Actualmente, el uso de celulares inteligentes en todo el mundo es algo normal, especialmente para la población más joven. Es importante señalar que no todas las personas en el mundo tienen un dispositivo móvil. En este caso al hablar de conexiones móviles que provienen de personas con múltiples dispositivos y una fracción con SIM dual u otros dispositivos integrados.

Según la investigación publicada en la Revista Ibérica de Sistemas en Tecnologías de Información, actualmente el Ecuador se ha convertido en un buen punto de mercado y expansión para las operadoras de tecnología celular, llegando en un determinado momento a que el número de líneas celulares sea mayor que la población, con una densidad aproximada a 110 %, de acuerdo a la información proporcionada por las agencias del estado. (Moncayo & Tapia, 2020).

## <span id="page-26-0"></span>**Subempleo en el Ecuador**

En Ecuador el subempleo es un factor que afecta considerablemente el sistema económico de la población en general. Según un análisis realizado por el Instituto Nacional de Estadísticas y Censos (INEC) mensualmente, existe un gran número de habitantes que no tiene un ingreso o genera actividad económica diariamente. (Gestión Digital, 2021).

Por ende, las condiciones de vida y la presencia del desempleo se evidencian a simples rasgos, y consigo trae daños colaterales, sociales y psicológicos, que a largo plazo afectan al desarrollo social y económico del país.

### <span id="page-26-1"></span>**Descripción de la metodología**

#### <span id="page-26-2"></span>*Metodología tradicional más destacada*

**En Cascada:** Este método asume que todos los requisitos se pueden recopilar por adelantado durante la fase de requisitos, sin embargo, el modelo no contempla la posibilidad de que los requisitos cambien durante el ciclo de desarrollo.

**Incremental**: Este método maneja la funcionalidad del sistema dividiéndola en múltiples módulos separados, donde el módulo con la funcionalidad central del sistema suele ser el primero en implementarse y el resto de módulos posteriores se agregan después hasta que el sistema logre la funcionalidad requerida.

**Espiral:** Es uno de los modelos más importantes, que brinda soporte para el manejo de riesgos. El esquema de este modelo parece un espiral con muchos bucles.

#### <span id="page-26-3"></span>*Metodología ágil más destacada*

**Scrum:** Este tipo de metodología ágil, divide los proyectos en partes considerables llamadas sprints, donde cada uno se basa en los requerimientos de los usuarios, en un tiempo definido.

**Crystal Clear:** Está enfocada en proyectos con equipos pequeños, generalmente de menos de diez personas. Para el uso de esta metodología, primero la organización tiene que encontrar sus defectos y sus puntos fuertes.

**Extreme Programming XP:** Esta metodología se encarga de producir software de mayor calidad, mediante ciclos de desarrollo cortos que responden a los requisitos cambiantes de los clientes.

## <span id="page-27-0"></span>*Comparativa metodología tradicional vs ágiles*

Como se puede observar cada metodología tiene su proceso o fase de desarrollo de software, el uso depende de la utilidad para la cual sea requerida. A continuación, en la tabla 1 se realiza una comparación entre estas dos metodologías.

## <span id="page-27-1"></span>**Tabla 1**

*Comparativa metodología tradicional vs ágiles* 

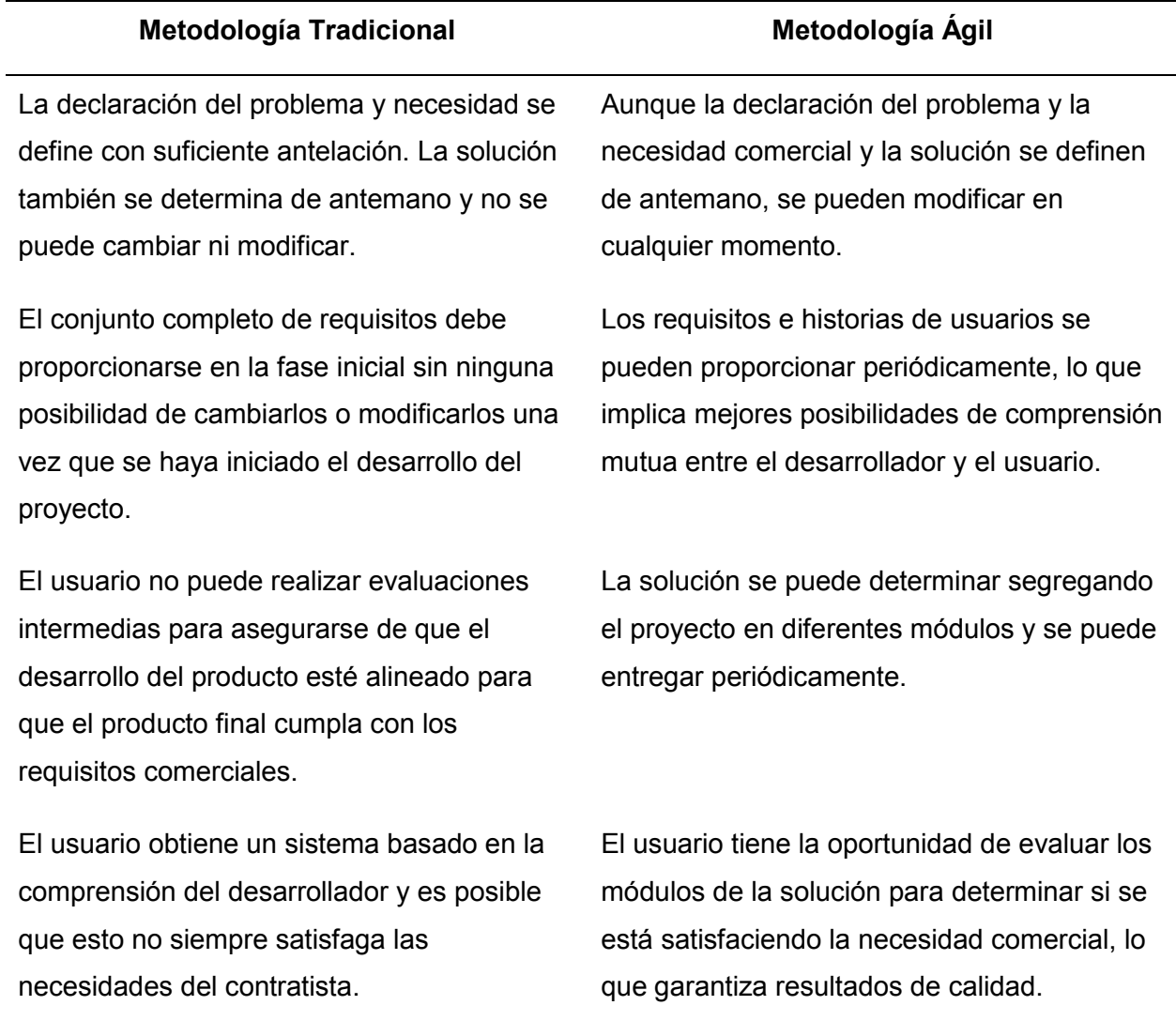

Hay menos posibilidades de crear e implementar componentes reutilizables. Es posible crear componentes reutilizables.

lleva mucho tiempo crearla.

La documentación asume una alta prioridad y Hay menos prioridad en la documentación, lo que se traduce en un menor consumo de tiempo.

*Nota.* En la tabla se observa la comparación entre la metodología ágil vs la metodología tradicional. Tomado de: Comparación de metodologías. *Universidad Politécnica Salesiana sede Guayaquil.* L, Villamar; G, Avellaneda, 2015.

## <span id="page-28-0"></span>**Herramientas de desarrollo**

#### <span id="page-28-1"></span>*Ionic framework*

Es un conjunto de herramientas de código abierto y es un marco SDK frontal que permite crear aplicaciones móviles para teléfonos con sistemas operativos iOS, Windows y Android

Es muy fácil trabajar con este framework, ya que su sitio oficial ofrece información de todos los componentes que tiene Ionic, permitiendo crea aplicaciones hibridas, utilizando bibliotecas web, marcos y lenguajes (Cabello, 2022).

## <span id="page-28-2"></span>*Adobe Illustrator*

Se considera una herramienta para diseño gráfico, que permite crear logos, manipular textos, crear ilustraciones de manera personalizada y profesional, se la puede descargar del sitio oficial de manera gratuita.

## <span id="page-28-3"></span>*JustinMind*

Es una herramienta que se utiliza para crear prototipos de sitios web y aplicaciones móviles que sean responsive, sin escribir una sola línea de código. Adicional de integrar flujos de navegación a los prototipos creados, para vivir una experiencia de usuario completa.

## <span id="page-29-0"></span>*Node.js*

Se considera un entorno que trabaja en lenguaje JavaScript y es orientado a eventos asíncronos, adicional es multiplataforma de código abierto para desarrollar aplicaciones de red y del lado del servidor.

Una de las ventajas de Node.js es que los desarrolladores frontend que escriben JavaScript para el navegador ahora pueden escribir el código del lado del servidor además del código del lado del cliente sin necesidad de aprender un lenguaje completamente diferente.

#### <span id="page-29-1"></span>*Visual studio code*

Es una herramienta que sirve como editor de código fuente, practico y disponible para los sistemas operativos como Windows, macOS y Linux. Adicional de poseer muchas extensiones relacionadas con otros lenguajes de programación.

Combina la simplicidad de un editor de código fuente con potentes herramientas para desarrolladores, como la finalización y depuración de código. Maneja un menor tiempo en los ciclos de edición, construcción y depuración, jugando con su entorno y ejecución.

### <span id="page-29-2"></span>*TypeScript*

Es un superconjunto de JavaScript, lo que significa que contiene toda la funcionalidad de JavaScript y algo más. Por lo tanto, cualquier programa escrito en JavaScript válido también se ejecutará como se esperaba en TypeScript.

### <span id="page-29-3"></span>*NestJS*

Es un marco progresivo de Node.js que ayuda a crear aplicaciones del lado del servidor. Nest amplía los marcos de trabajo de Node.js como Express o Fastify agregando una organización modular y una amplia gama de otras bibliotecas para encargarse de las tareas repetitivas.

Es de código abierto, usa TypeScript y es un marco Node.js muy versátil para construir sistemas de back-end. Ayuda a escalar servidores Node.js y admite varias bases de datos como MongoDB, Redis y Apache Cassandra.

#### <span id="page-30-0"></span>*React*

React no es un marco, es específicamente una biblioteca, se ocupa de renderizar interfaces de usuario y reserva muchas cosas a discreción de proyectos individuales. El conjunto estándar de herramientas para crear una aplicación utilizando ReactJS se suele denominar stack.

## <span id="page-30-1"></span>**Servicios Cloud**

### <span id="page-30-2"></span>*Firebase*

Es una plataforma en línea utilizada para crear y desarrollar aplicaciones web y móviles, adicional esta herramienta maneja el respaldado por Google y es utilizada por muchas empresas de todo el mundo.

Se considera un servicio cloud para el lado del backend, que proporciona a los desarrolladores una variedad de herramientas y servicios para ayudarlos a desarrollar aplicaciones de calidad, administrar la base de datos y entre otros componentes que ofrece firebase (educative, 2022).

#### <span id="page-30-3"></span>*AWS*

Amazon web service, es una plataforma en la nube utilizada por millones de usuarios debido a que proporciona servidores, almacenamiento, redes, computación remota, correo electrónico, desarrollo móvil y seguridad (Simplilearn, 2022). Con una simple suscripción mensual se puede ocupar diferentes herramientas que la aplicación ofrece como servicio.

## **Capítulo III: Metodología**

## <span id="page-31-1"></span><span id="page-31-0"></span>**Análisis y Requerimientos**

La aplicación a desarrollar tiene como objetivo diseñar un aplicativo móvil para personas del subempleo en las áreas de mantenimiento doméstico, dentro de la ciudad de Santo Domingo de los Tsáchilas. Para ello, y según las necesidades, se procedió a establecer los requerimientos funcionales, no funcionales, de sistema y exploratorios, necesarios para el desarrollo del presente proyecto. Como resultado se obtuvieron los siguientes requerimientos.

## <span id="page-31-2"></span>*Requerimientos Funcionales*

En la Tabla 2 se describen todos los requerimientos funcionales necesarios para el desarrollo del aplicativo móvil.

## <span id="page-31-4"></span>**Tabla 2**

#### *Requerimientos funcionales*

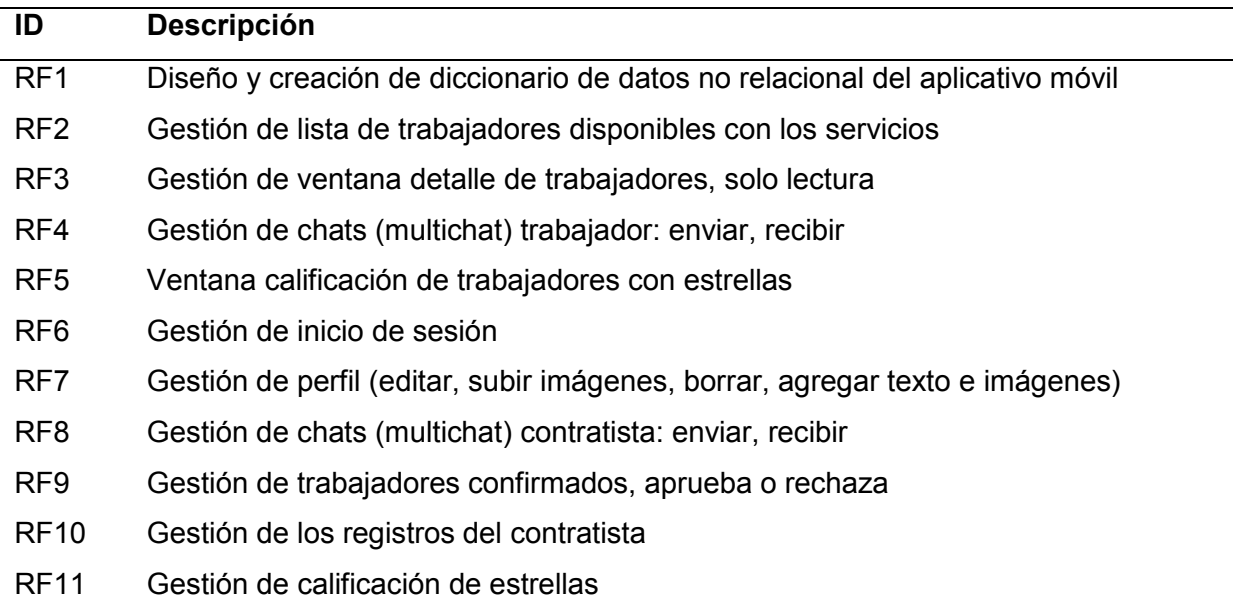

*Nota.* Esta tabla se describe los requerimientos funcionales. Fuente: Elaboración Propia.

## <span id="page-31-3"></span>*Requerimientos No Funcionales*

En la Tabla 3 se describen todos los requerimientos no funcionales necesarios para el

desarrollo del aplicativo móvil.

## <span id="page-32-2"></span>**Tabla 3**

## *Requerimientos no funcionales*

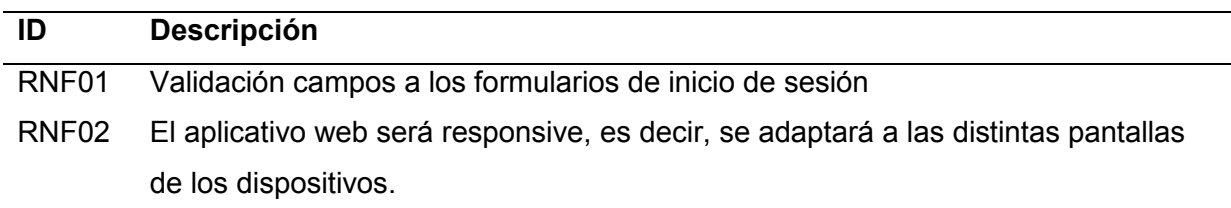

*Nota.* Esta tabla se describe los requerimientos no funcionales. Fuente: Elaboración Propia.

## <span id="page-32-0"></span>*Requerimientos de Sistema*

En la Tabla 4 se describen todos los requerimientos del sistema necesarios para el

desarrollo del aplicativo móvil.

## <span id="page-32-3"></span>**Tabla 4**

## *Requerimientos del sistema*

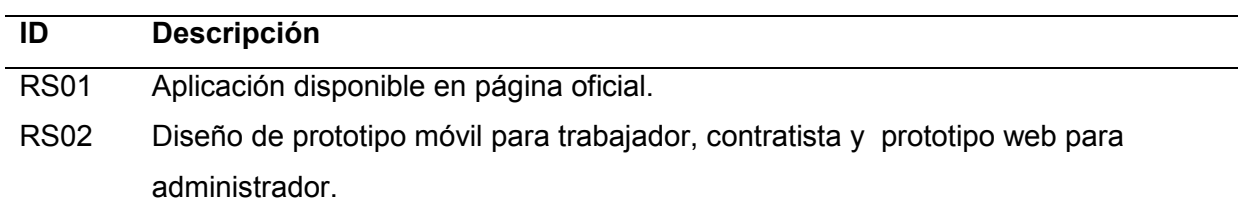

*Nota.* Esta tabla se describe los requerimientos del sistema. Fuente: Elaboración Propia.

## <span id="page-32-1"></span>*Requerimientos Exploratorios*

En la Tabla 5 se describen todos los requerimientos exploratorios necesarios para el

desarrollo del aplicativo móvil.

## <span id="page-32-4"></span>**Tabla 5**

## *Requerimientos exploratorios*

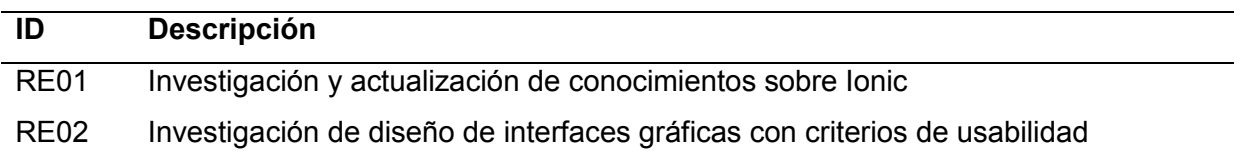

RE03 Investigación uso de API con Firebase

RE04 Levantamiento de datos de personas del subempleo en áreas domésticas

*Nota.* Esta tabla se describe los requerimientos exploratorios. Fuente: Elaboración Propia.

## <span id="page-33-0"></span>**Definición y Roles del Proyecto**

Para definir los roles del proyecto se utilizó la metodología SCRUM. Los roles y

participantes para el presente proyecto son presentados en la Tabla 6.

## <span id="page-33-1"></span>*Tabla 6*

*Definición de Roles*

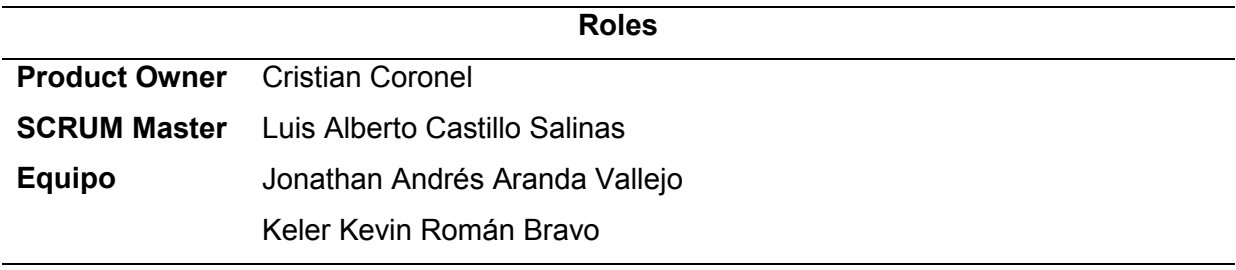

*Nota.* Esta tabla se describe los roles del proyecto. Fuente: Elaboración Propia.

**Scrum Master:** Se encargará de gestionar los procesos y herramientas del proyecto, de trabajar con cada miembro del equipo, para guiar y entrenar al equipo a través del marco Scrum, y además de dar un constante seguimiento al flujo de trabajo, con respecto a los tiempos de entrega.

**Product Owner:** Se enfocará en planificar las actividades para el desarrollo del producto, para lo cual, elaborará una lista de requerimientos del sistema. Así como también, priorizar los elementos de trabajo y los requerimientos del producto con la visión y los objetivos de su creación. Se encargará de planificar cada sprint y los tiempos de revisión.

**Equipo:** Tienen como objetivo principal el desarrollar la aplicación con base en cada uno de los sprints definidos en el marco Scrum. Y de entregar un producto funcional en la finalización de cada sprint, hasta terminar el desarrollo.

## <span id="page-34-0"></span>**Planificación del Product Backlog**

Uno de los beneficios del marco Scrum, es que permite planificar el product backlog, donde se realiza la enumeración y priorización de las tareas en un tiempo estimado, y en caso de quedar algún trabajo pendiente se lo asigna en la lista de tareas pendientes del equipo de desarrollo.

Para el desarrollo del proyecto se estimó un tiempo de cien días, mismos que serán planificados por el equipo, para la elaboración, revisión y entrega del producto, con base en los requerimientos presentados en el marco Scrum. La Tabla 7, muestra a detalle la planificación del Product Backlog.

## <span id="page-34-1"></span>**Tabla 7**

## *Product Backlog*

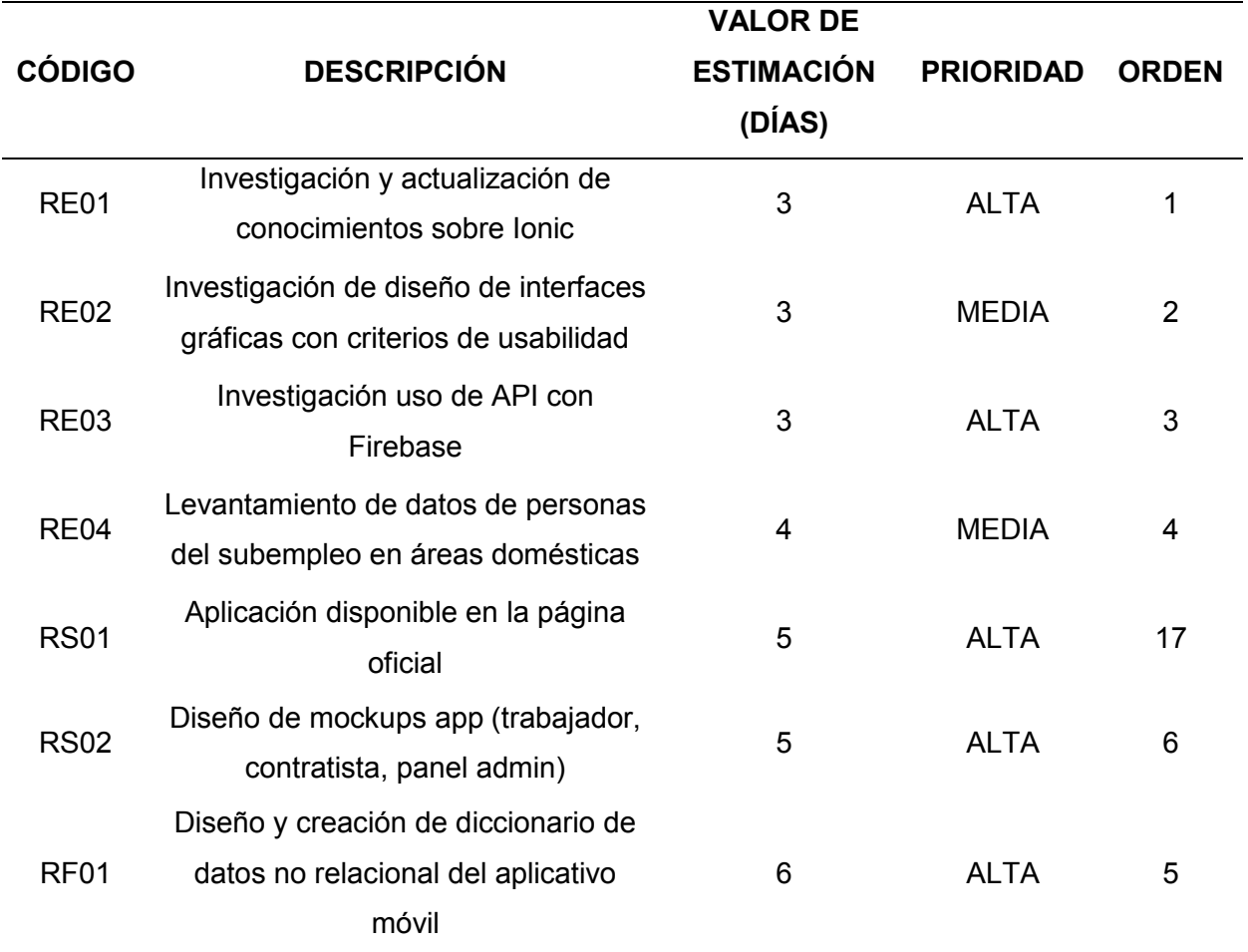

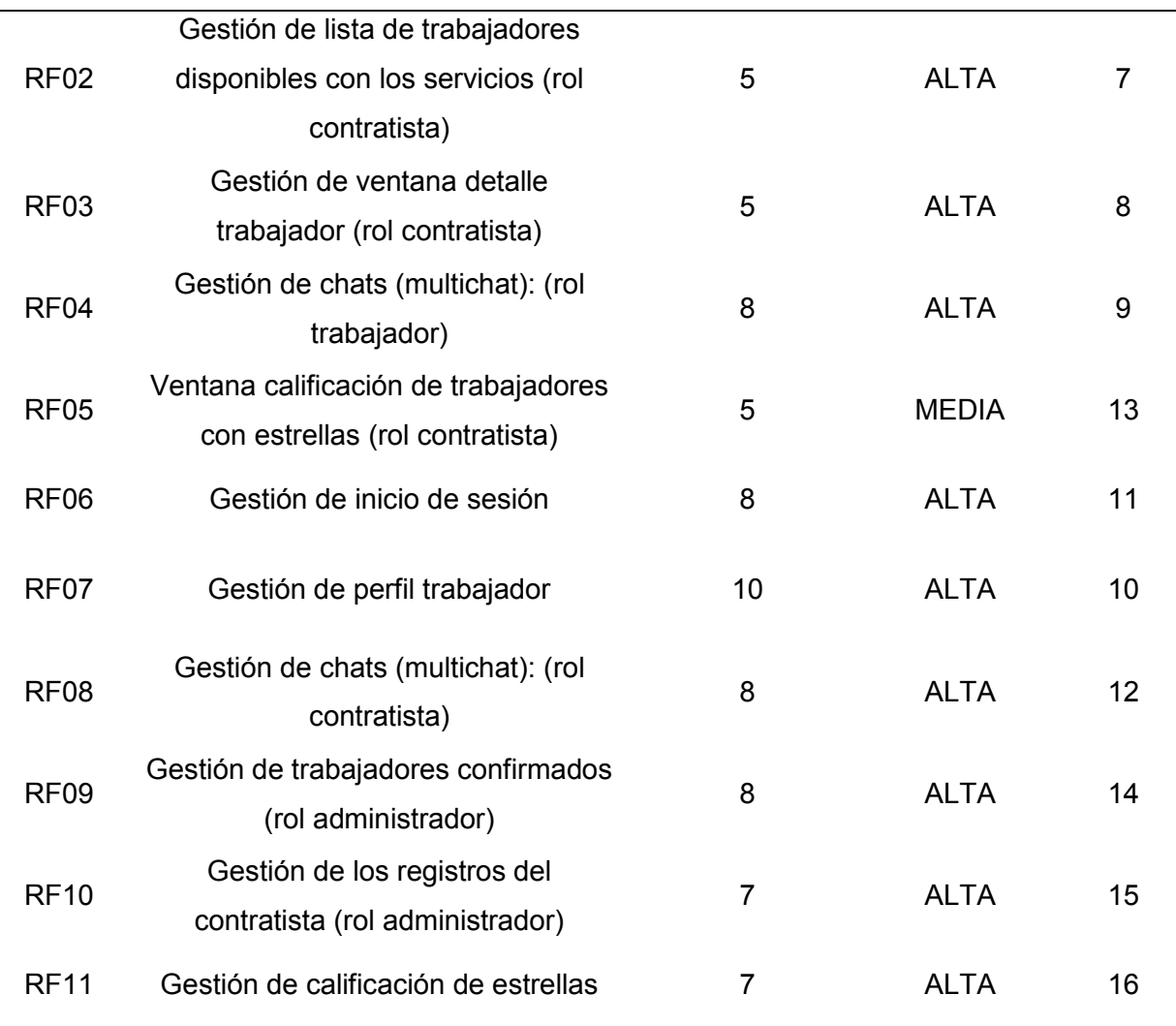

*Nota.* Esta tabla describe el product backlog. Fuente: Elaboración Propia.

## <span id="page-35-0"></span>**Definición de los Sprints**

Una vez definida la descripción de las tareas con su prioridad, estimación de días y el orden de desarrollo, se planteó cuatro sprints, donde los tres primeros tendrán una duración de tiempo similar a 15 días y el último sprint con un plazo de 20 días. Para el desarrollo de cada uno de ellos, se estableció un régimen de 8 horas diarias de trabajo, que serán cumplidas por el equipo de desarrollo compuesto por dos personas. En la tabla 8, se presenta la definición de los tres primeros sprint, ya que se estimó el mismo número de días para ambos y en la tabla 9 se aprecia la definición del sprint nº. 4.
### **Tabla 8**

*Definición Sprint nº. 1 al 3*

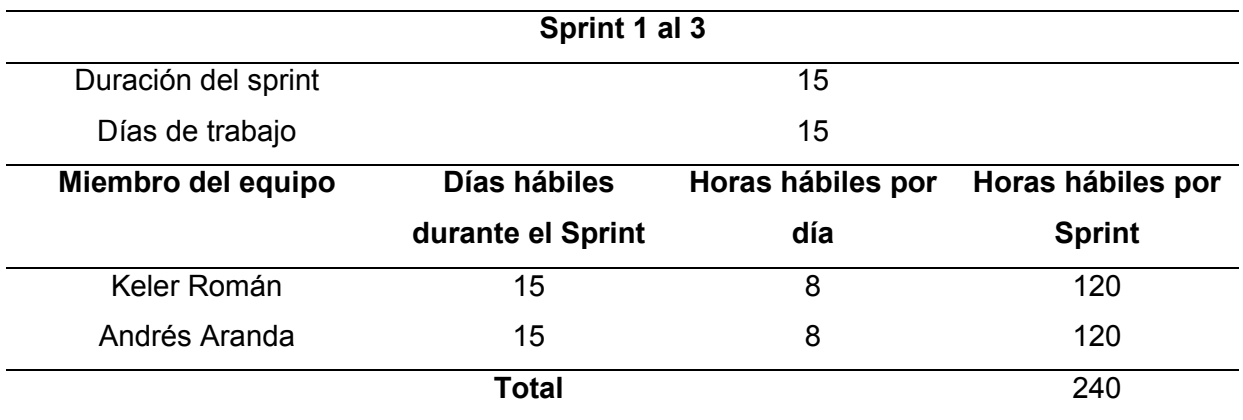

*Nota.* Esta tabla describe la definición del Sprint 1 al 3 en términos de tiempo y ejecución. Fuente:

Elaboración Propia.

#### **Tabla 9**

*Definición Sprint nº. 4*

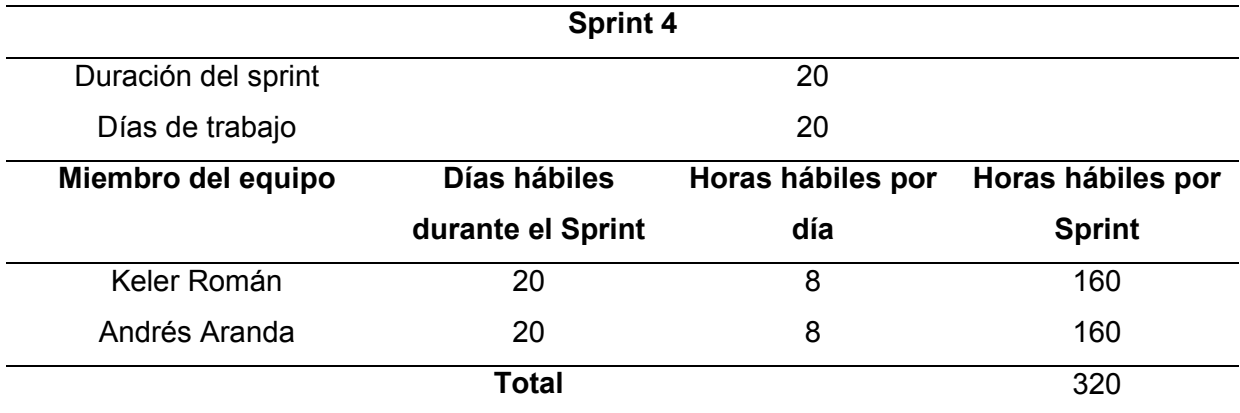

*Nota.* Esta tabla describe la definición del Sprint 4 en términos de tiempo y ejecución. Fuente: Elaboración Propia.

### **Planificación de los Sprints**

Una vez establecido los días hábiles en cada uno de los sprints y haber asignado las horas de trabajo para cada uno de los miembros del equipo de desarrollo, se procede a definir las tareas, que serán los entregables en cada uno de los sprints, con base en los

requerimientos definidos para el desarrollo de este proyecto.

#### *Sprint 1*

La planificación del sprint número uno contempla las siguientes tareas: investigación y actualización de conocimientos sobre ionic, investigación de diseño de interfaces gráficas con criterios de usabilidad, investigación, uso de API con firebase, diseño y creación de diccionario de datos no relacional, y diseño de mockups (trabajador, contratista, panel admin). Dicha planificación se presenta en la Tabla 10.

### **Tabla 10**

*Planificación detallada del Sprint nº.1*

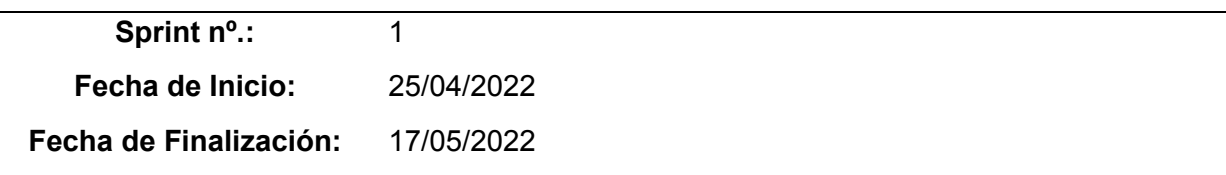

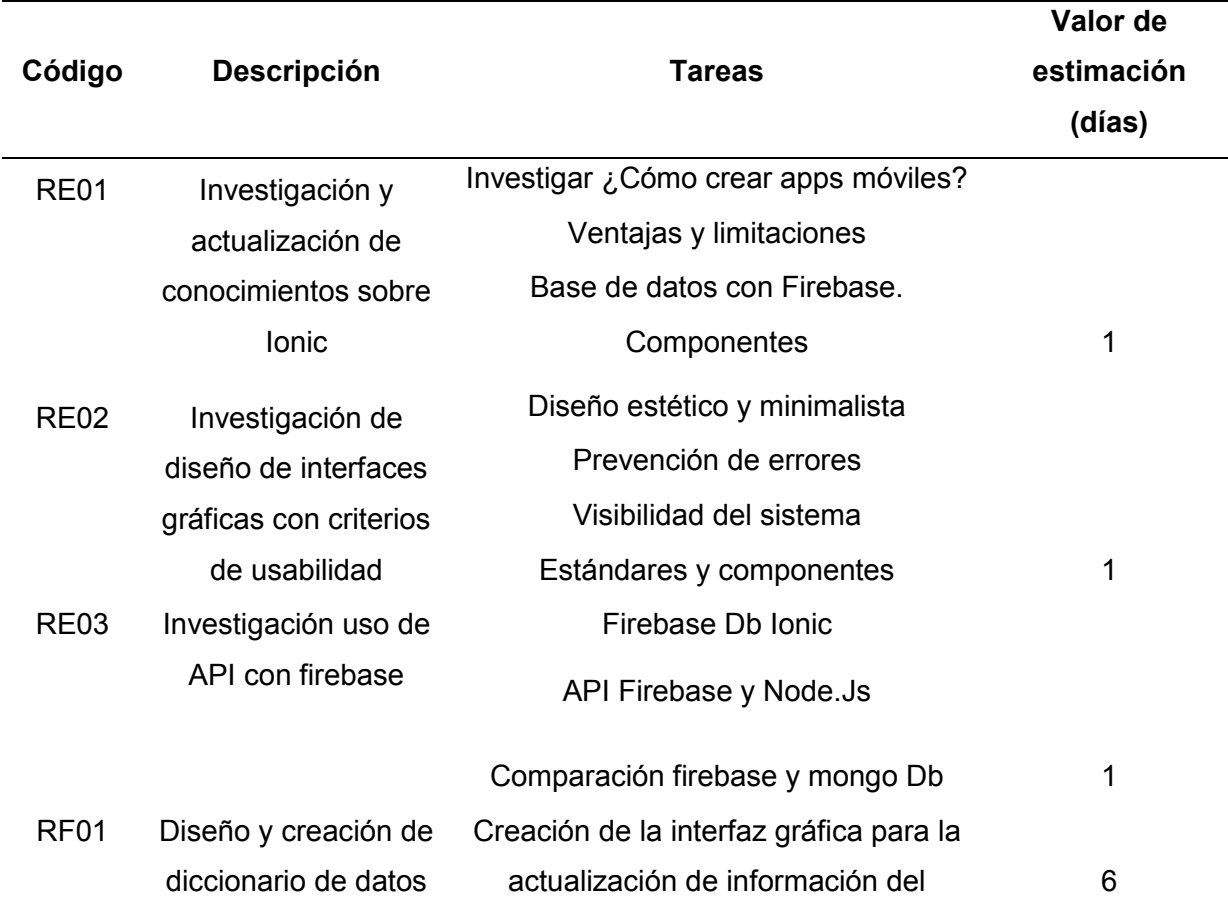

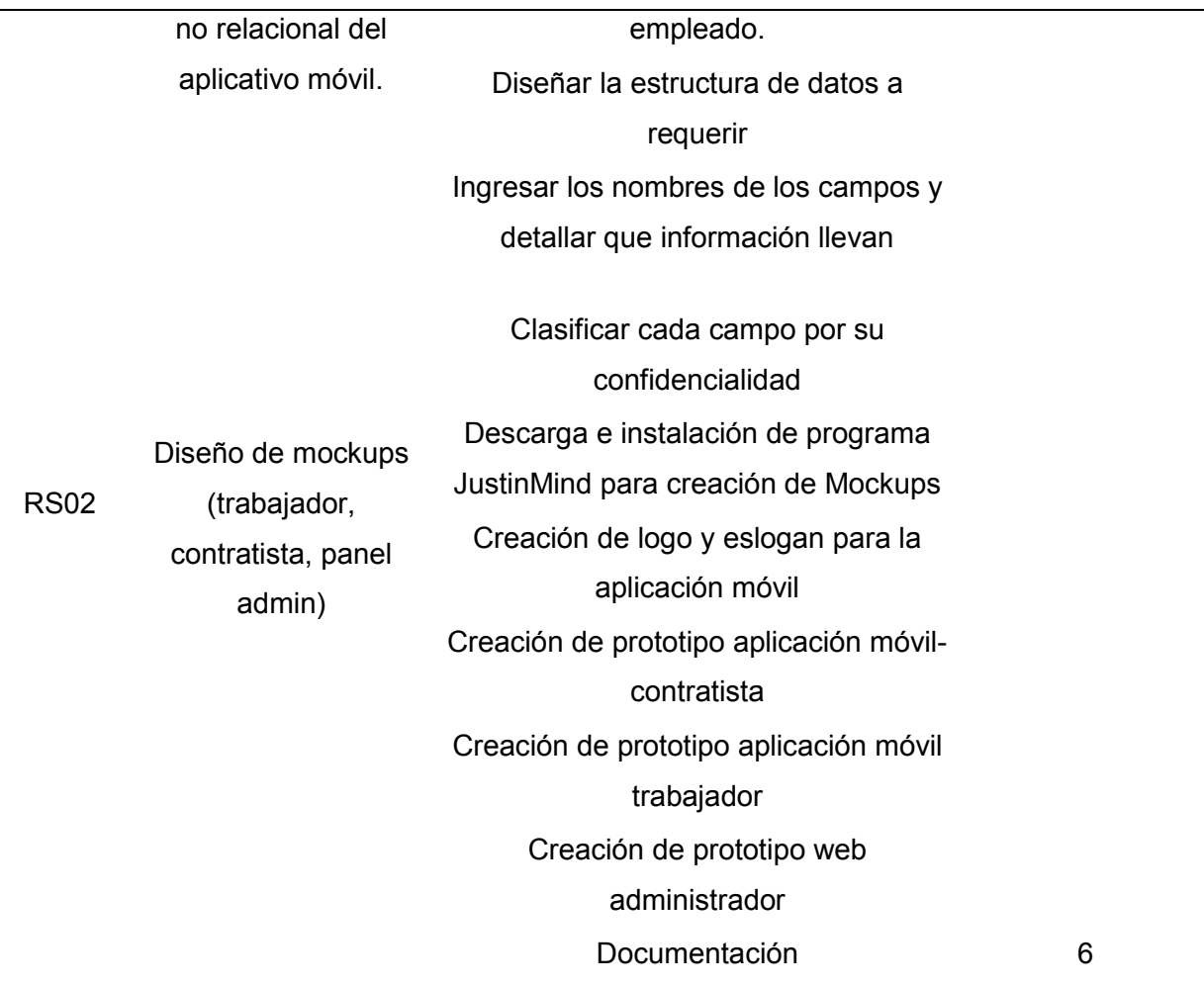

*Nota.* Esta tabla describe la lista detallada de actividades del Sprint nº.1. Fuente: Elaboración Propia.

### *Sprint 2*

La planificación del sprint número dos contempla las siguientes tareas: gestión de lista de trabajadores disponibles con los servicios (rol contratista), gestión de ventana detalle trabajador (rol contratista), gestión de perfil trabajador (editar, subir imágenes, borrar, agregar texto e imágenes). Dicha planificación se presenta en la Tabla 11.

### **Tabla 11**

*Planificación detallada del Sprint nº.2* 

**Sprint nº.:** 2

# **Fecha de Inicio:** 18/05/2022 **Fecha de Finalización:** 30/05/2022

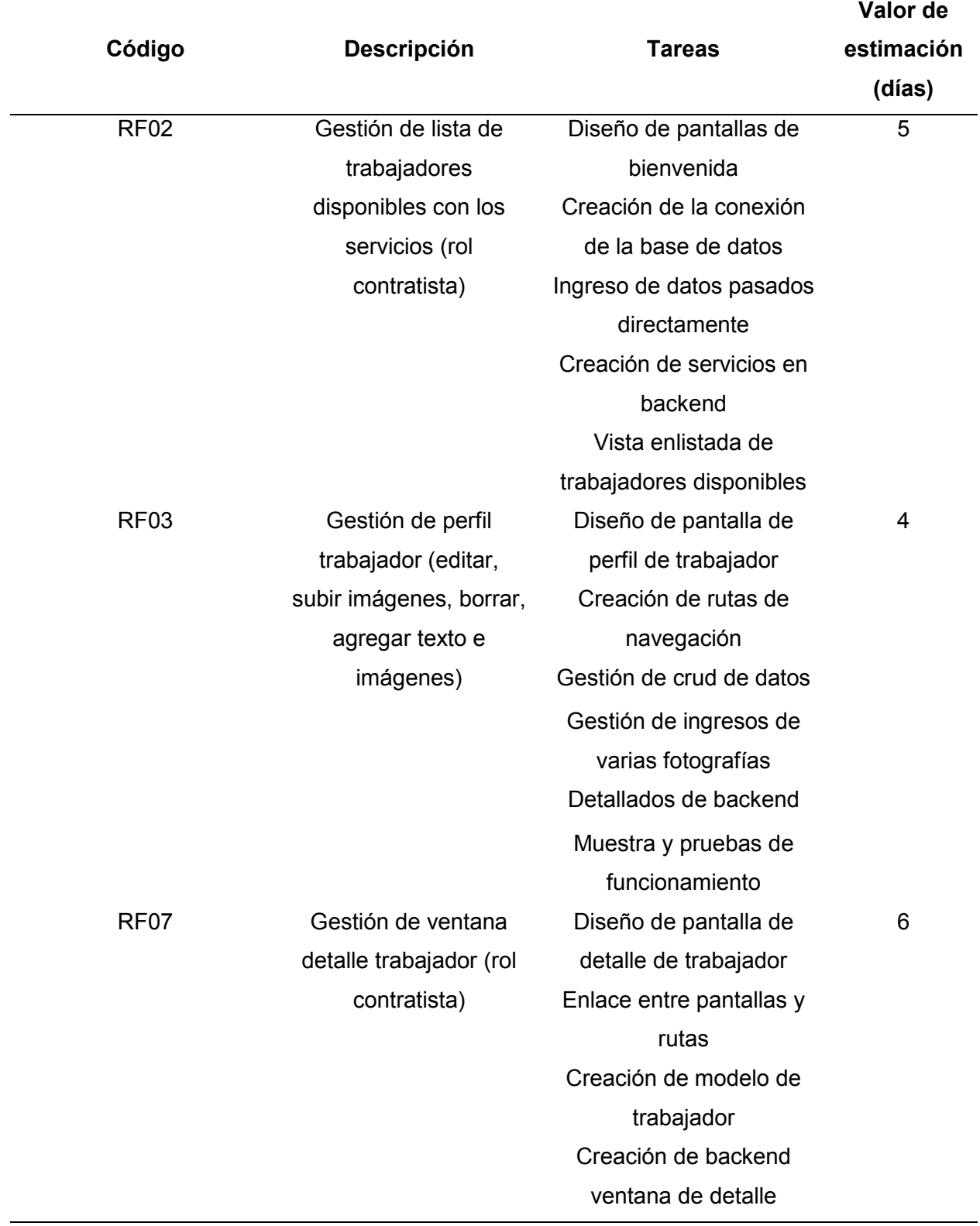

*Nota.* Esta tabla describe la lista detallada de actividades del Sprint nº. 2. Fuente: Elaboración Propia.

### *Sprint 3*

La planificación del sprint número tres contempla las siguientes tareas: gestión de chats (multichat), gestión de inicio de sesión, ventana de calificación de trabajadores con estrellas (rol contratista), y gestión de trabajadores confirmados (aprueba o rechaza). Dicha planificación se presenta en la Tabla 12.

### **Tabla 12**

 *Planificación detallada del Sprint nº.3*

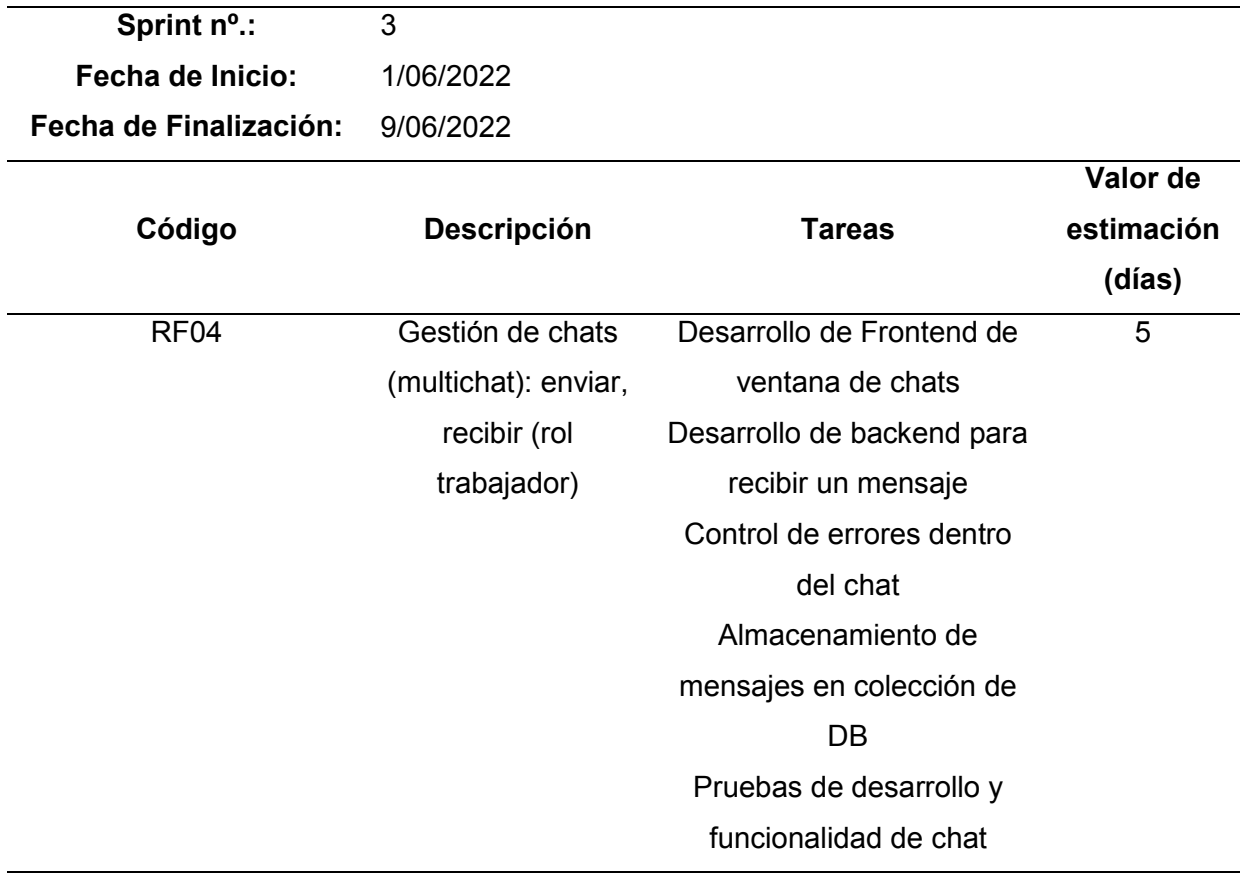

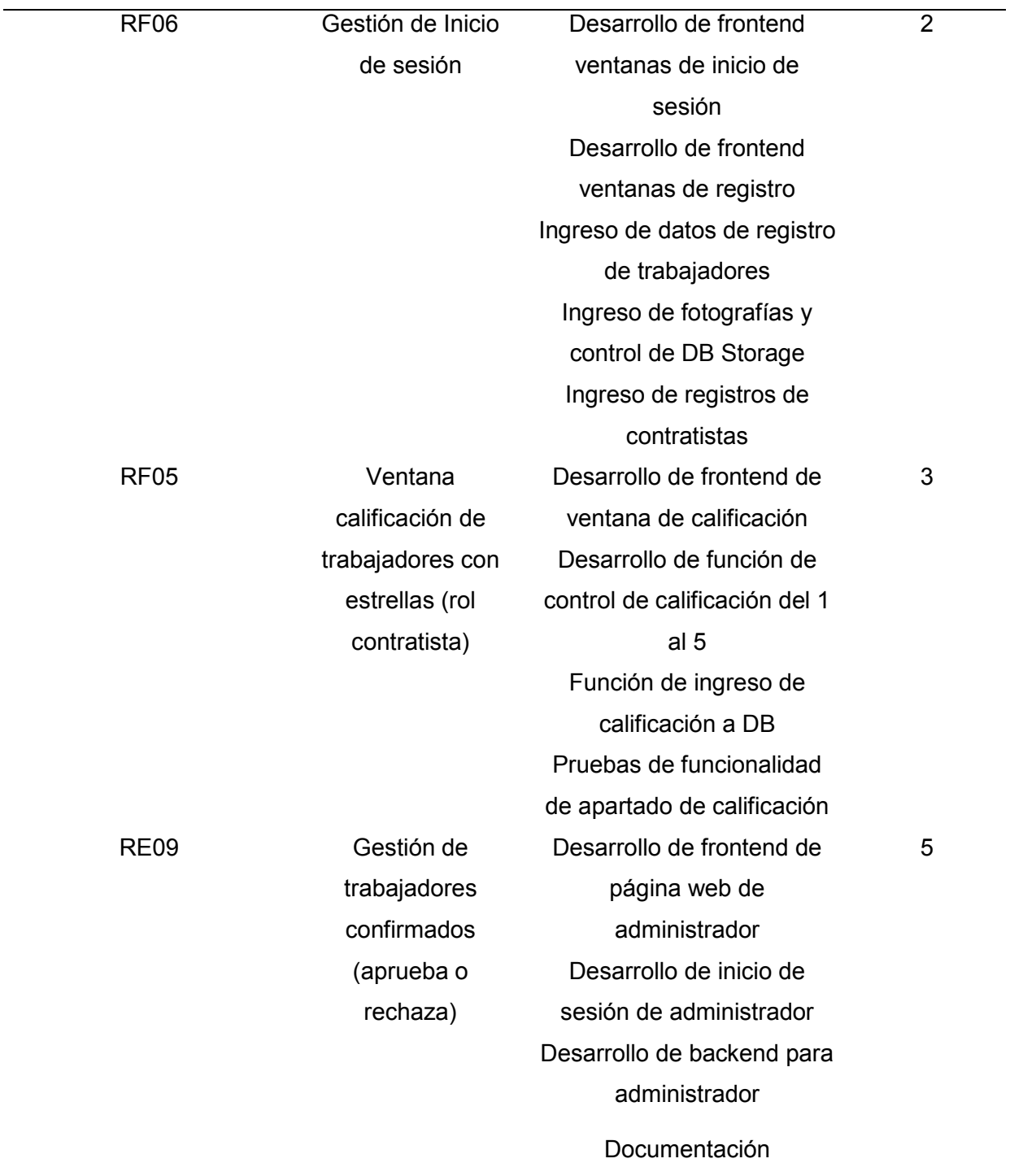

*Nota.* Esta tabla describe la lista detallada de actividades del Sprint nº. 3. Fuente: Elaboración Propia.

## *Sprint 4*

La planificación del sprint número cuatro contempla las siguientes tareas: levantamiento

de datos de personas del subempleo en áreas domésticas, gestión de los registros del contratista, gestión de calificación de estrellas, aplicación disponible en la página web oficial. Dicha planificación se presenta en la Tabla 13.

### **Tabla 13**

*Planificación detallada del Sprint nº.4*

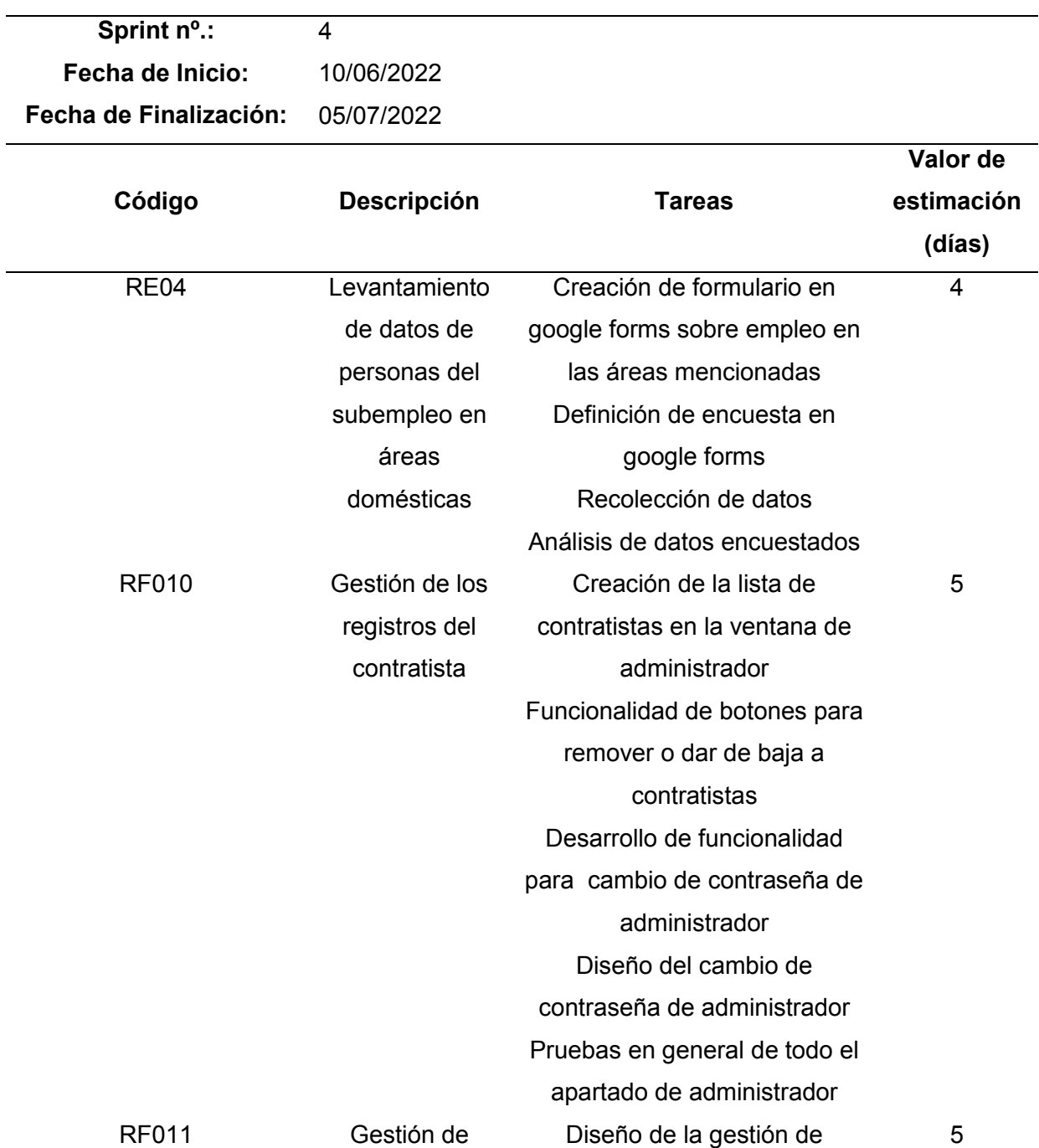

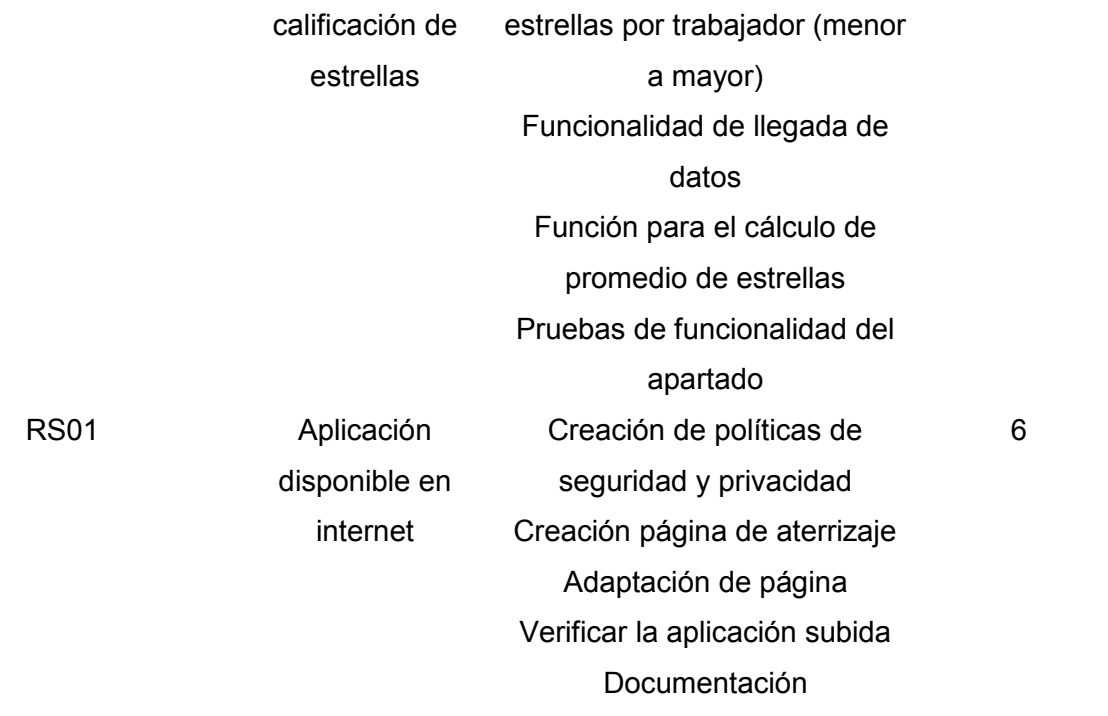

*Nota.* Esta tabla describe la lista detallada de actividades del Sprint nº.4. Fuente: Elaboración Propia.

### **Criterios de aceptación de los Sprint**

### *Sprint 1*

Los criterios definidos por las partes interesadas para la aceptación del primer sprint

definido se detallan en la Tabla 14.

### **Tabla 14**

*Criterios de aceptación del Sprint nº.1*

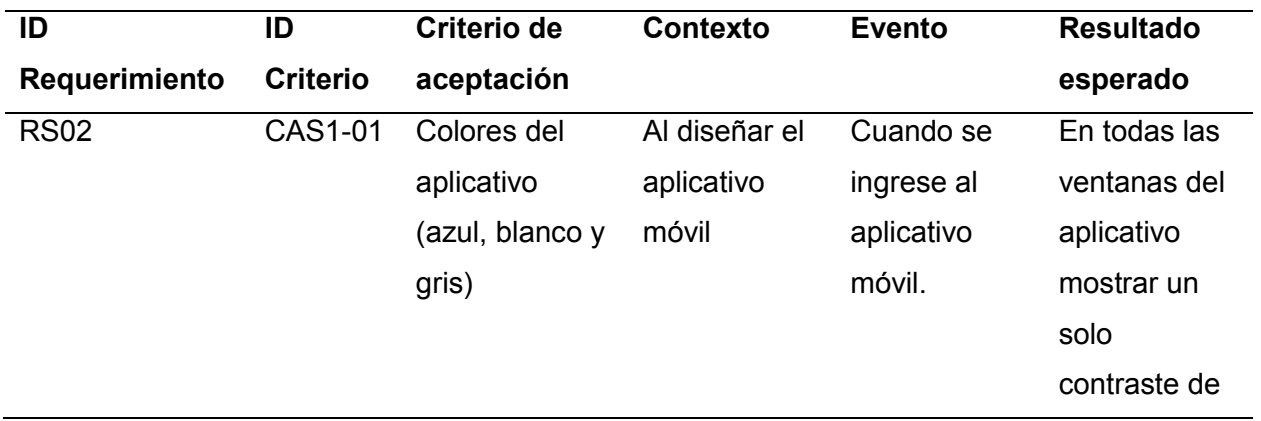

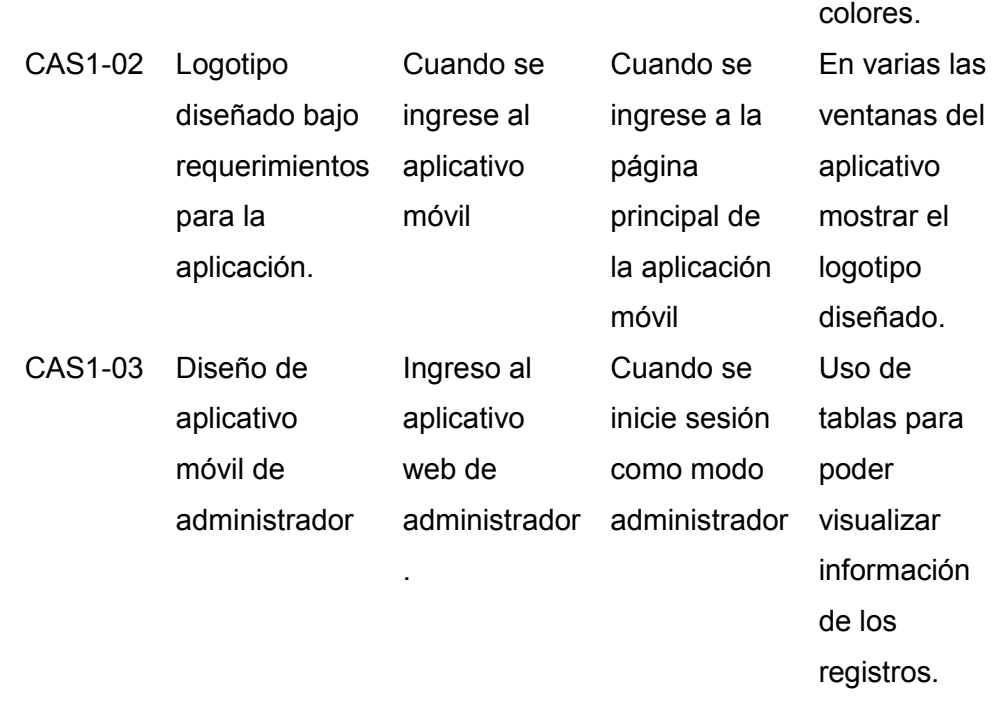

*Nota.* Esta tabla describe la lista detallada de criterios de aceptación del Sprint nº.1. Fuente: Elaboración Propia.

### *Sprint 2*

Los criterios definidos por las partes interesadas para la aceptación del segundo sprint definido se detallan en la Tabla 15.

### **Tabla 15**

*Criterios de aceptación del Sprint nº.2*

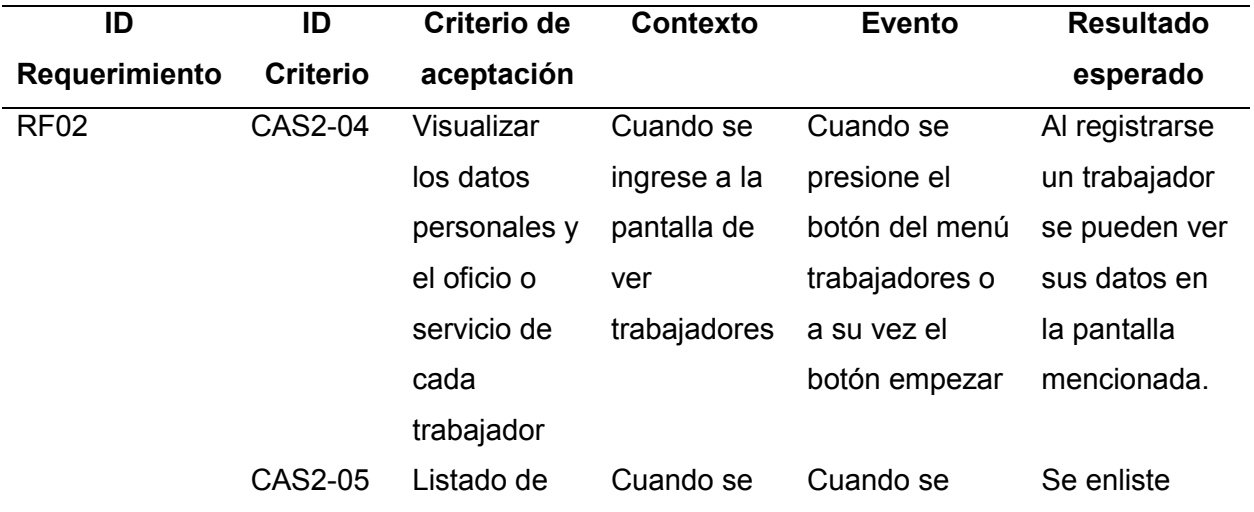

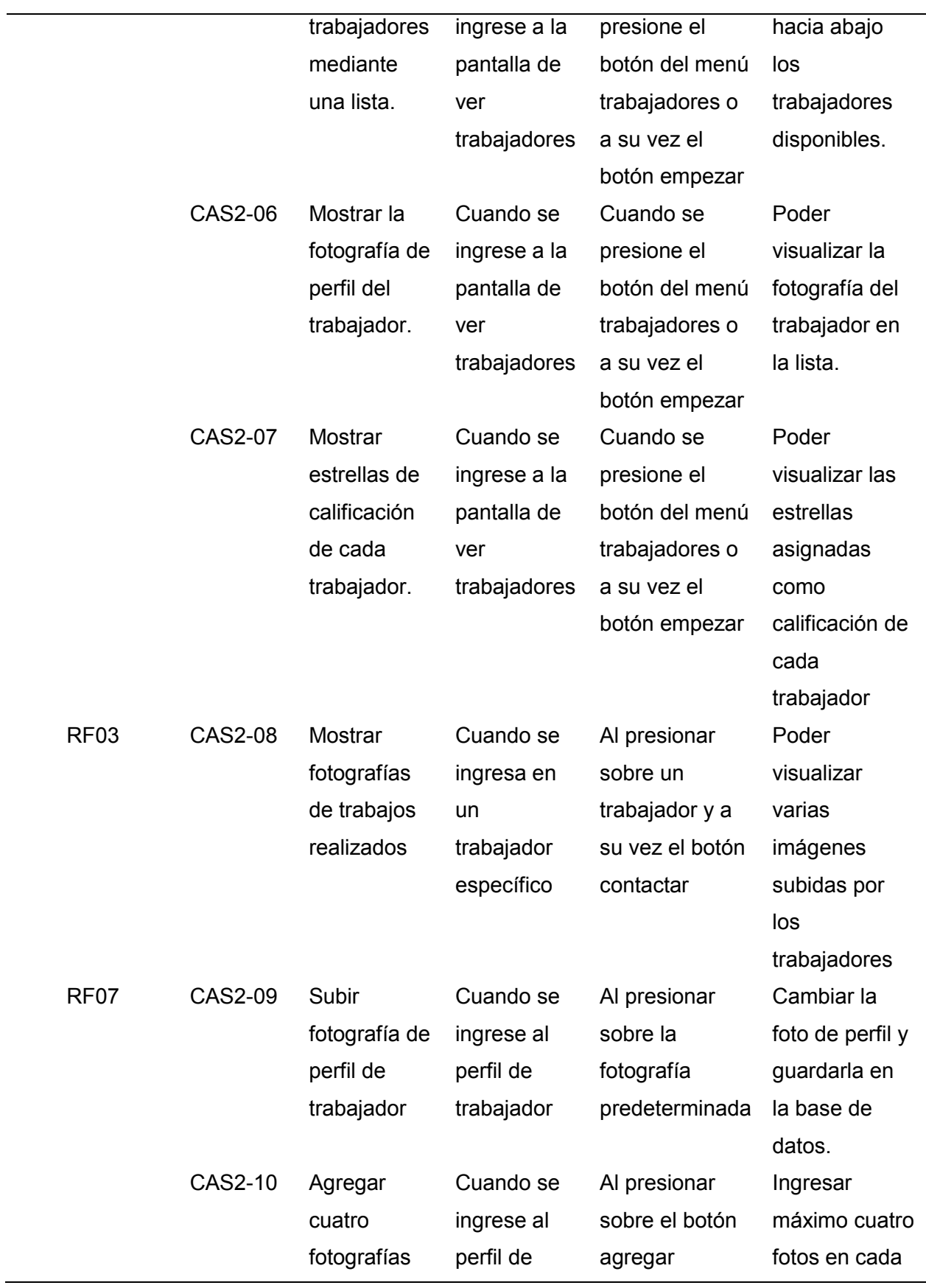

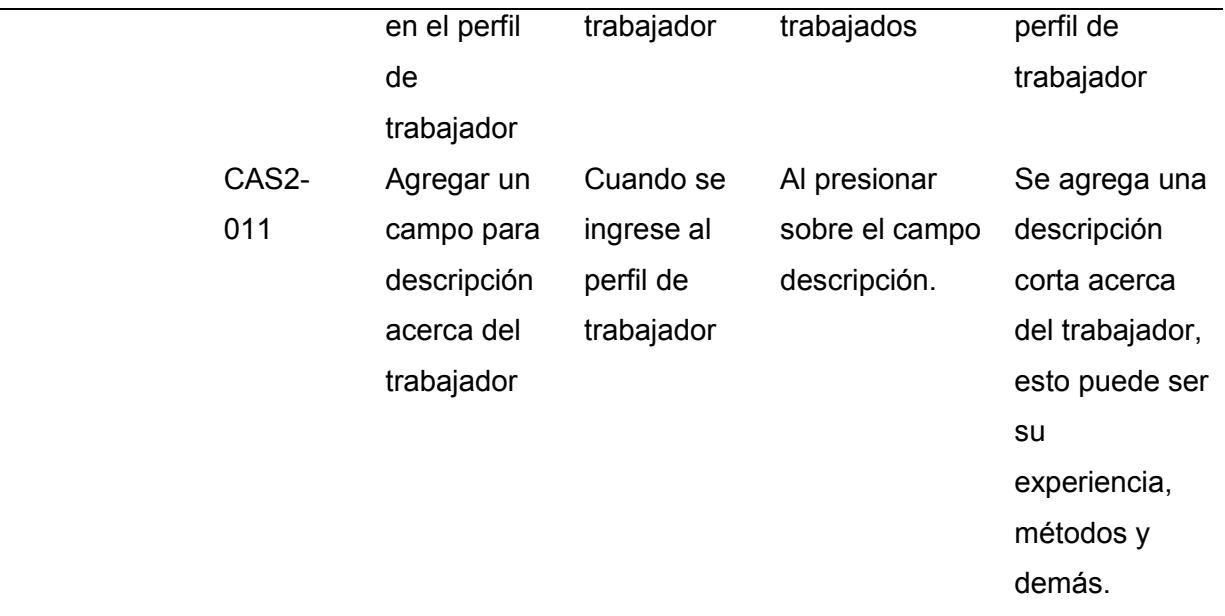

*Nota.* Esta tabla describe la lista detallada de criterios de aceptación del Sprint nº.2. Fuente: Elaboración Propia.

### *Sprint 3*

Los criterios definidos por las partes interesadas para la aceptación del tercer sprint definido se detallan en la Tabla 16.

### **Tabla 16**

*Criterios de aceptación del Sprint nº.3*

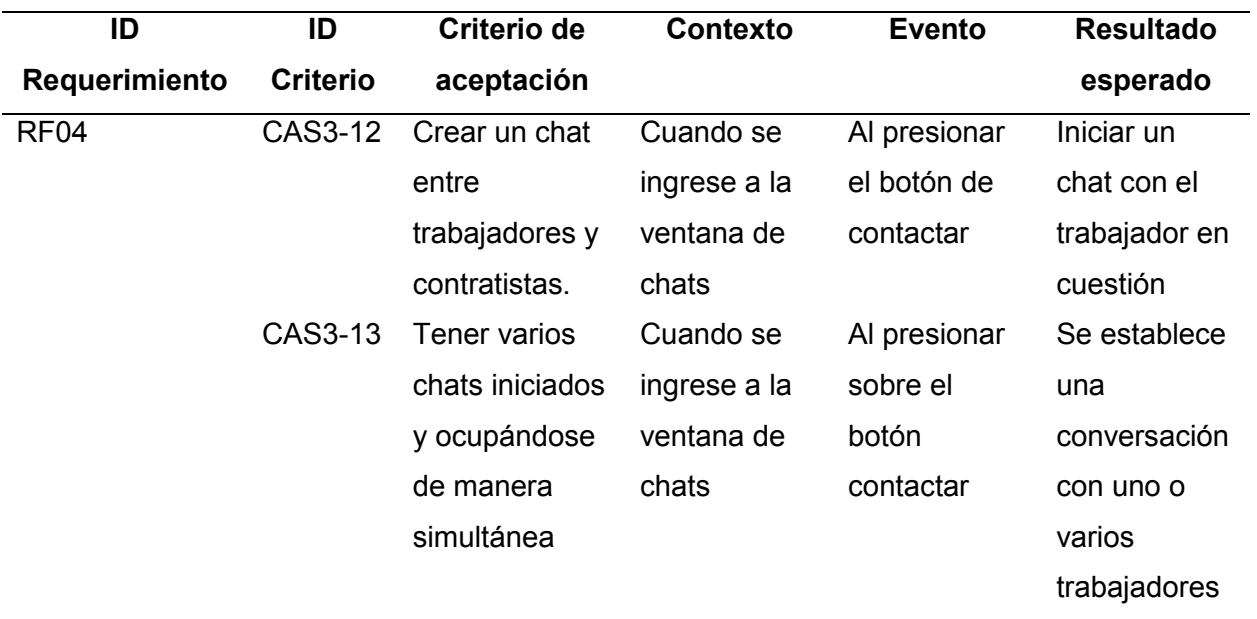

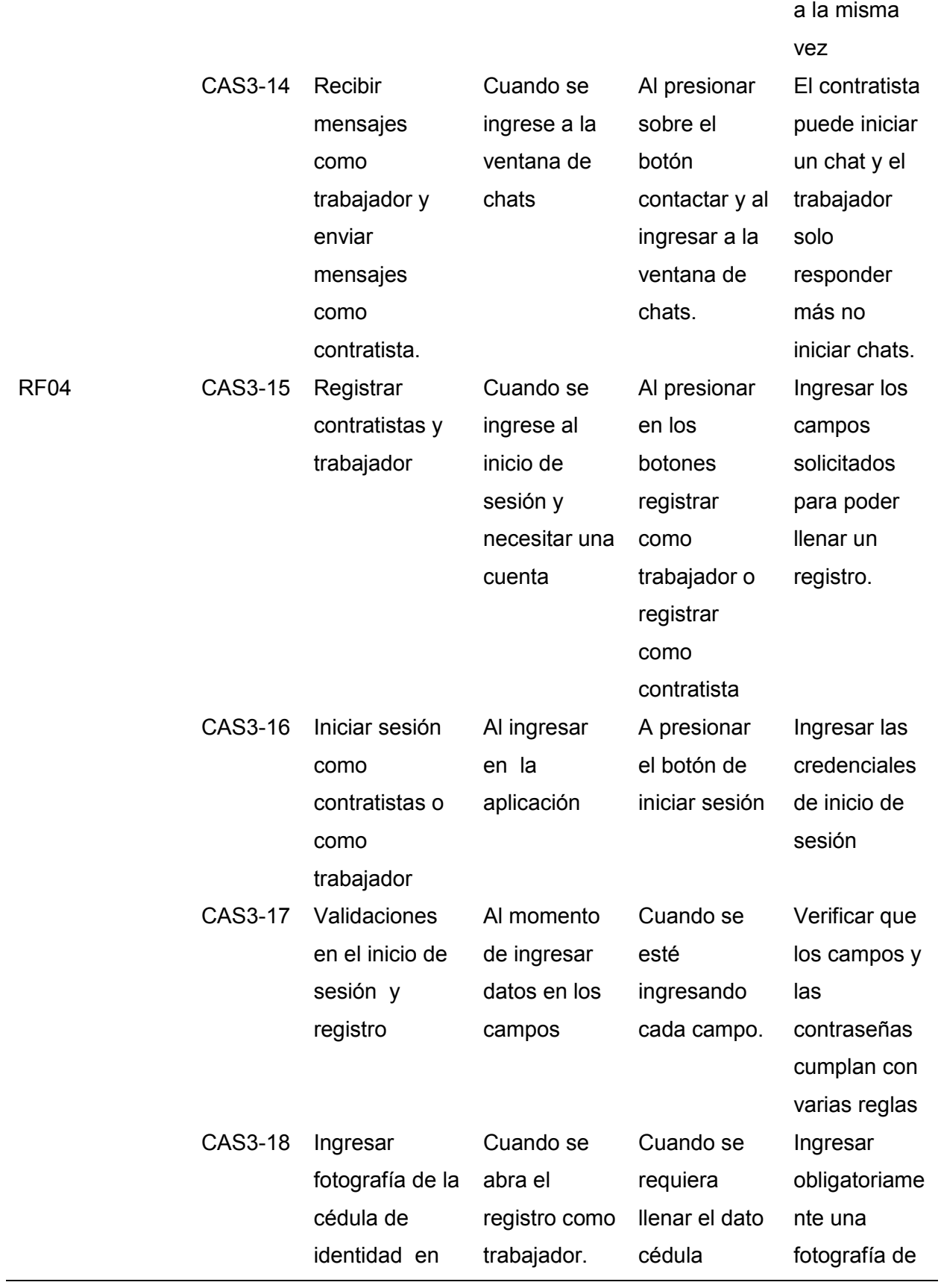

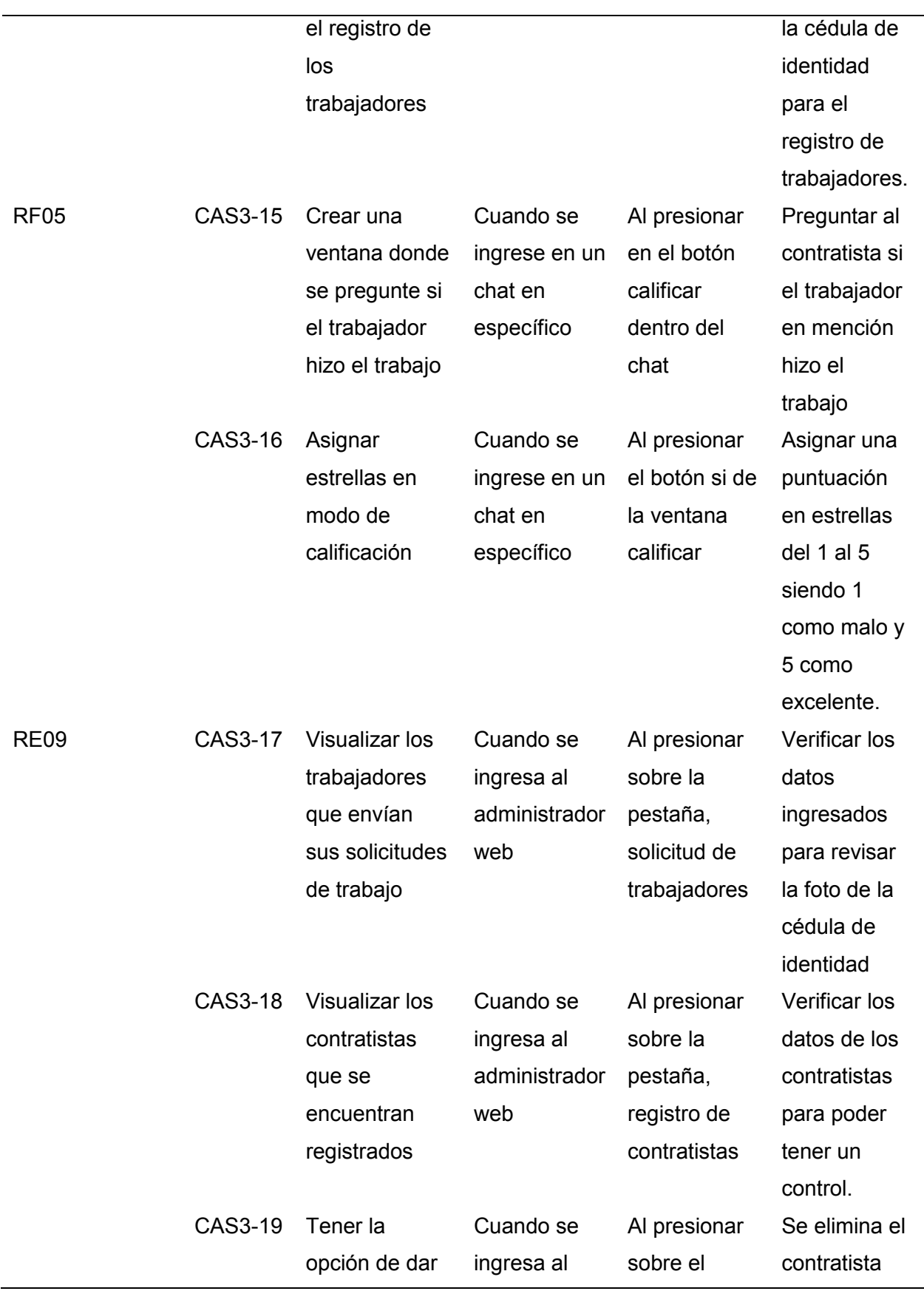

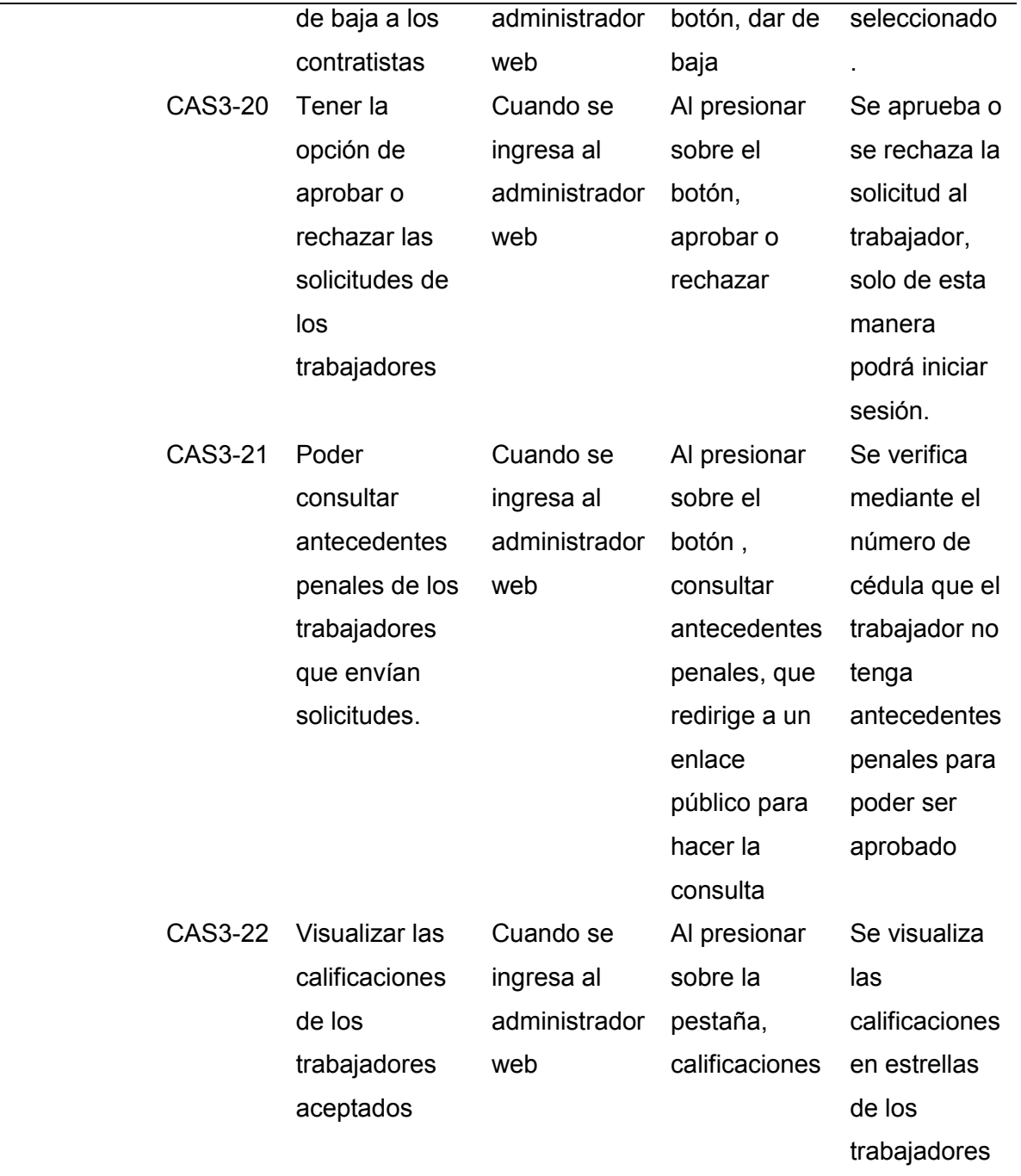

*Nota.* Esta tabla describe la lista detallada de criterios de aceptación del Sprint nº.3. Fuente: Elaboración Propia.

### **Sprint 4**

Los criterios definidos por las partes interesadas para la aceptación del cuarto sprint

definido se detallan en la Tabla 17.

#### **Tabla 17**

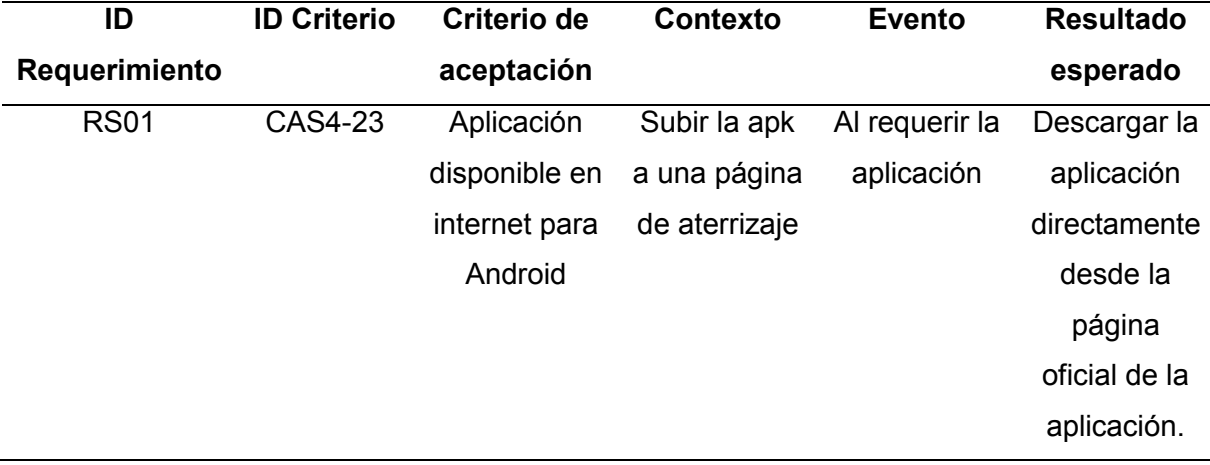

*Criterios de aceptación del Sprint nº.4*

*Nota.* Esta tabla describe la lista detallada de criterios de aceptación del Sprint nº.4. Fuente: Elaboración Propia.

#### **Implementación**

#### *Resultado sprint 1*

Tras la finalización del sprint uno y de acuerdo a la planificación establecida, se obtuvieron los siguientes resultados.

#### **Diseño y creación de diccionario de datos no relacional del aplicativo móvil:** La

base de datos corresponde a toda la lógica de la aplicación, ya que se toma en cuenta todo el proceso de interacción que se realiza desde el registro hasta asignar una calificación a un trabajador, en todo caso durante el proceso de construcción del aplicativo móvil se fueron agregando ciertos campos que no habían sido tomados en cuenta y que fueron necesarios para cumplir la lógica de una mejor forma. En la Tabla 18, se especifican todos los detalles de todas las colecciones de la base de datos no relacional.

### **Tabla 18**

### *Colección contratista*

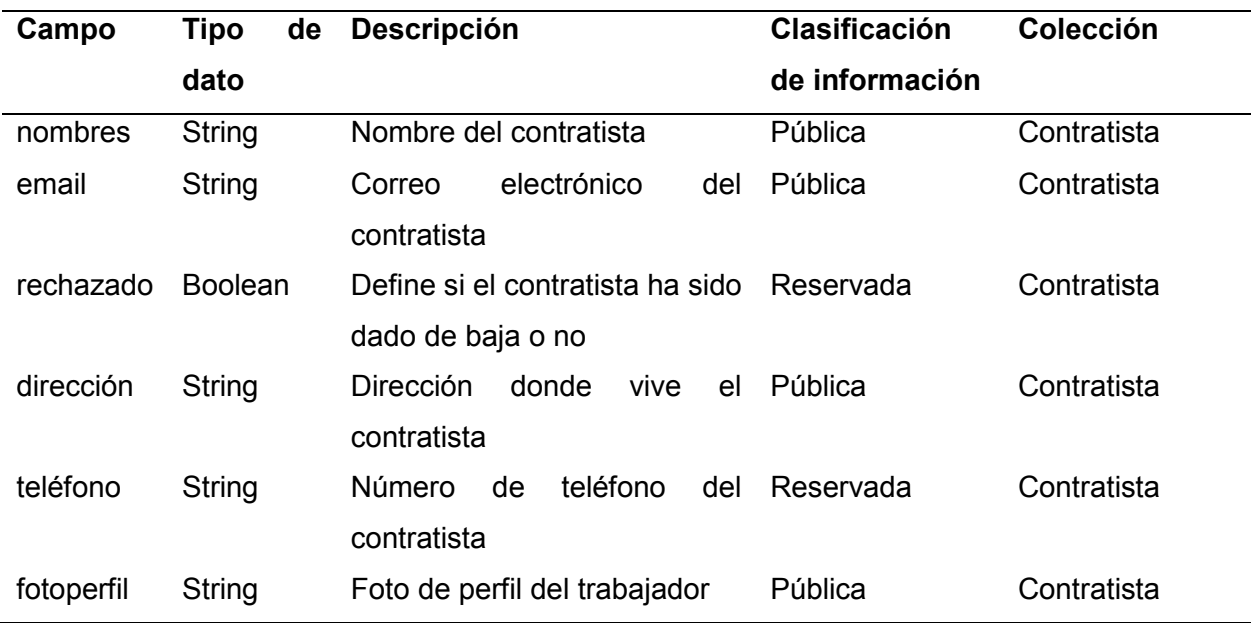

*Nota.* Esta tabla describe una lista detallada de la colección contratista. Fuente: Elaboración Propia.

### **Tabla 19**

### *Colección trabajador*

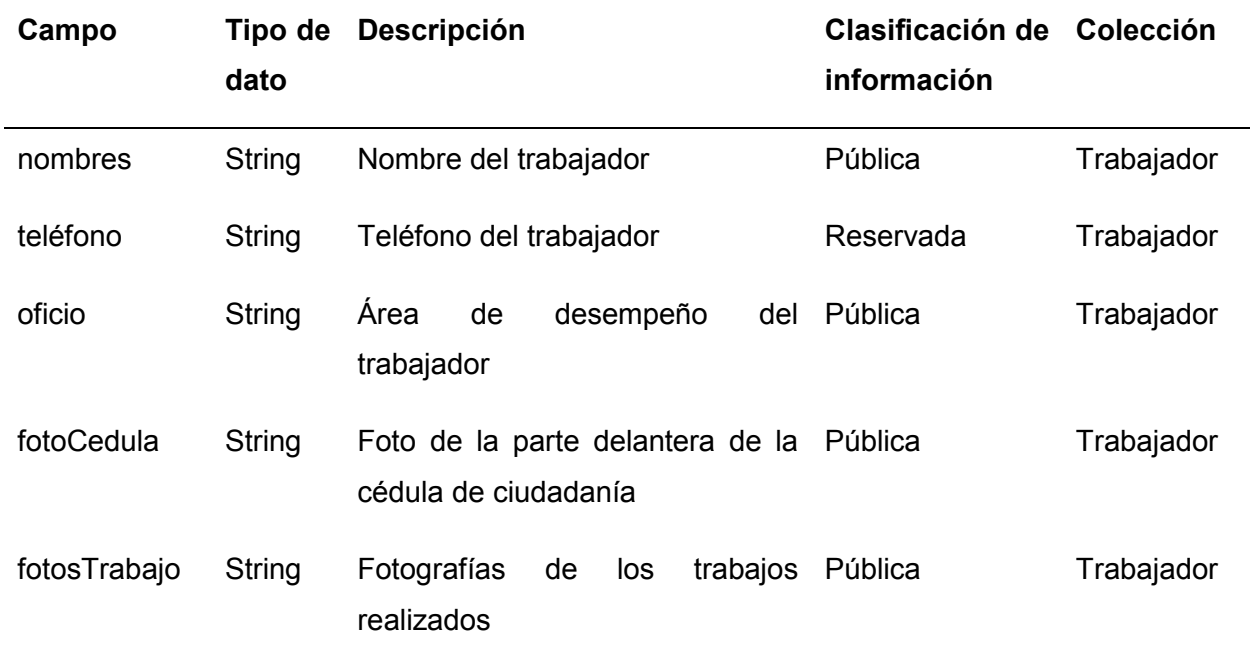

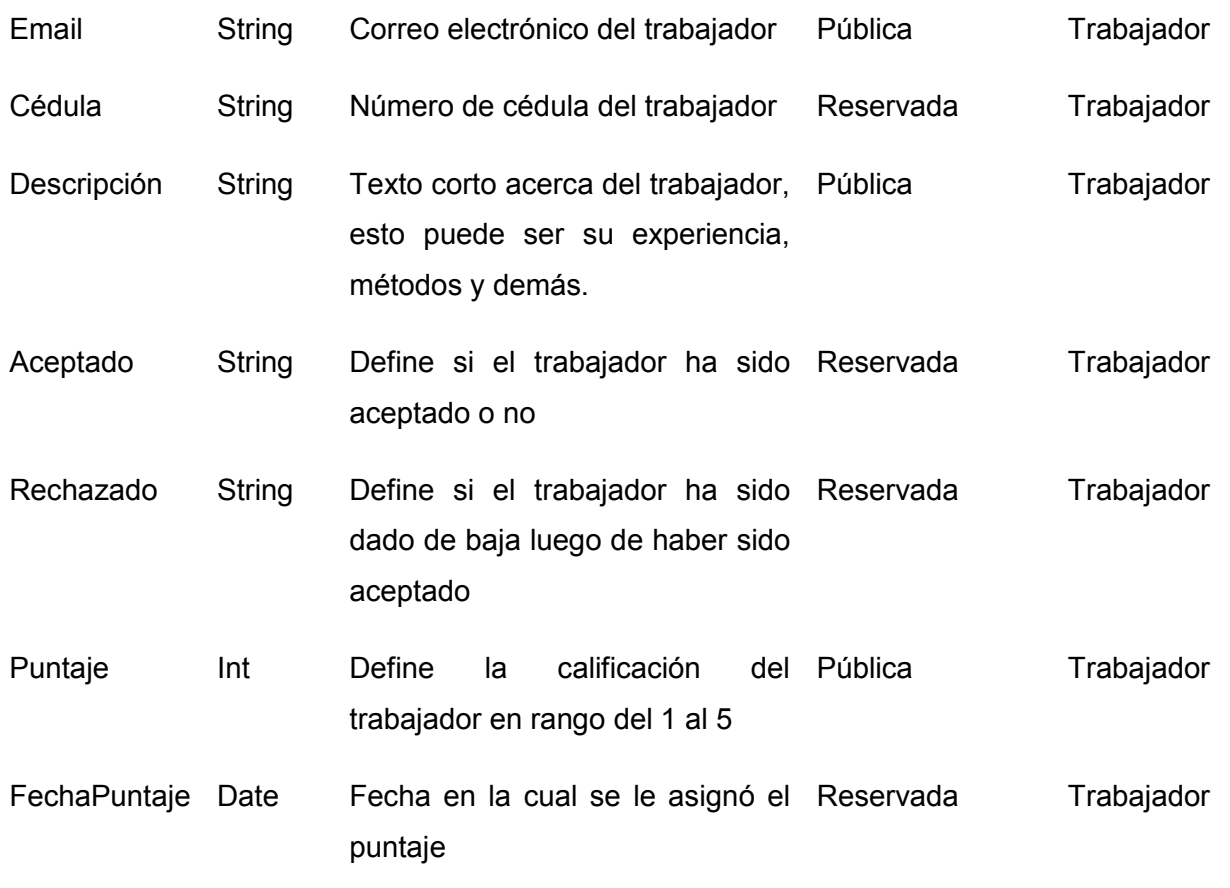

*Nota.* Esta tabla describe una lista detallada de la colección trabajador. Fuente: Elaboración Propia.

### **Tabla 20**

*Colección chat*

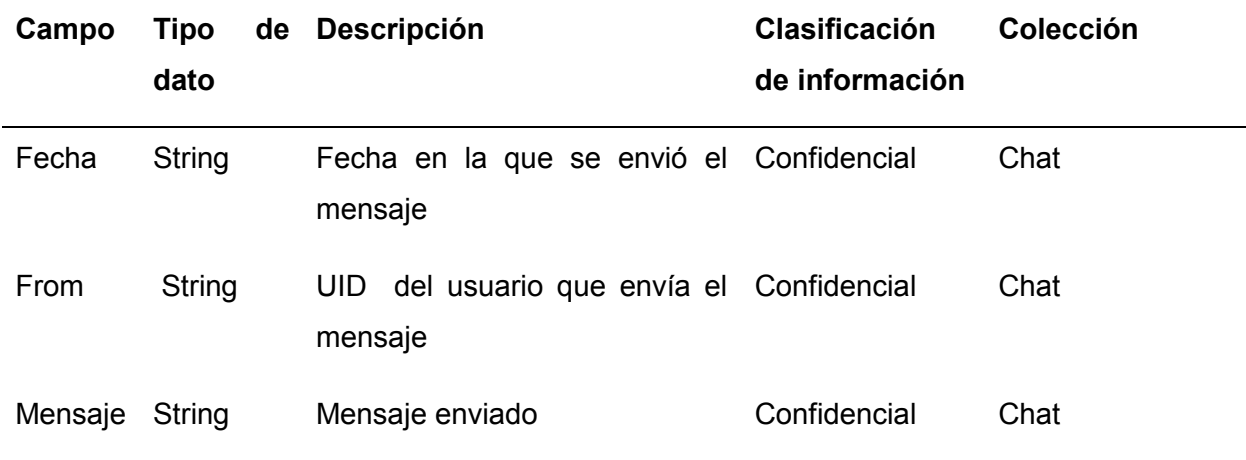

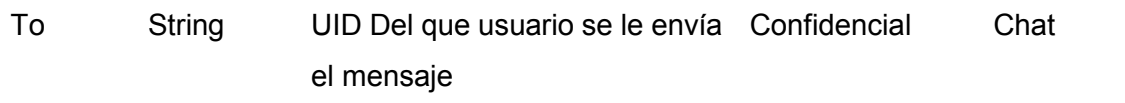

*Nota.* Esta tabla describe una lista detallada de la colección chat. Fuente: Elaboración Propia.

**Diseño de Mockups:** Para la elaboración del logo y eslogan se utilizó el editor de gráficos vectoriales Adobe Illustrator y para la creación de mockups se utilizó la herramienta Justin Mind que es la mejor solución para el prototipo de cualquier aplicación web o móvil, se pueden definir sitios web y aplicaciones para la web, iOS y Android con la intuitiva interfaz de arrastrar y soltar, no se involucra ningún código. En la figura 1 se evidencia el diseño de mockups de la aplicación utilizando la herramienta Justin Mind.

#### **Figura 1**

*Diseño de mockups en Justin Mind* 

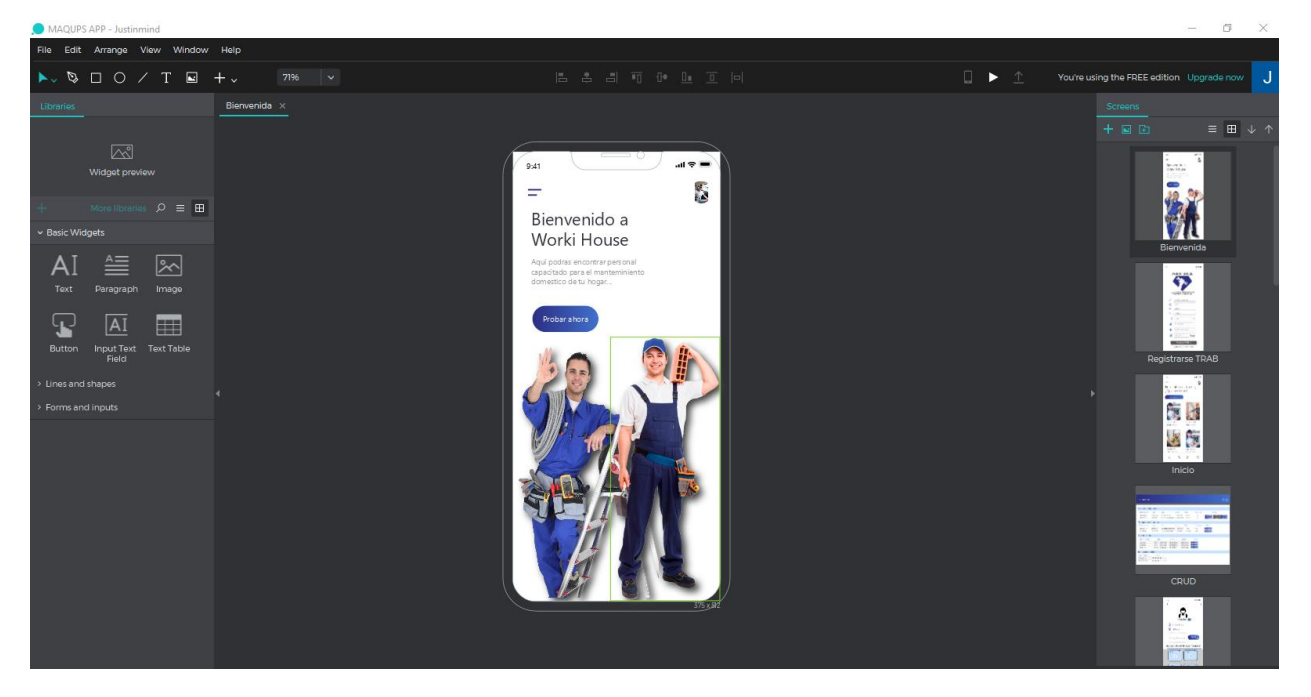

*Nota.* El gráfico representa el diseño de mockups de la aplicación utilizando la herramienta Justin Mind.

Para visualizar el diseño completo del mockups, refiérase al documento denominado entregable 3.

**Burndown Chart Sprint 1:** En la realización de este sprint se obtuvo un corto retraso como se puede observar en la siguiente figura, sin embargo, fue suplido de manera que se llegó a culminar y cerrar el ciclo de desarrollo para las tareas propuestas dentro de las fechas establecidas.

#### **Figura 2**

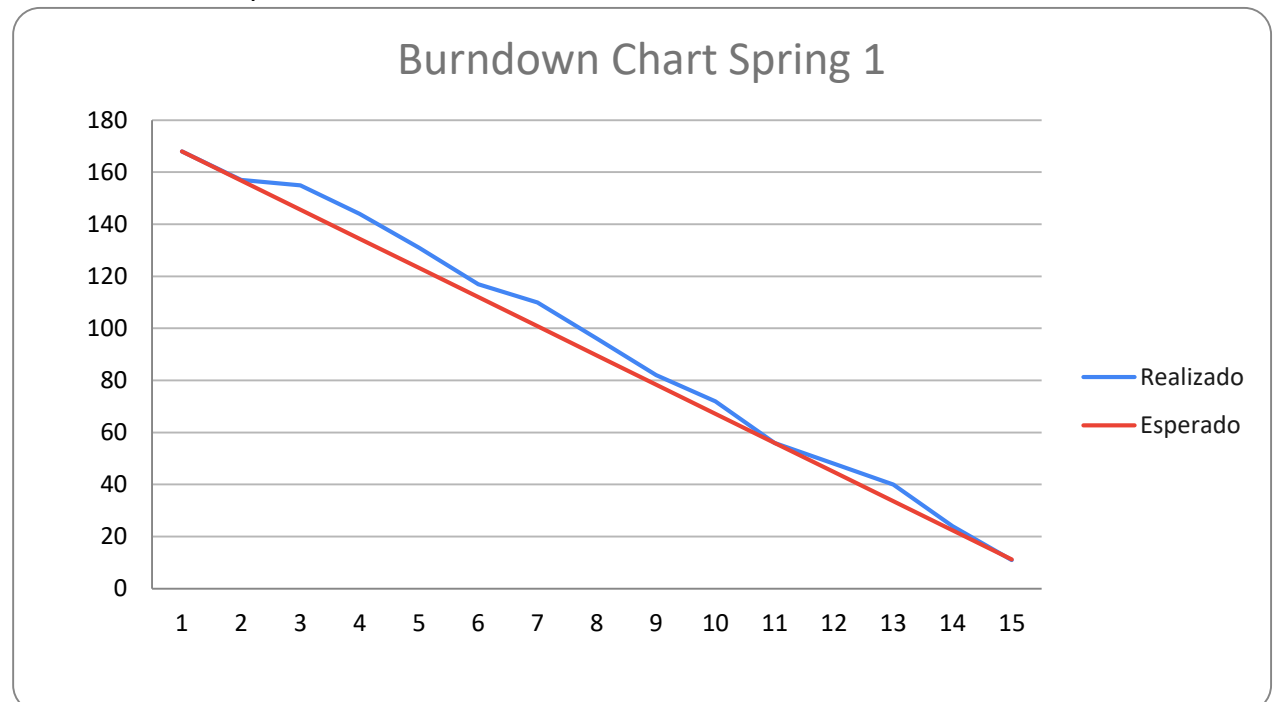

*Burndown Chart sprint 1* 

*Nota.* El gráfico representa el trabajo realizado en comparación a la planificación establecida en función del tiempo disponible para completar el sprint.

#### **Resultado sprint 2**

**Módulo contratista para la gestión de lista de trabajadores:** Dentro de esta parte de la aplicación, se enlistan todos los trabajadores disponibles y registrados de manera que se pueda ver sus datos principales y su foto de perfil, para realizar todo esto se creó una API con la base de datos firebase y se pasó datos de prueba mediante la herramienta de postman, de forma que se pueda presentar el frontend correspondiente, en la figura 3, se muestra el resultado del frontend conjunto con los datos enviados.

### **Figura 3**

*Gestión de lista de trabajadores disponibles.* 

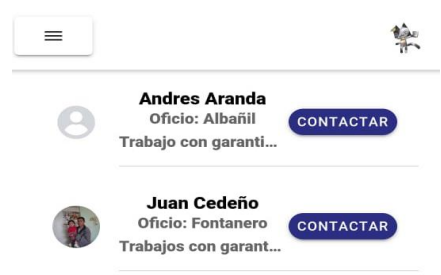

*Nota.* La figura indica la interfaz de lista de trabajadores disponibles y registrados en la aplicación.

**Módulo trabajador para la gestión de perfil:** En cuanto a la funcionalidad de este apartado de la aplicación, corresponde a un CRUD, en el cual se puedan subir datos acerca del perfil del trabajador y esto se van guardando dentro de la base de datos. Entre estos datos se destacan el oficio del trabajador, y además fotografías de sus trabajos anteriormente realizados, tal como se muestra en la figura 4.

### **Figura 4**

*Gestión de perfil trabajador* 

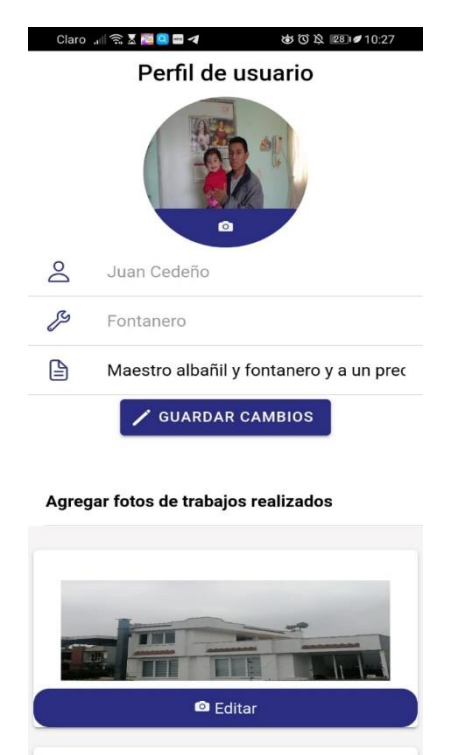

*Nota.* La figura indica la interfaz de perfil de trabajador con las operaciones crud.

**Módulo contratista para gestión de ventana detalle trabajador:** El objetivo de esta ventana es mostrar todos los datos anteriormente ingresados, para que puedan ser vistos desde otra perspectiva, en este caso, de una persona que vaya a realizar una contratación de un trabajador. El contratista al ingresar a la ventana de trabajadores disponibles tendrá en cuestión la primera imagen donde al presionar en el botón "Contactar" se moverá a la ventana de detalle de trabajador, como se indica en la figura 5.

### **Figura 5**

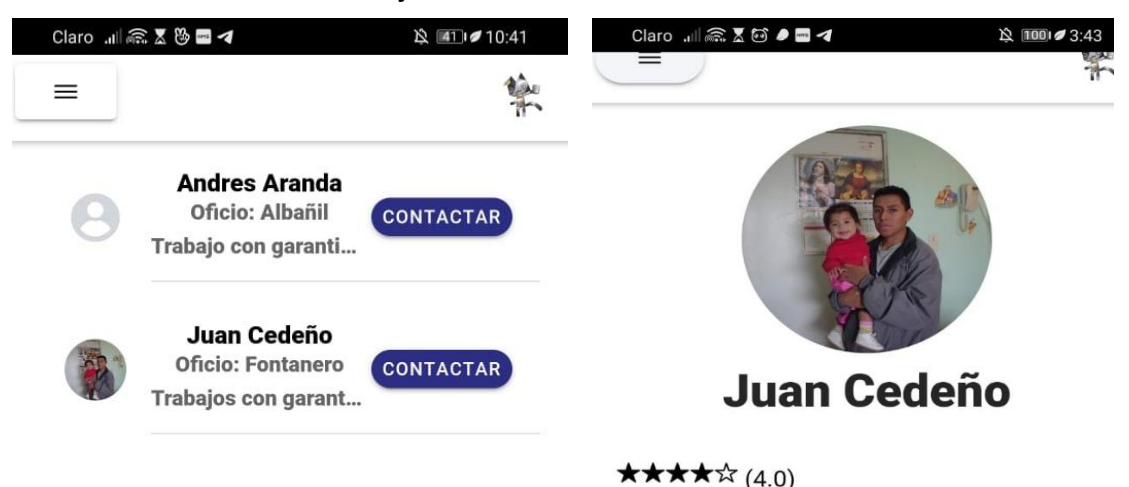

*Gestión de ventalla detalle trabajador*

**Descripcion** 

Trabajos con garantía y a un precio cómodo, cobro por día o por trabajo completo, también construyó muros y soy carpintero

#### **Trabajos realizados**

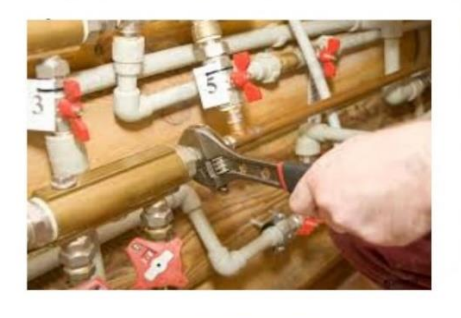

**CONTACTAR** 

*Nota.* La figura indica la interfaz de ventana detalle del trabajador.

**Burndown Chart Sprint 2:** En la realización de este sprint se presentó un retraso como se puede ver en la figura 6, este retraso se generó debido a que no se estableció un modelo dentro del backend para poder ocupar los datos, debido a estos errores de programación fue necesario saltar los pasos de diseños y retoques de la ventana de detalle de trabajador además el proceso de pruebas, mejoras y documentación quedo inconcluso.

#### **Figura 6**

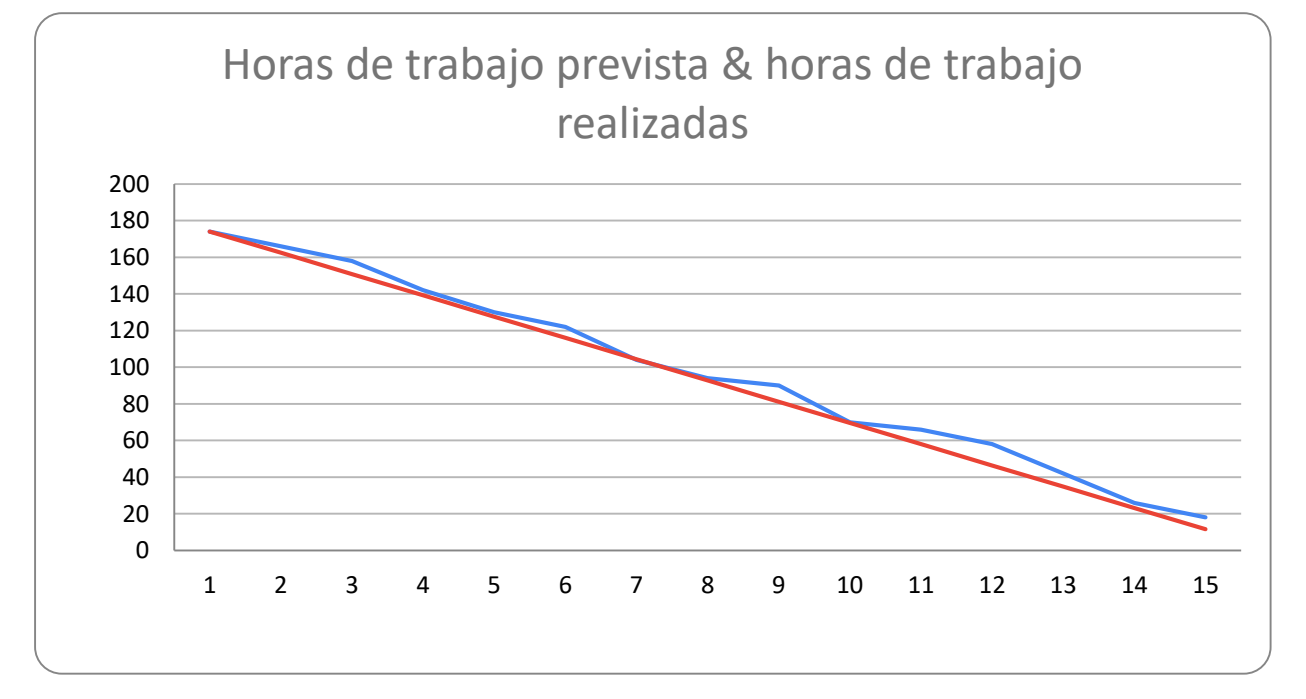

*Burndown Chart sprint 2*

*Nota.* El gráfico representa el trabajo realizado en comparación a la planificación establecida en función del tiempo disponible para completar el sprint.

#### **Resultado sprint 3**

**Módulo trabajador para la gestión de chats (Multichat):** El objetivo de este apartado del sprint tres, es establecer un enlace mediante chat para los dos roles (trabajador y contratista), para que un contratista pueda enviarle un mensaje a un trabajador y se puedan poner en contacto para gestionar un trabajo. En la figura 7 se muestra la interacción de chat entre ambos roles.

### **Figura 7**

*Gestión de chats* 

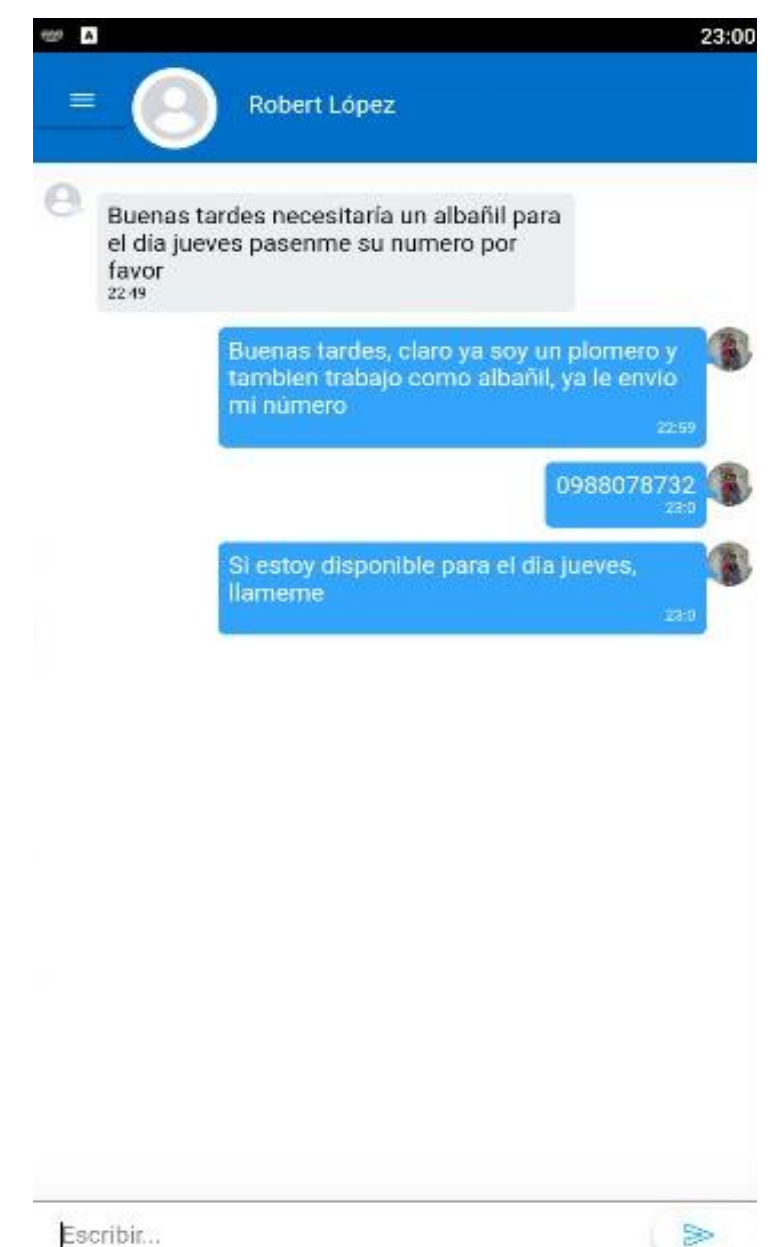

*Nota.* La figura indica la interfaz de la ventana de chats.

Cabe mencionar que para el desarrollo de este módulo se trabajó con la herramienta de socket.io, la cual es una biblioteca basada en eventos para aplicaciones web en tiempo real y permite la comunicación bidireccional entre contratista web y servidores, todo esto debido a que se almacenan los mensajes dentro de la base de datos. Se agregó también la creación de

una ventana de historial de chat, donde se guarden y se reflejen los últimos mensajes enviados o respondidos en la aplicación. Tal como se indica en la figura 8.

### **Figura 8**

*Historial del chat*

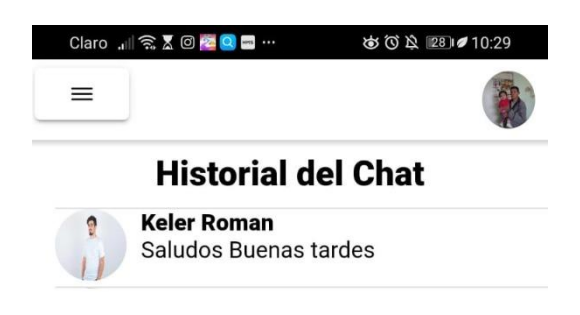

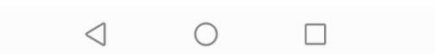

*Nota.* La figura indica la interfaz de la ventana de historial de chats.

**Inicio de sesión:** En cuanto al desarrollo del apartado de inicio de sesión y registro, se definió diferentes campos para cada tipo de registro, en la aplicación existen dos roles importantes que son el rol de trabajador y el rol de contratista, por lo cual se desarrolló dos

pantallas diferentes una para cada rol, y un solo inicio de sesión. Dentro del inicio de sesión tenemos que escoger el tipo de rol al cual pertenece nuestra cuenta. En la figura 9 se indica el diseño y desarrollo del inicio de sesión.

### **Figura 9**

*Ventana de inicio de sesión* Claro .⊪ ଲି⊻ିଞିା⊲ ☆ 2 012 10:34 **WORKI HOUSE** ¡Bienvenido a Worki **House!**  $\boxtimes$ juanc@gmail.com A ........  $\mathbb{Z}$ Iniciar sesión como trabajador **INICIAR SESION** Registrar cliente Registrar trabajador Políticas de la empresa  $\triangleleft$  $\bigcirc$  $\Box$ 

*Nota.* La figura indica la interfaz de la ventana de inicio de sesión.

**Registro de trabajador:** Es importante saber que este registro trabaja de la mano con el módulo de administrador web, ya que será quien, de accesos, permisos o realice bajas a las cuentas creadas. El registro de trabajadores es básicamente el más importante porque es donde se estarán validando los datos con el administrador web, de manera que se pueda aceptar a un trabajador que envié sus datos correctamente, además un campo importante es el ingreso de una fotografía de la cédula de identidad, de esta manera se puede establecer más confianza en el registro, como se indica en la figura 10.

### **Figura 10**

*Ventana registro trabajador* Claro .』 ( 《 又 二 イ ☆ 96 26:02 **WORKI HOUSE** ¡Vamos a empezar! ¿Ya tienes una cuenta? Iniciar Sesión  $\geq$ Nombre y Apellido  $\blacksquare$ Cedula Subir cedula  $\triangleright$ Email B Telefono  $\mathcal{P}$ Seleccione su oficio · Contraseña **SS** ≏ Repetir contraseña **SE REGISTRARSE**  $\triangleleft$  $\bigcirc$  $\Box$ 

*Nota.* La figura indica la interfaz de la ventana de registro de trabajador.

**Registro de contratista:** En este apartado se ingresa los datos para poder acceder como contratista, poder explorar entre los trabajadores y contactar con un trabajador que se necesite, cabe mencionar que este registro no necesita aprobación de administrador, sin embargo, si mantiene la opción para dar de baja este tipo de cuentas. En la siguiente figura 11 se observa el desarrollo de la ventana de registro de contratista.

### *Figura 11*

*Ventana de registro de contratista*

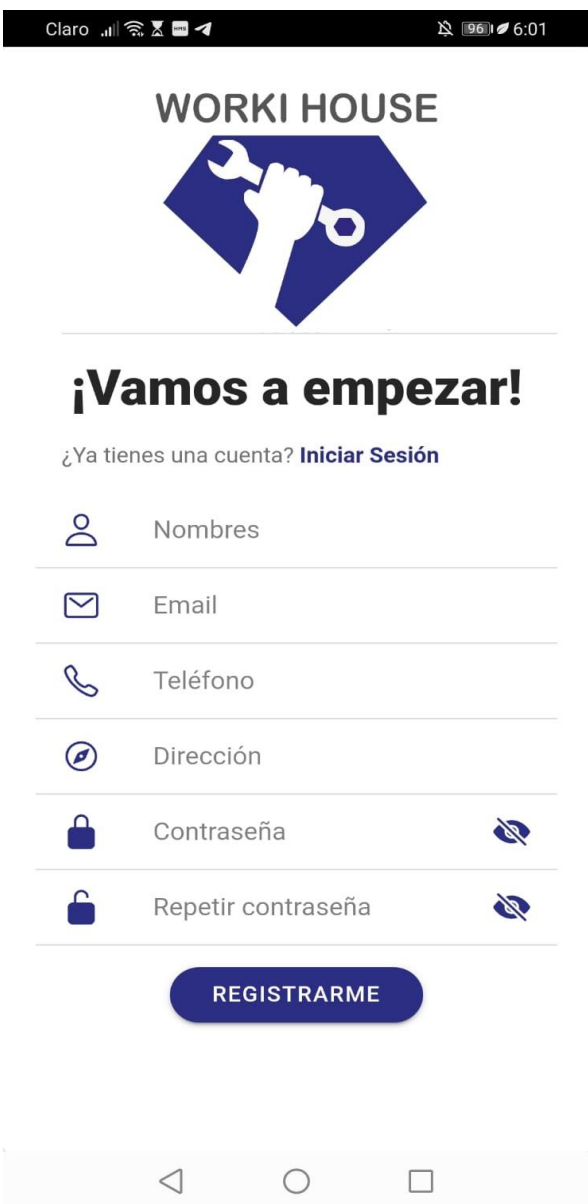

*Nota.* La figura indica la interfaz de la ventana de registro de contratista.

**Módulo contratista para gestión de calificación con estrellas:** Dentro de este apartado se realizó dos ventanas pequeñas, donde se asigne una calificación a un trabajo realizado, en este caso se definió un rango de calificación de 1 a 5 estrellas, el proceso se lo detallo como se indica en la figura 12.

### **Figura 12**

#### *Gestión de calificación con estrellas*

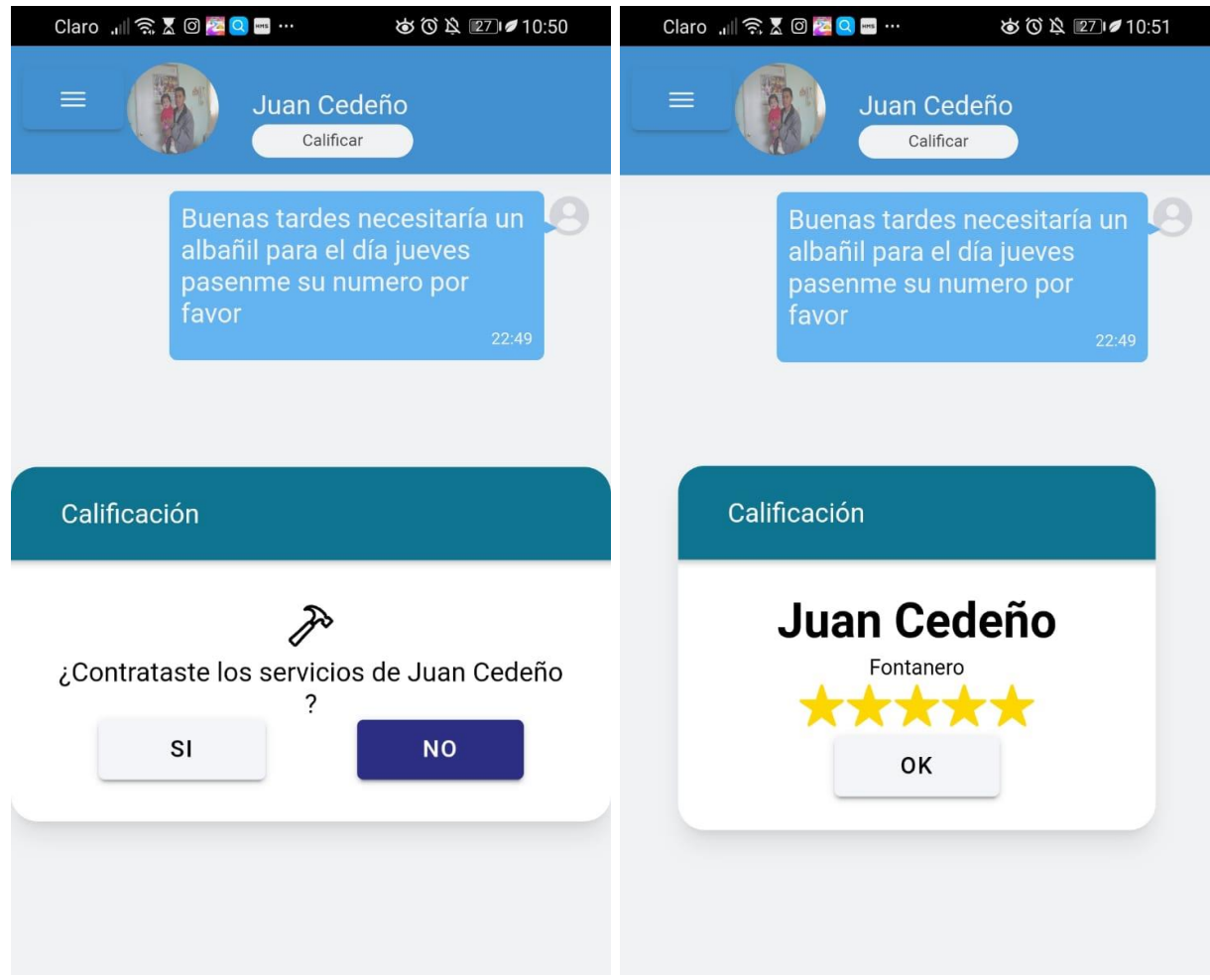

*Nota.* La figura indica la interfaz de la ventana de calificación con estrellas.

**Módulo de administrador para la gestión de solicitudes**: Para este módulo de administrador se utilizó react, ya que es una biblioteca que está diseñada para crear interfaces de usuario con el objetivo de facilitar el desarrollo de aplicaciones en una sola página. Como parte de esta tarea se creó un inicio de sesión de administrador establecido de manera estática, ya que solo existirá un administrador con opción de cambio de contraseña, tal como se indica en la figura 13.

### **Figura 13**

#### *Ventana de inicio de sesión administrador*

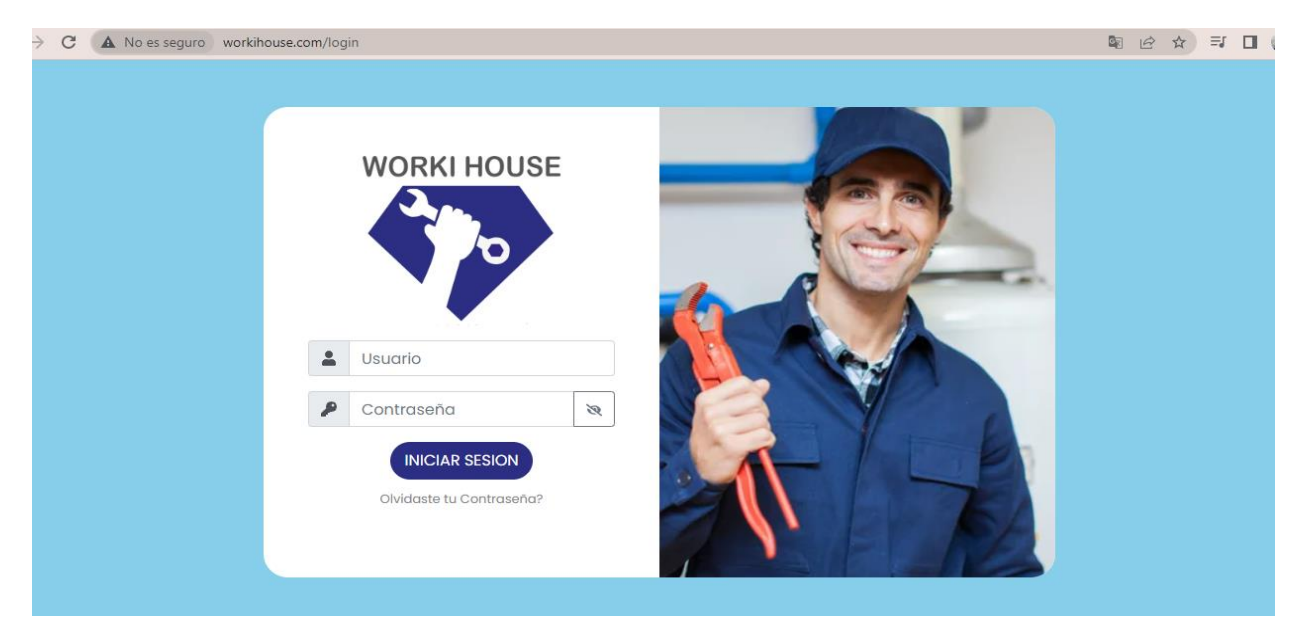

*Nota.* La figura indica la interfaz de la ventana de inicio de sesión.

Seguido al inicio de sesión también se desarrolló una tabla donde se pueda ver a los trabajadores que envían sus solicitudes y a estos se los pueda aceptar o rechazar, tal como se muestra en la siguiente figura 14.

### **Figura 14**

*Gestión de solicitud de trabajadores*

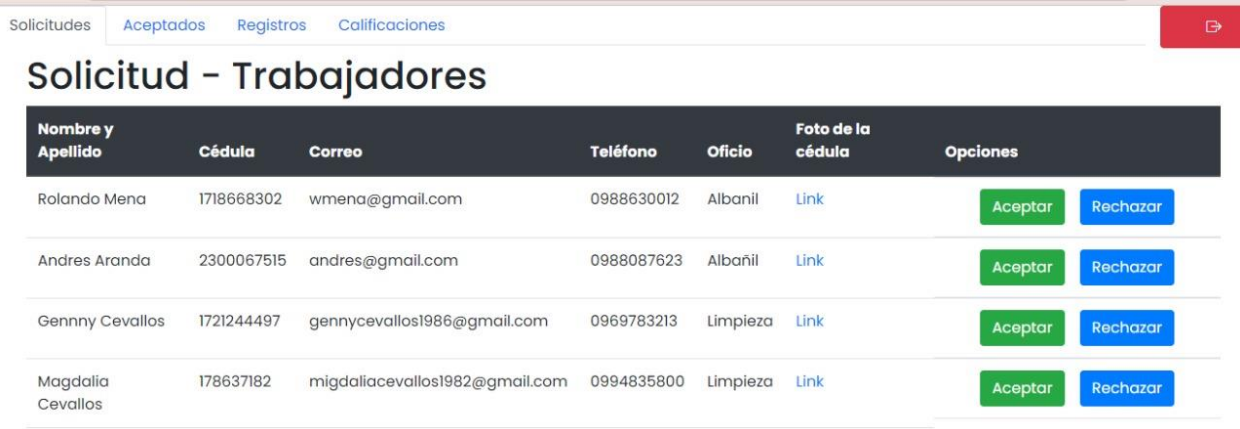

*Nota.* La figura indica la interfaz de la ventana de gestión de solicitudes.

**Burndown Chart Sprint 3:** Dentro de este sprint fue donde más problemas se obtuvo

debido a los errores de programación y retrasos de tiempo, además cabe mencionar que ciertos problemas se fueron ajustando en torno el cumplimiento de tiempo requerido por cada tarea del sprint, uno de estos problemas fue al crear el inicio de sesión, ya que se estableció un solo inicio de sesión y dos tipos de usuarios (contratista y trabajadores), debido a eso se agregó un botón y validación que indique que tipo de usuario está ingresando. Además, otra dificultad fue el tema de multichats, ya que se necesita que los mensajes se muestren en tiempo real y entre varias personas, todo esto nos llevó a crear distintas salas de chats mediante ID para que se puedan establecer varios mensajes a la vez, estos retrasos nos llevaron a dejar incompleta la documentación y de la penúltima tarea que corresponde a la creación de backend del módulo de administrador. Como se indica en la figura 15.

#### **Figura 15**

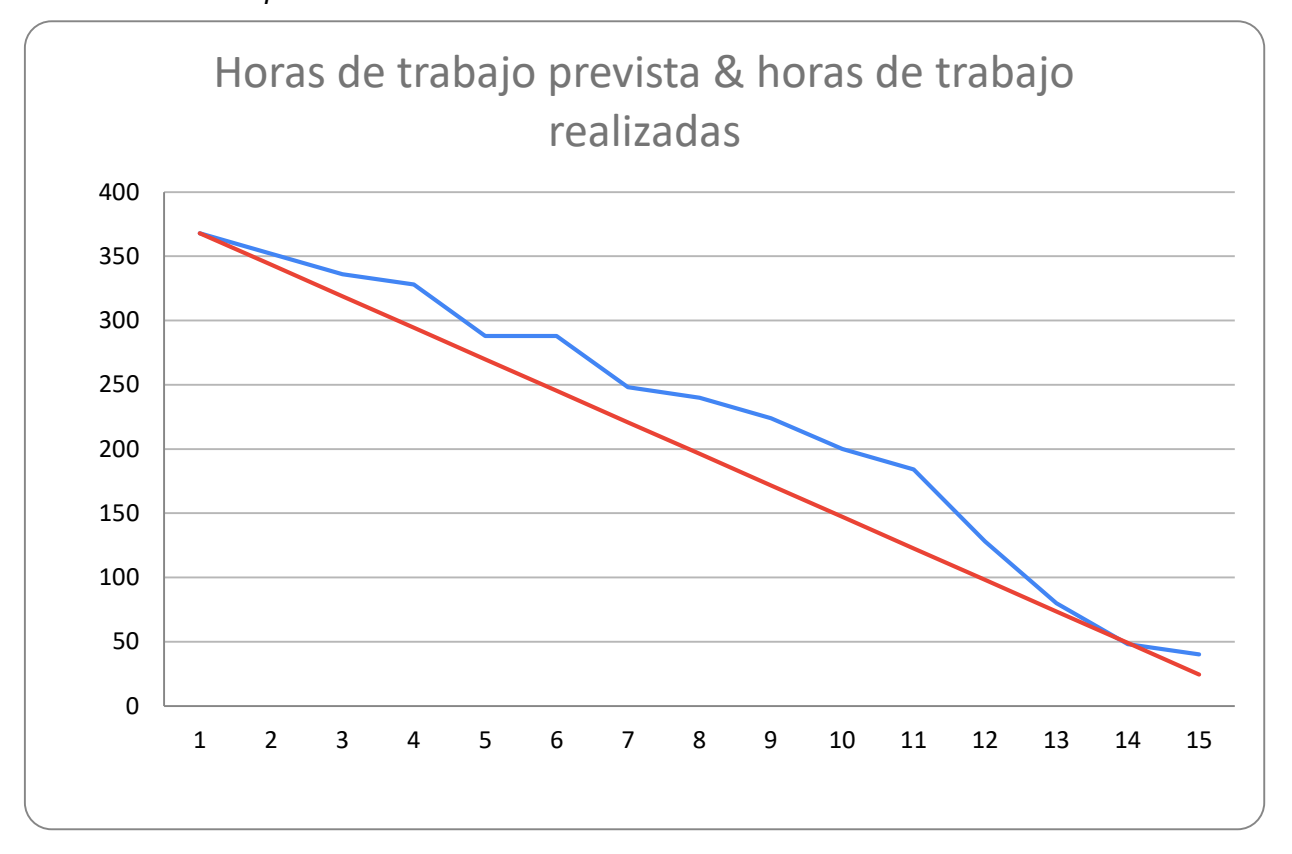

*Burndown Chart sprint 3*

*Nota.* El gráfico representa el trabajo realizado en comparación a la planificación establecida en

función del tiempo disponible para completar el sprint.

#### **Resultado sprint 4**

**Módulo Administrador:** Para este apartado de módulo de administrador es importante conocer las funciones que tendrá disponible este rol, dentro de toda la gestión del aplicativo, por lo cual se le asigna varias tareas importantes como es, el aprobar o rechazar la solicitud de los trabajadores, por otro lado, también el poder verificar si la información de los usuarios es válida ,además de ver la fotografía de la cédula de quienes envían su solicitud de trabajo y consultar los antecedentes penales. Como se indica en la figura 16.

#### **Figura 16**

*Sección de consulta de antecedentes penales*

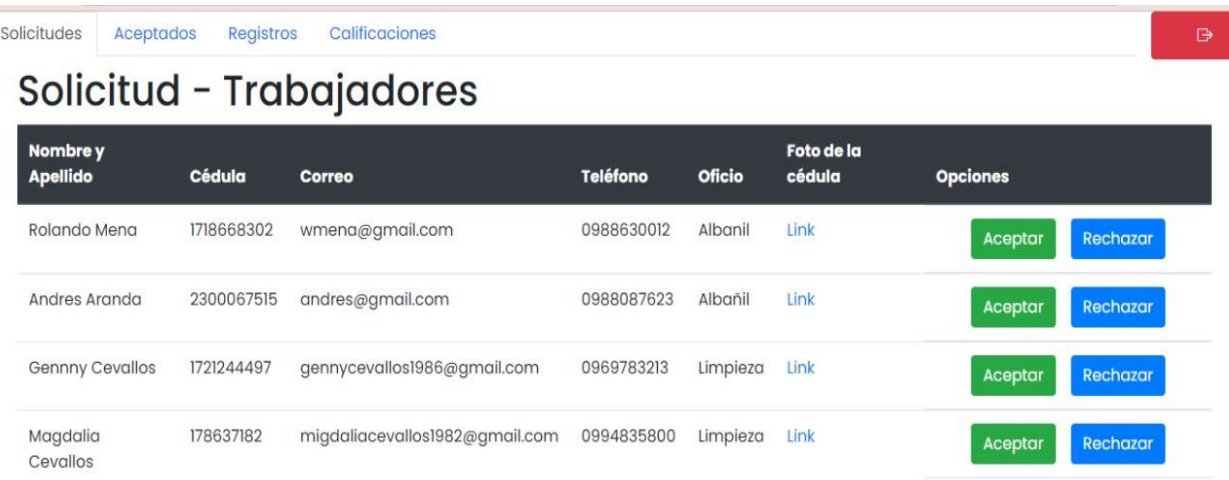

# Consulta los antecedentes penales de cada Solicitud

Consulta Antecedentes penales

*Nota.* La figura indica la interfaz de la ventana de gestión de solicitudes y sección de consulta de antecedentes penales.

En el apartado de Aceptados se puede visualizar a los trabajadores que ya están

formando parte de la aplicación y de igual manera existe la opción para dar de baja a estos

trabajadores tal como se indica en la siguiente figura 17.

### **Figura 17**

*Trabajadores aceptados*

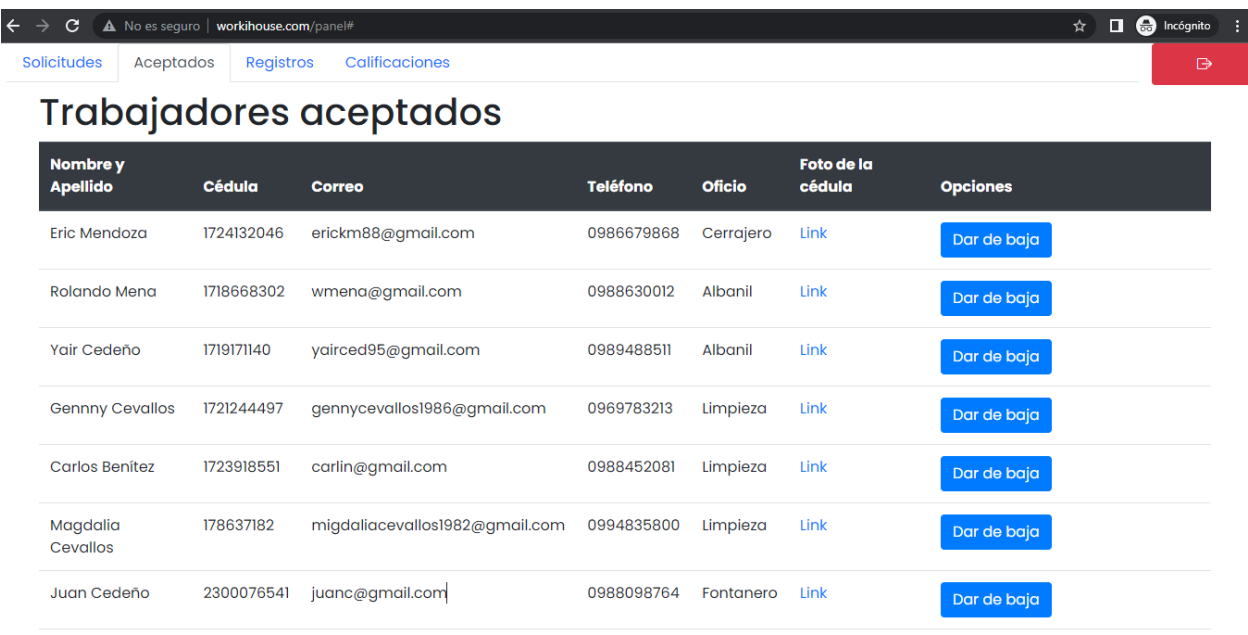

*Nota.* La figura indica la interfaz de la ventana de trabajadores aceptados.

También se muestra los datos de todos los contratistas que se han registrado en la aplicación, así mismo con la opción de poder darles de baja, ya sea por algún motivo, como el cambio de datos, ingresar datos falsos y demás. Como se indica en la figura 18.

### **Figura 18**

*Ventana registro contratistas*

# **Registro clientes**

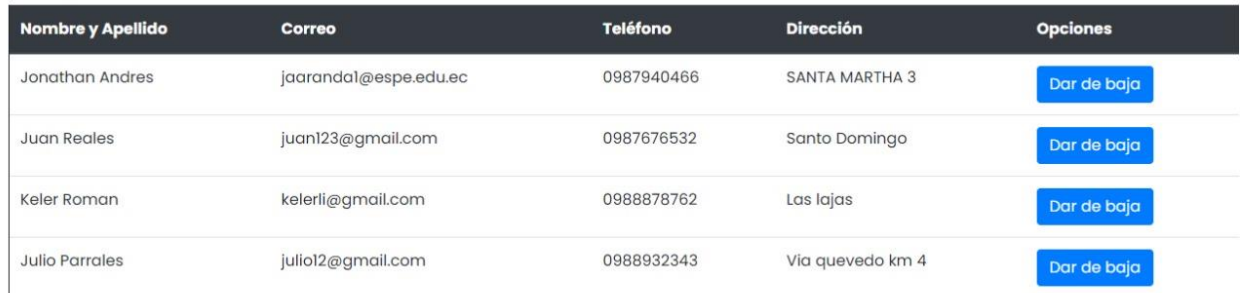

*Nota.* La figura indica la interfaz de la ventana de registro Contratistas.

Y por último podemos visualizar las calificaciones de cada uno de los trabajadores en la aplicación, principalmente se agregó este apartado para poder medir el rendimiento de cada trabajador. Como se indica en la figura 19.

### **Figura 19**

*Ventana calificación con estrellas*

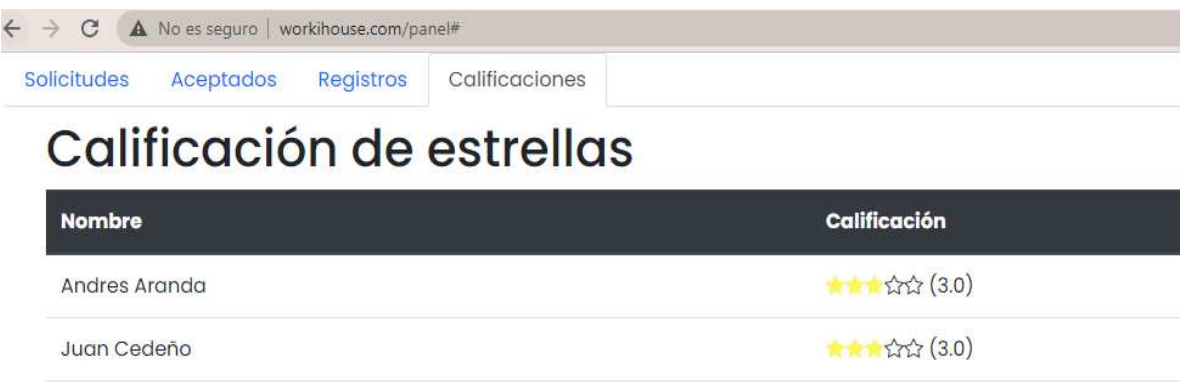

*Nota.* La figura indica la interfaz de la ventana de calificación de estrellas.

**Aplicación disponible en Internet:** Al culminar el proceso de desarrollo y validaciones de toda la aplicación, se envía la respectiva apk a subir a internet para que se encuentre disponible en la página oficial del aplicativo y que los celulares con sistema operativo Android puedan ocuparla, además cabe mencionar que se agregó la aplicación para que sea solo disponible en una localidad interna que vendría a ser Santo Domingo ecuador.

**Burndown Chart Sprint 4:** En el desarrollo de este sprint se mantuvo un poco más de orden el tiempo debido a que se incrementó dos días de desarrollo para poder culminar con los procesos necesarios, tomando en cuenta que se la dificultad más grande del sprint fue al momento de realizar pruebas desde el servidor donde se subió la aplicación para que se encuentre disponible, además de que el tiempo de demora en realizar una página de aterrizaje donde se presente y se brinde el descargable de la aplicación. Como se indica en la figura 20

### **Figura 20**

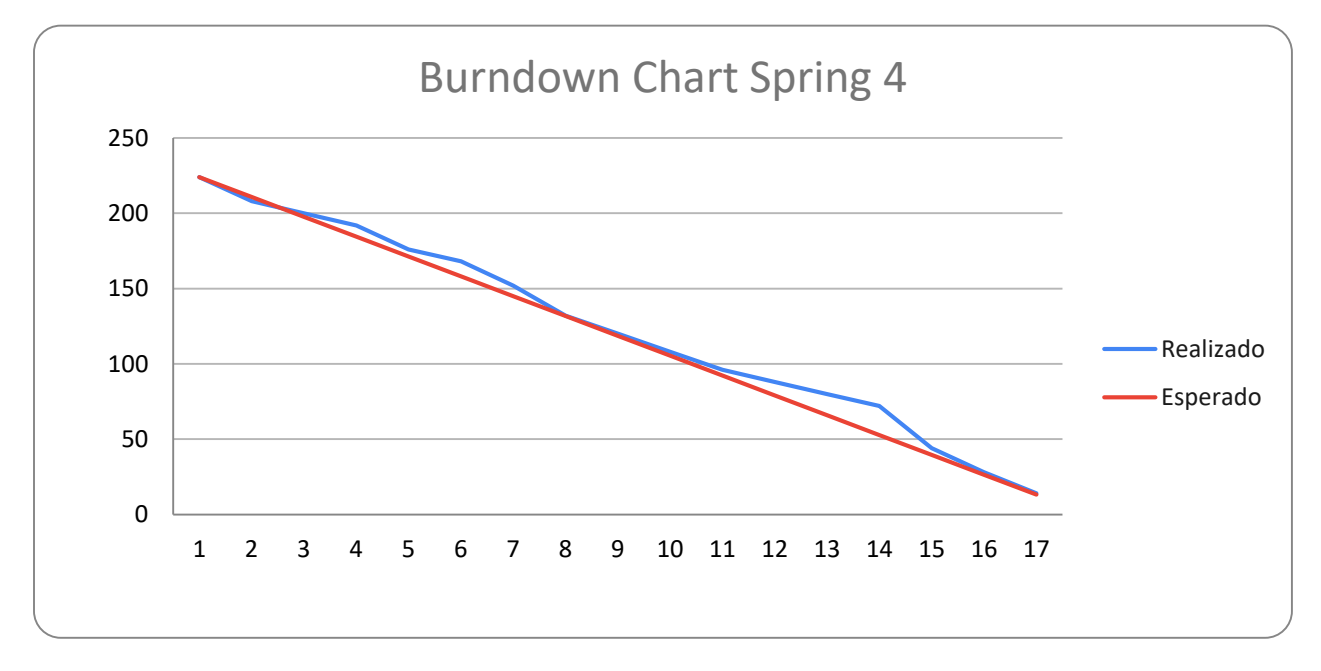

*Nota.* El gráfico representa el trabajo realizado en comparación a la planificación establecida en función del tiempo disponible para completar el sprint**.** 

### **Revisión y retrospectiva**

### *Revisión Sprint 1*

Los detalles de la revisión del desarrollo del sprint uno se presenta en la Tabla 21. En

esta reunión se explican fechas, motivos, participantes y resultados de la reunión.

### **Tabla 21**

*Revisión del Sprint nº.1*

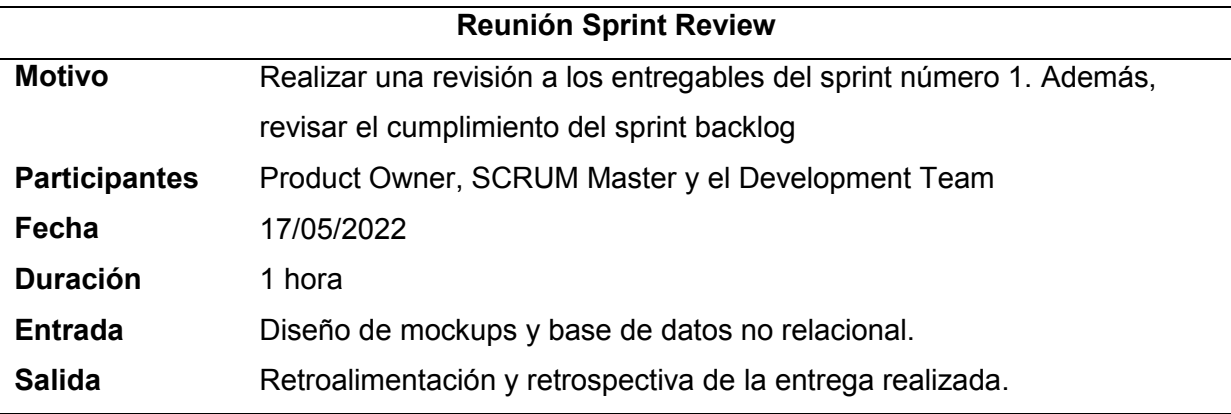

*Nota.* Esta tabla describe la información sobre la reunión para la revisión del sprint nº.1. Fuente: Elaboración Propia.

### *Retrospectiva sprint 1*

En la Tabla 22 se pueden observar los resultados obtenidos durante la reunión de revisión del sprint número uno, separados en aspectos que salieron bien, aspectos que requieren revisión, corrección, y mejora.

### **Tabla 22**

*Retrospectiva y retroalimentación del Sprint nº.1*

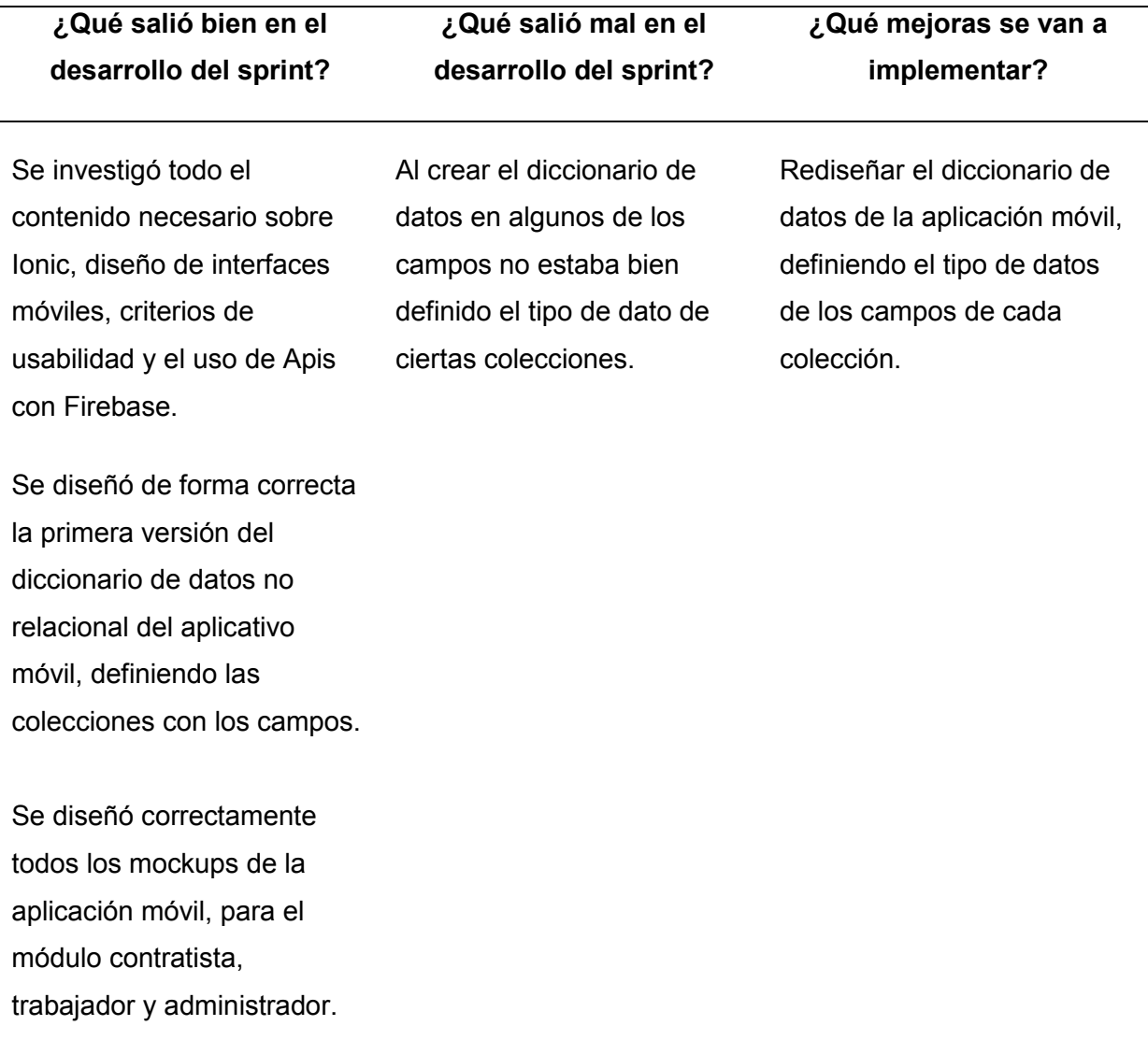

*Nota.* Esta tabla describe la información resultante de la reunión realizada para la revisión del sprint nº.1. Fuente: Elaboración propia.

### *Revisión Sprint 2*

Los detalles de la revisión del desarrollo del sprint dos se presenta en la Tabla 23. En esta reunión se explican fechas, motivos, participantes y resultados de la reunión.

### **Tabla 23**

*Revisión del Sprint nº.2*

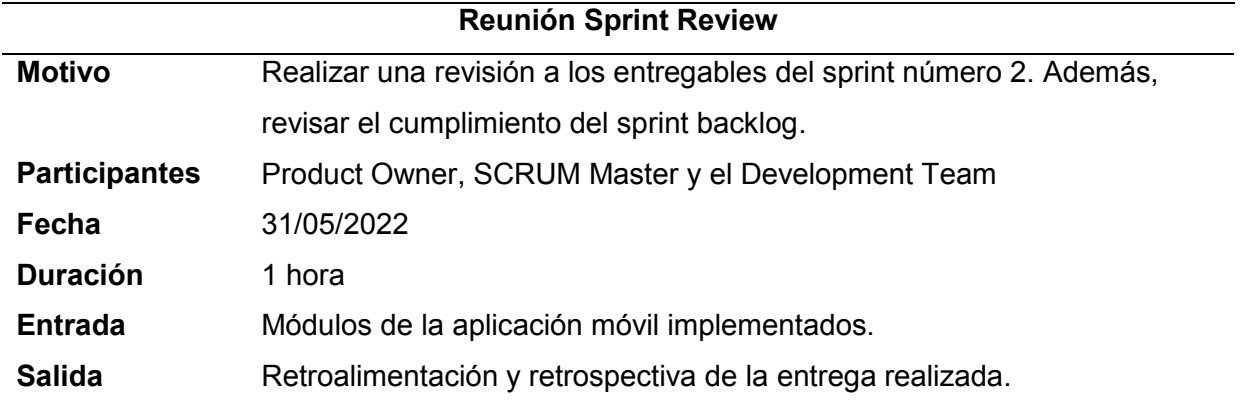

*Nota.* Esta tabla describe la información sobre la reunión para la revisión del sprint nº.2. Fuente:

Elaboración Propia.

### *Retrospectiva sprint 2*

En la Tabla 24 se pueden observar los resultados obtenidos durante la reunión de

revisión del sprint número dos, separados en aspectos que salieron bien, aspectos que

requieren revisión, corrección, y mejora.

### **Tabla 24**

*Retrospectiva y retroalimentación del Sprint nº.2*

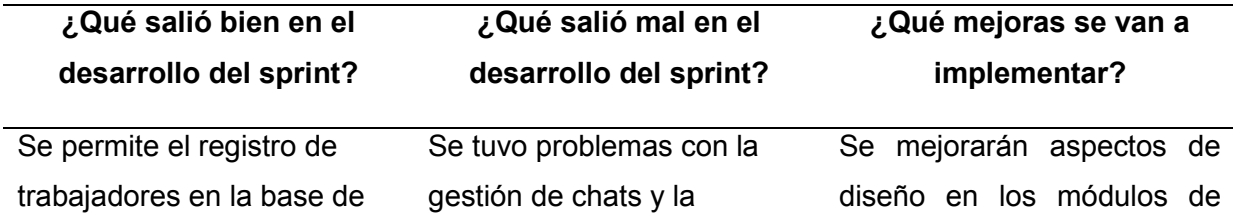
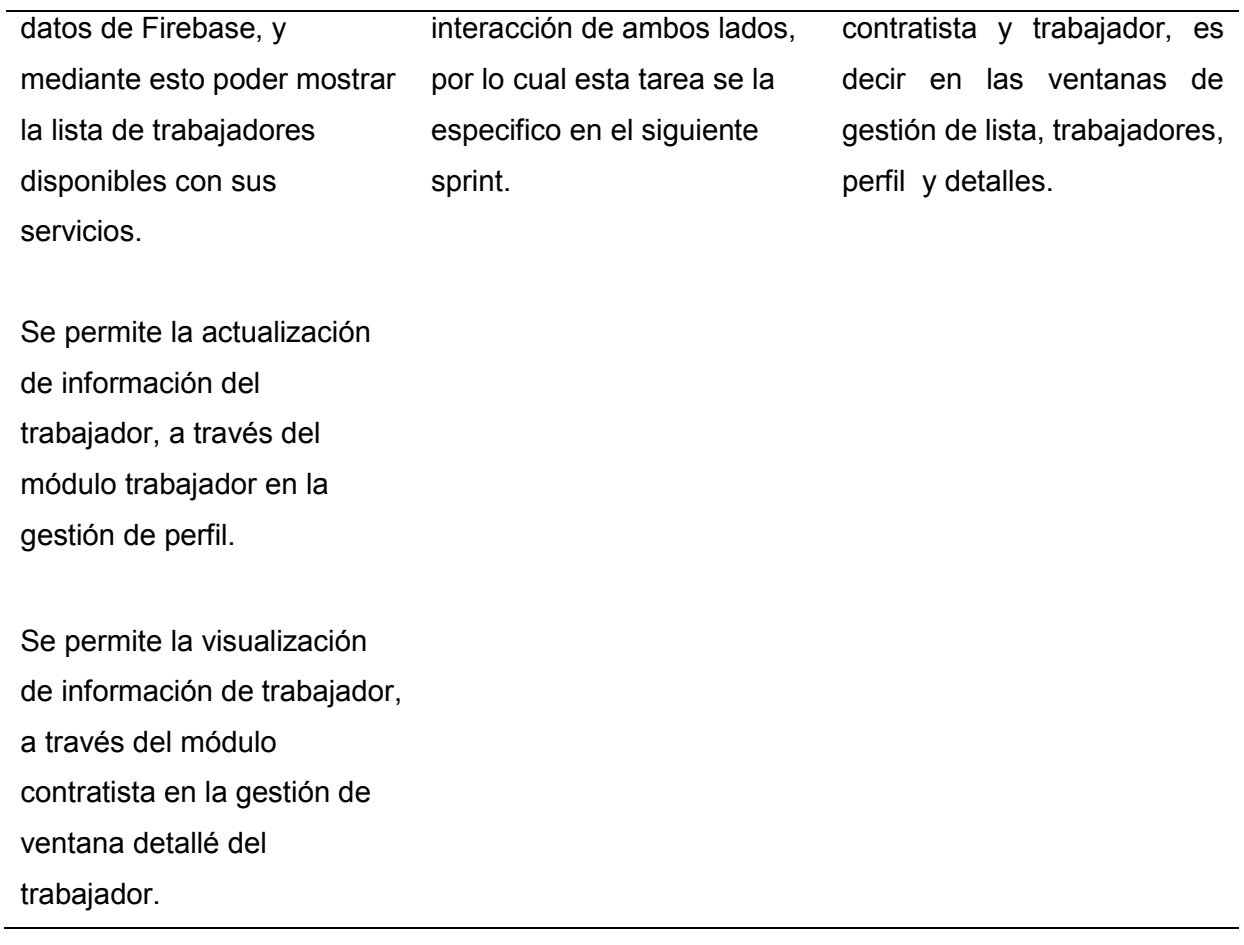

*Nota.* Esta tabla describe la información resultante de la reunión realizada para la revisión del sprint nº.2. Fuente: Elaboración propia.

# *Revisión Sprint 3*

Los detalles de la revisión del desarrollo del sprint tres se presenta en la Tabla 25. En

esta reunión se explican fechas, motivos, participantes y resultados de la reunión.

# **Tabla 25**

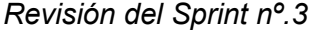

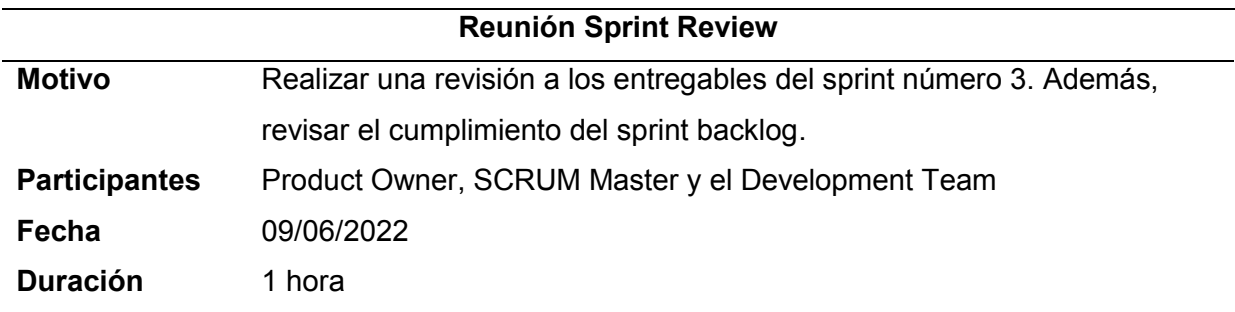

*Nota.* Esta tabla describe la información sobre la reunión para la revisión del sprint nº.3. Fuente: Elaboración Propia.

## *Retrospectiva sprint 3*

En la Tabla 26 se pueden observar los resultados obtenidos durante la reunión de revisión del sprint número tres, separados en aspectos que salieron bien, aspectos que requieren revisión, corrección, y mejora.

## **Tabla 26**

# *Retrospectiva y retroalimentación del Sprint nº.3*

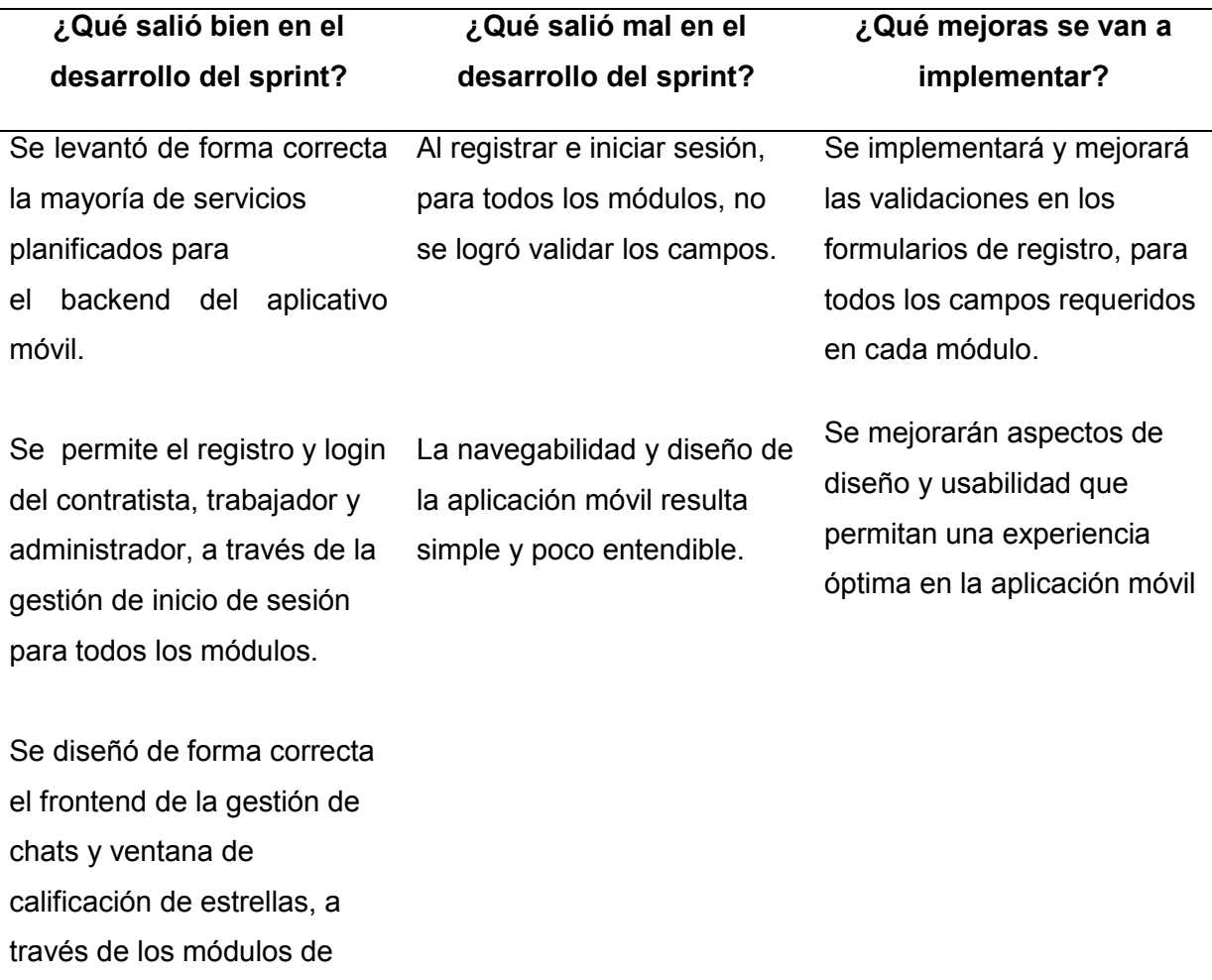

contratista y trabajador.

Se instaló y se implementó de forma correcta la librería código abierto socket.io con ionic para la gestión de chats, a través de los módulos de contratista y trabajador.

Se diseñó y se implementó la primera versión de la aplicación web para la gestión de solicitudes y trabajadores confirmados, a través del módulo administrador.

*Nota.* Esta tabla describe la información resultante de la reunión realizada para la revisión del sprint nº.3. Fuente: Elaboración Propia.

#### **Revisión Sprint 4**

Los detalles de la revisión del desarrollo del sprint cuatro se presenta en la Tabla 27. En

esta reunión se explican fechas, motivos, participantes y resultados de la reunión.

#### **Tabla 27**

*Revisión del Sprint nº.4*

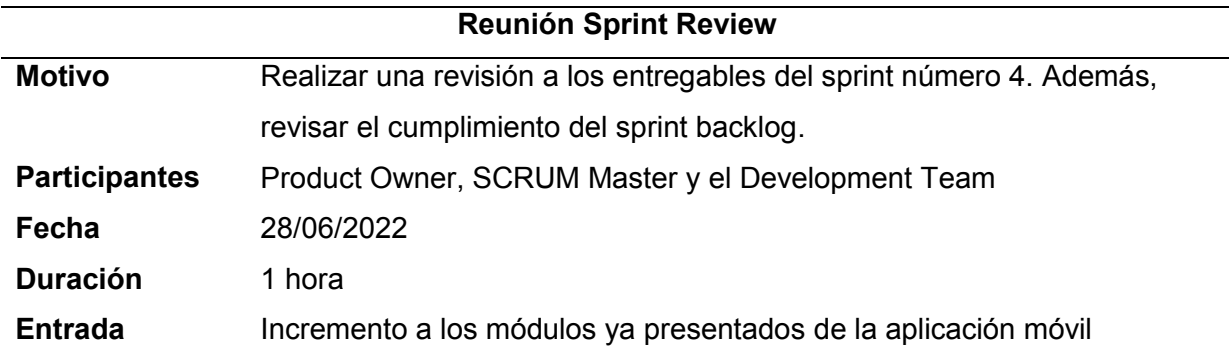

*Nota.* Esta tabla describe la información sobre la reunión para la revisión del sprint nº.4. Fuente: Elaboración Propia.

#### **Retrospectiva sprint 4**

En la Tabla 28 se pueden observar los resultados obtenidos durante la reunión de revisión del sprint número cuatro, separados en aspectos que salieron bien, aspectos que requieren revisión, corrección, y mejora.

## *Tabla 28*

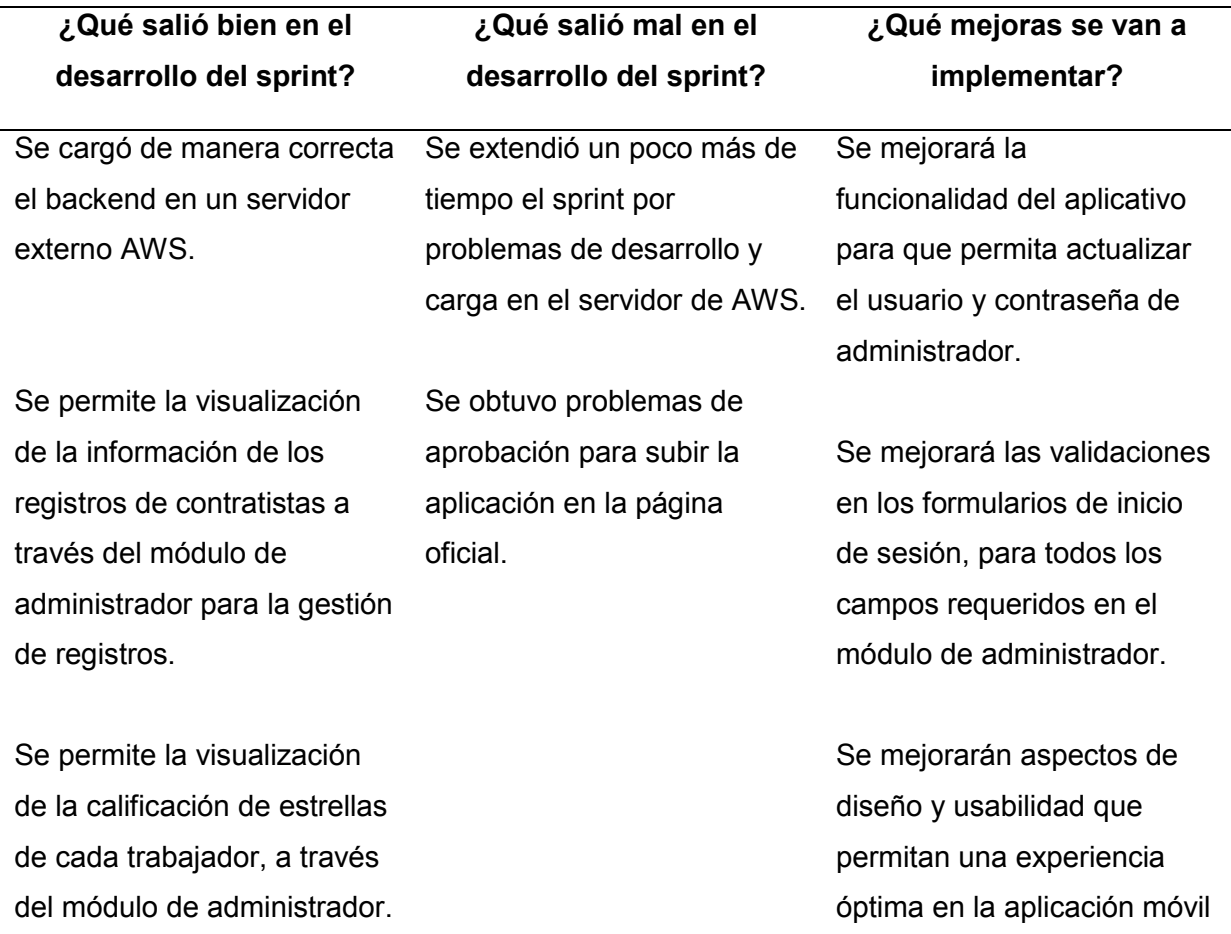

*Retrospectiva y retroalimentación del Sprint nº.4*

*Nota.* Esta tabla describe la información resultante de la reunión realizada para la revisión del sprint nº.4. Fuente: Elaboración Propia.

## **Capítulo IV: Caso de Estudio**

En el presente capítulo se detalla la arquitectura y el proceso de uso del aplicativo móvil; además, se evidencia la realización de pruebas de carga con base en los criterios de aceptación y de funcionamiento, con ayuda de un usuario experto.

# **Arquitectura**

El aplicativo móvil está estructurado por dos partes: frontend, que es el diseño y lo visual y backend la parte de servicios y bases de datos. Mediante la arquitectura presentada, los usuarios podrán ingresar únicamente teniendo acceso a internet, de tal forma que el usuario, al realizar una petición, obtendrá respuesta por parte del servidor AWS en el cual se encuentra alojada la aplicación móvil.

En la figura 21 se muestra la arquitectura aplicada, para una mayor explicación de la toda la funcionalidad de la aplicación móvil.

# *Figura 21*

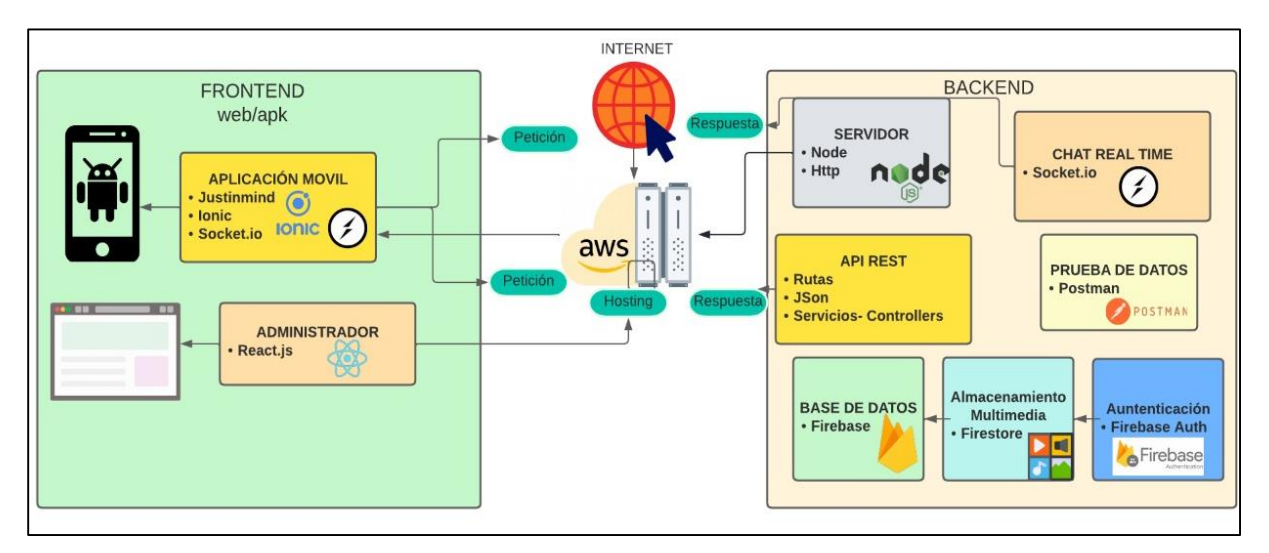

*Arquitectura del aplicativo móvil*

*Nota.* La figura muestra la arquitectura utilizada para el funcionamiento del aplicativo móvil.

**JustinMind:** Permite el diseño de maquetado de toda la aplicación móvil.

**Ionic:** Permite programa todo el frontend y backend de la aplicación.

**Socket io:** Librería que gestiona la interacción del chat entre módulo contratista y

trabajador.

**React.js:** Permite crear la aplicación web para el módulo administrador y a su vez para gestionar y procesar los datos.

**Internet:** Establece la conexión para la funcionalidad del frontend con el backend y el servidor del aplicativo móvil.

**Servidor de aplicación:** Ejecuta toda la programación desarrollada en la aplicación móvil.

**Backend:** Gestiona la parte de servicios y base de datos en la nube.

## **Aplicación del Sistema**

## *Acceso a la aplicación*

**Requerimientos Técnicos.** Para utilizar la aplicación móvil es necesario:

- Teléfono inteligente
- Conexión a internet
- Registrarse dependiendo del rol

**Requerimientos Mínimos de Hardware**. En móviles:

- Procesador: En todo dispositivo
- Memoria RAM del dispositivo: 4 GB

**Requerimientos Mínimos de Software.** En móviles se requiere sistemas operativos:

• Android

Para la parte web de administrador, es necesario cualquier computador con acceso a

internet en uno de estos navegadores web:

- Google Chrome
- Mozilla Firefox
- Microsoft Edge
- Opera

#### • Brave

#### **Descripción de la aplicación**

La aplicación está compuesta de tres módulos: Contratista, Trabajador y Administrador, donde cada módulo maneja su ventana de inicio de sesión para ingresar a la aplicación. Al ingresar al primer módulo de contratista, nos indica la sección de bienvenida, gestión de lista de trabajadores, gestión del chat y gestión de perfil. Al ingresar al segundo módulo de trabajador, nos indica la sección para gestionar el perfil y la gestión de chat. El módulo de administrador es web y únicamente tendrá acceso el encargado de toda la aplicación, este módulo maneja la gestión de solicitud de trabajadores, gestión de trabajadores aceptados, gestión de contratistas y gestión de calificación con estrellas.

Para información más detallada sobre el proceso de uso y las especificaciones sobre el funcionamiento de cada módulo de la aplicación, refiérase al documento denominado manual del usuario.

## **Recolección de datos**

El proceso de recolección de datos se llevó a cabo a través de un usuario experto, en este caso la empresa privada, la cual fue dedicada para la difusión y pruebas del proyecto con mayor énfasis en la gestión de personal dedicado a las áreas de mantenimiento doméstico dentro de la ciudad de Santo Domingo. Como se indica en la tabla 29.

#### **Tabla 29**

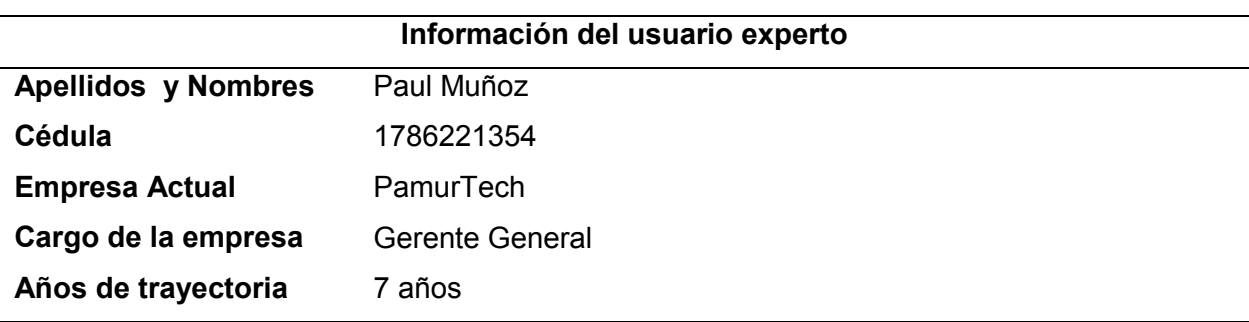

*Información del usuario experto*

*Nota.* Esta tabla describe datos del usuario experto que ayudó con el proceso de pruebas y

recolección de datos Fuente: Elaboración Propia.

#### **Análisis de Resultados**

**Pruebas de carga y estres:** Antes de realizar la prueba de carga debemos saber lo que se necesita poner a prueba, en este caso AWS nos ofrece varias soluciones para enfrentar este tipo de problemas, para esto se realizó una prueba de carga distribuida, esto automatiza las pruebas de aplicaciones de software a escala y en carga para ayudarle a identificar posibles problemas de rendimiento antes de su lanzamiento. Crea y simula miles de usuarios conectados que generan registros transaccionales a un ritmo constante sin la necesidad de aprovisionar servidores. En la siguiente figura 22 podemos visualizar los datos que se ingresaron para realizar la prueba.

#### **Figura 22**

*Ingreso de datos para pruebas de carga*

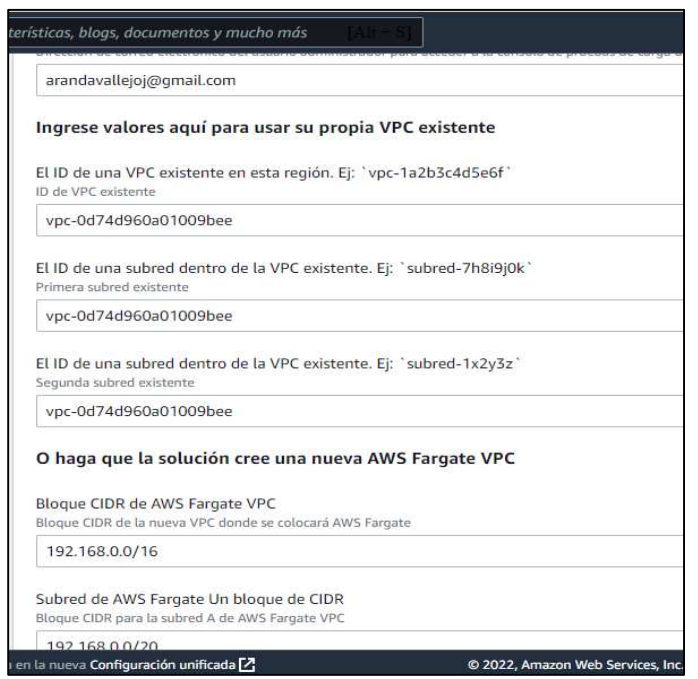

*Nota.* La figura muestra las pruebas de carga del aplicativo móvil.

Entre estos datos se detalla el VPC y la subnet permitida, además no se agrega ningún

balanceador de carga para poder probar el máximo límite. Como se muestra en la figura 23.

## **Figura 23**

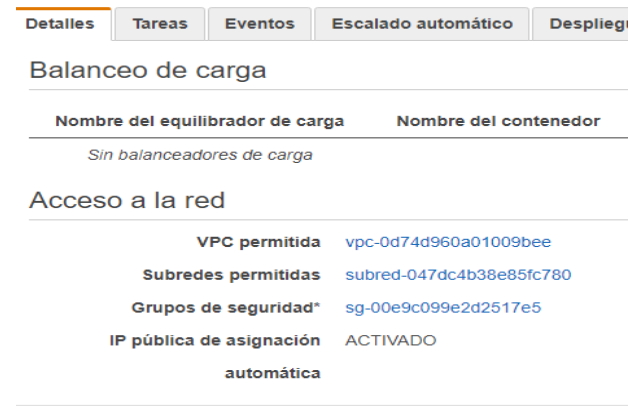

*VPC y subnet permitida para prueba de carga* 

*Nota.* La figura muestra las pruebas de carga del aplicativo móvil.

En la figura 24 se indican los resultados al ejecutar la prueba se genera un sin número

de tareas para lo cual se van atendiendo hasta saturar el servidor.

#### **Figura 24**

*Prueba de carga de rendimiento de servidor*

| ▼ Filtrar en esta página |                   |                  | Tamaño de página<br>$\epsilon$ 1-50<br>$\rightarrow$ |                 |                  | 50<br>$\overline{\phantom{0}}$ |
|--------------------------|-------------------|------------------|------------------------------------------------------|-----------------|------------------|--------------------------------|
| Tarea                    | Definición de tar | último estado    | Estado deseado                                       | Grupo           | Tipo de lanzamie | Versión de la plat             |
| 023f6062a94548fb         | Prueba-DI TECSDI  | <b>PENDIENTE</b> | CORRER                                               | service: prueba | <b>FARGATO</b>   | 1.4.0                          |
| 0502bd4aa4a6428          | Prueba-DLTEcsDL   | <b>PENDIENTE</b> | <b>CORRER</b>                                        | service: prueba | <b>FARGATO</b>   | 1.4.0                          |
| 07a39eee5fe440a          | Prueba-DLTEcsDL   | <b>PENDIENTE</b> | <b>CORRER</b>                                        | service: prueba | <b>FARGATO</b>   | 1.4.0                          |
| 083fd4c98be2476          | Prueba-DLTEcsDL   | <b>PENDIENTE</b> | <b>CORRER</b>                                        | service: prueba | <b>FARGATO</b>   | 1.4.0                          |
| 0c1b15d5850b42b          | Prueba-DI TEcsDI  | APROVISIONAMI    | CORRER                                               | service: prueba | <b>FARGATO</b>   | 1.4.0                          |
| 0edc93f88b894ccb         | Prueba-DI TECSDI  | APROVISIONAMI    | CORRER                                               | service: prueba | <b>FARGATO</b>   | 140                            |
| 0f7a2fb1a4eb48e6         | Prueba-DI TECSDI  | <b>PENDIENTE</b> | <b>CORRER</b>                                        | service: prueba | <b>FARGATO</b>   | 1.4.0                          |
| 11f7eaca3ec245b2         | Prueba-DI TECSDI  | PENDIENTE        | CORRER                                               | service:prueba  | <b>FARGATO</b>   | 1.4.0                          |
| 1413a92a4d73423          | Prueba-DI TECSDI  | APROVISIONAMI    | <b>CORRER</b>                                        | service: prueba | <b>FARGATO</b>   | 1.4.0                          |
| 151389822ead499          | Prueba-DI TECSDI  | <b>PENDIENTE</b> | <b>CORRER</b>                                        | service: prueba | <b>FARGATO</b>   | 1.4.0                          |
| 1867c3643f464c7          | Prueba-DLTEcsDL   | <b>PENDIENTE</b> | <b>CORRER</b>                                        | service: prueba | <b>FARGATO</b>   | 1.4.0                          |
| 210e6dfae419455          | Prueba-DI TECSDI  | PENDIENTE        | <b>CORRER</b>                                        | service: prueba | <b>FARGATO</b>   | 1.4.0                          |

*Nota.* La figura muestra las pruebas de carga del aplicativo móvil.

En este caso el servidor tiene un número máximo de tareas simultáneas que es 200, para esto en la siguiente figura 25 se detalla que no se realizó la tarea por el límite al ejecutar, cabe mencionar que para esto AWS, ofrece varias soluciones para replicar instancias y de modo que si se satura una instancia automáticamente se genere otra y así de manera configurable.

# **Figura 25**

#### *Soluciones para saturación de servidor*

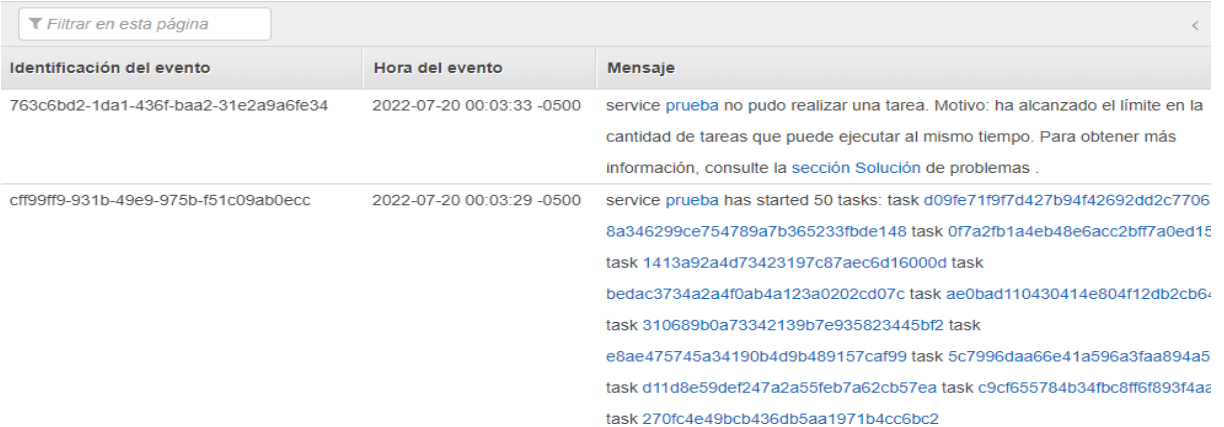

*Nota.* La figura muestra las pruebas de carga del aplicativo móvil.

#### **Prueba de seguridad**

Se trata de una prueba rápida y básica para determinar cómo se comporta la aplicación bajo una funcionalidad o una modificación en el sistema. En la figura 26 se indica la prueba de Cross-Site Scripting, que determina si es capaz de inyectar un script, normalmente Java Script en cualquier output de lado Contratista.

#### **Figura 26**

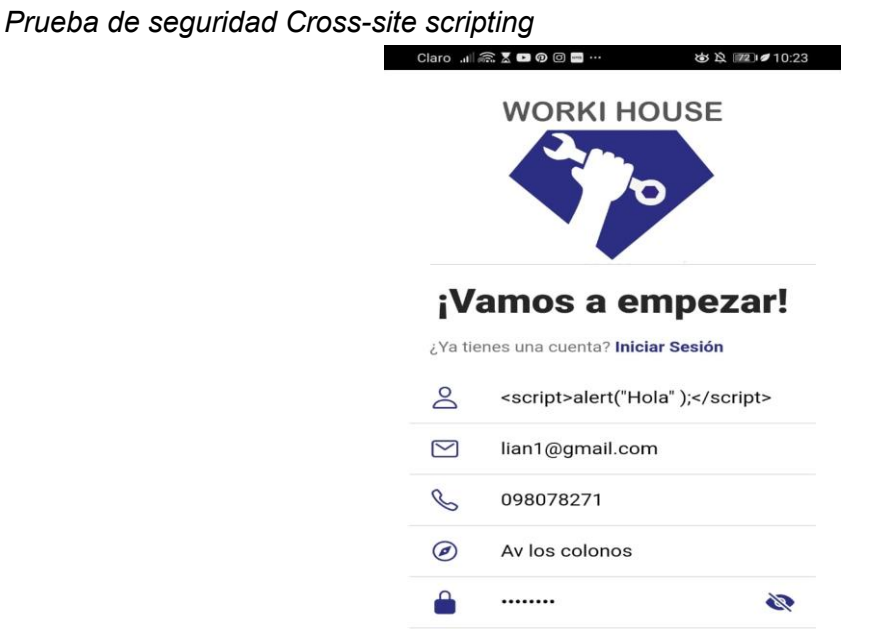

*Nota.* La figura muestra las pruebas de seguridad del aplicativo móvil.

Al ingresar un registro se escribe una pequeña etiqueta script que se podría ejecutar si es que no existe algún tiempo de desinfección de código, de otro modo, pues lo tomará con un texto plano sin problema alguno. Como se muestra en la siguiente figura 27.

# **Figura 27**

*Ejecución de prueba de seguridad Cross-site scripting*

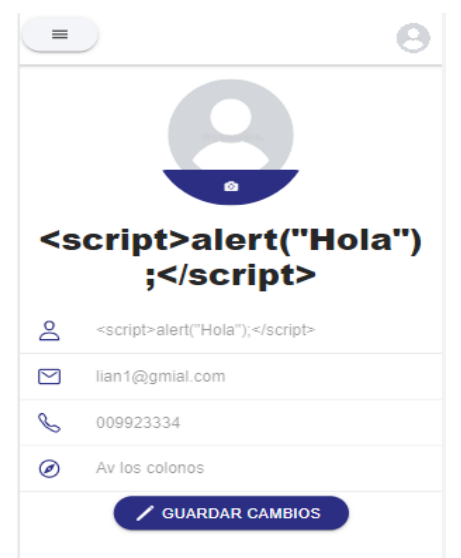

*Nota.* La figura muestra las pruebas de seguridad del aplicativo móvil.

## **Pruebas de criterios de aceptación**

Las pruebas de criterio de aceptación se asocian a los requerimientos mínimos para que la aplicación móvil y el sistema de administrador web cumpla con las necesidades de funcionalidad orientada hacia los usuarios. En la Tabla 30 se describen los resultados de todas las pruebas realizadas con base en los criterios de aceptación para el desarrollo del sprint número uno.

## **Tabla 30**

## *Pruebas de criterios de aceptación del sprint nº. 1*

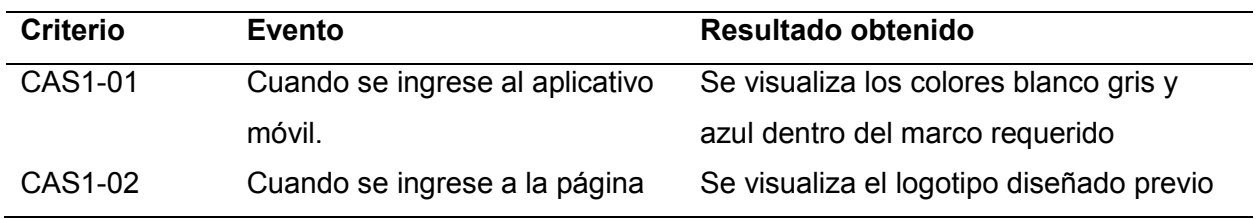

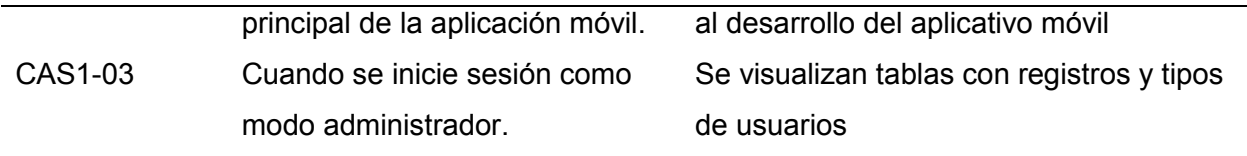

*Nota.* Esta tabla muestra información resultante de las pruebas de criterios de aceptación del sprint. 1. Fuente: Elaboración Propia.

En la Tabla 31 se describen los resultados de todas las pruebas realizadas con base en los criterios de aceptación para el desarrollo del sprint número dos.

# **Tabla 31**

| <b>Criterio</b> | <b>Evento</b>                    | Resultado obtenido                         |
|-----------------|----------------------------------|--------------------------------------------|
| <b>CAS2-04</b>  | Cuando se presione el botón del  | Se logran visualizar los datos             |
|                 | menú "Trabajadores" o a su vez   | personales del trabajador                  |
|                 | el botón Empezar                 |                                            |
| CAS2-05         | Cuando se presione el botón del  | Se logra visualizar en lista hacia abajo   |
|                 | menú "Trabajadores" o a su vez   | todos los demás trabajadores               |
|                 | el botón Empezar                 | disponibles                                |
| CAS2-06         | Cuando se presione el botón del  | Se logra ver correctamente la fotografía   |
|                 | menú "Trabajadores" o a su vez   | en miniatura del perfil del trabajador     |
|                 | el botón "Empezar"               |                                            |
| <b>CAS2-07</b>  | Cuando se presione el botón del  | Se visualiza el conteo de estrellas        |
|                 | menú "Trabajadores" o a su vez   | correctamente, un poco pequeñas, sin       |
|                 | el botón Empezar                 | embargo, cumple con el objetivo.           |
| <b>CAS2-08</b>  | Al presionar sobre un trabajador | En manera de carrusel se puede             |
|                 | o a su vez el botón "Contactar"  | visualizar cuatro fotografías de varios    |
|                 |                                  | trabajos.                                  |
| <b>CAS2-09</b>  | Al presionar sobre la fotografía | Se abre el explorador de archivos para     |
|                 | predeterminada                   | poder escoger una foto de perfil.          |
| <b>CAS2-10</b>  | Al presionar sobre el botón      | Se abre el explorador de archivos para     |
|                 | "Agregar trabajados"             | escoger fotografías para cada trabajo      |
|                 |                                  | realizado.                                 |
| CAS2-011        | Al presionar sobre el campo      | Despliega el teclado y permite escribir un |
|                 |                                  |                                            |

*Pruebas de criterios de aceptación del sprint nº. 2*

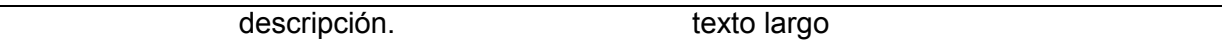

*Nota.* Esta tabla muestra información resultante de las pruebas de criterios de aceptación del

sprint. 2. Fuente: Elaboración Propia.

En la Tabla 32 se describen los resultados de todas las pruebas realizadas con base en los criterios de aceptación para el desarrollo del sprint número tres.

## *Tabla 32*

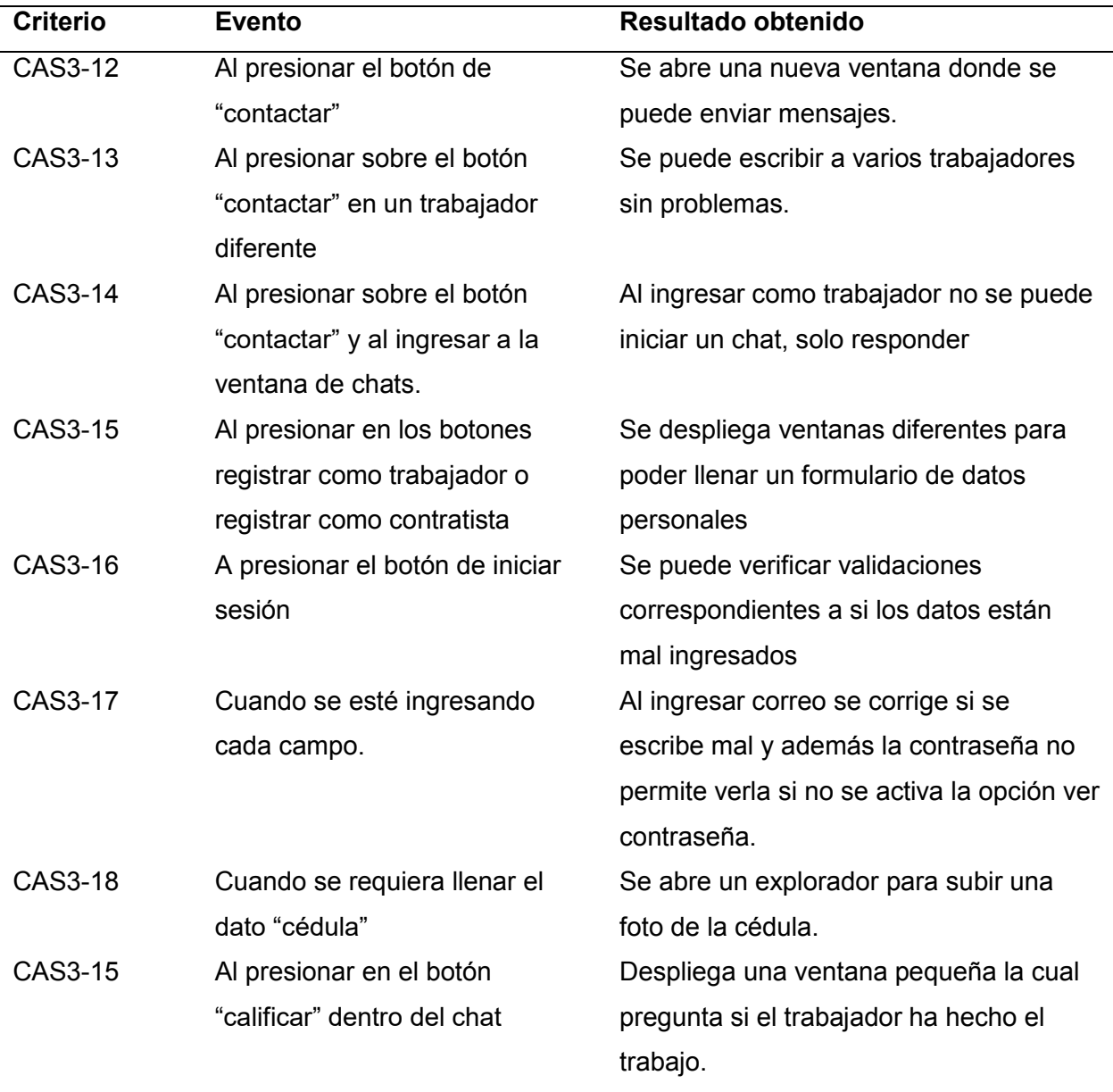

*Pruebas de criterios de aceptación del sprint nº. 3*

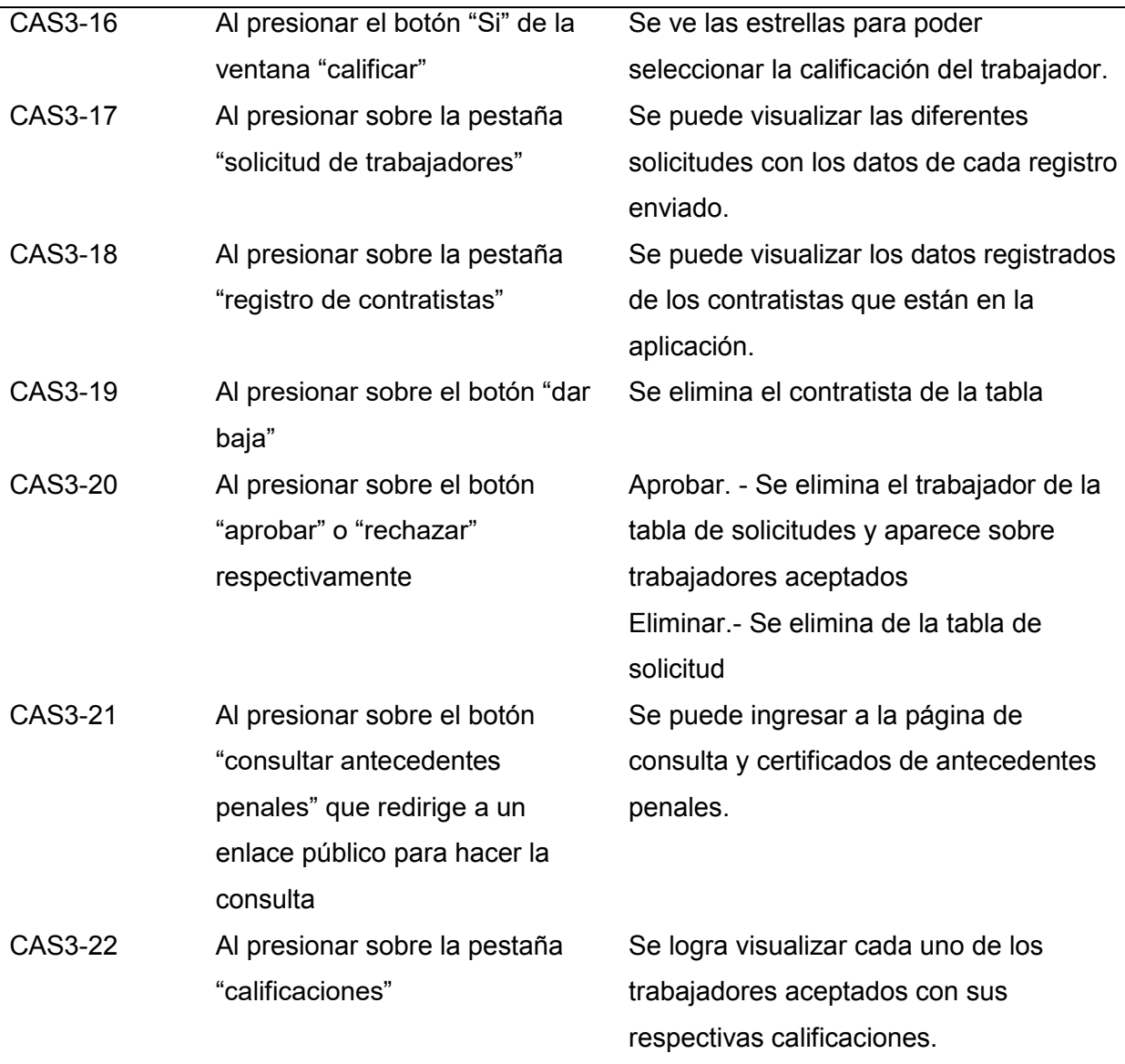

*Nota.* Esta tabla muestra información resultante de las pruebas de criterios de aceptación del

sprint. 3. Fuente: Elaboración Propia.

En la Tabla 33 se describen los resultados de todas las pruebas realizadas con base en los criterios de aceptación para el desarrollo del sprint número cuatro.

# **Tabla 33**

*Pruebas de criterios de aceptación del sprint nº. 4*

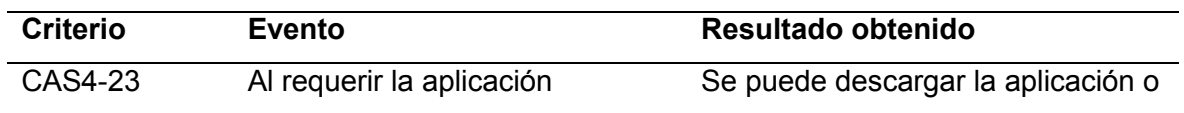

*Nota.* Esta tabla muestra información resultante de las pruebas de criterios de aceptación del

sprint. 4. Fuente: Elaboración Propia.

#### **Pruebas de usuario experto**

En la presente sección se detallan los resultados de las pruebas realizadas con el

usuario experto sobre el funcionamiento de la aplicación y el administrador web, con la finalidad

de comprobar el estado de cada uno de los módulos del aplicativo.

## **Tabla 34**

*Pruebas con el usuario experto de registro contratista*

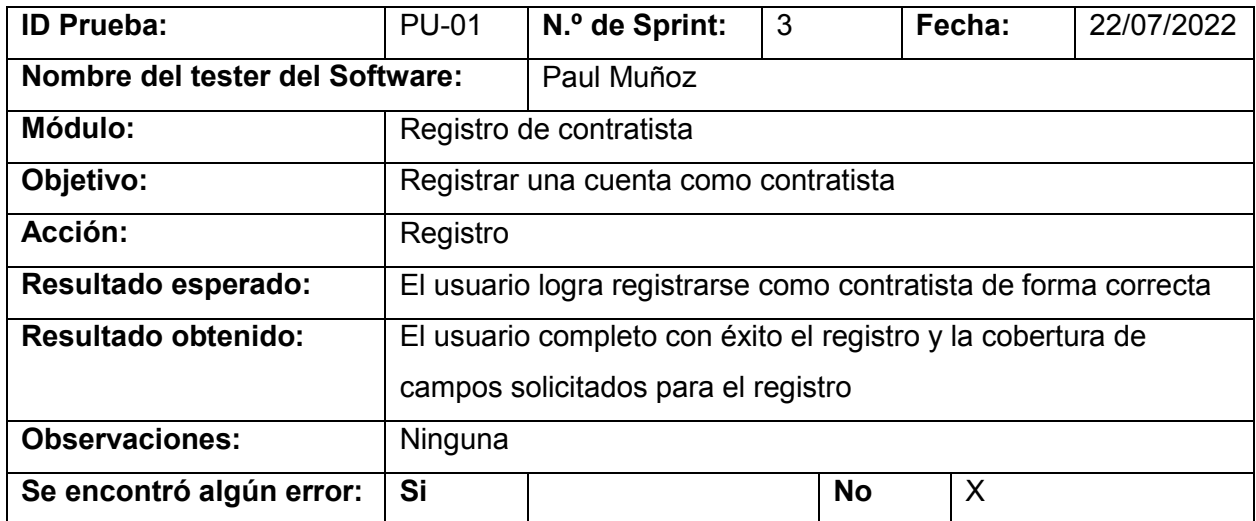

*Nota.* El cuadro muestra los resultados de la prueba realizada con el usuario experto sobre el registro de contratista. Fuente: Elaboración Propia.

#### **Tabla 35**

*Pruebas con el usuario experto sobre el inicio de sesión* 

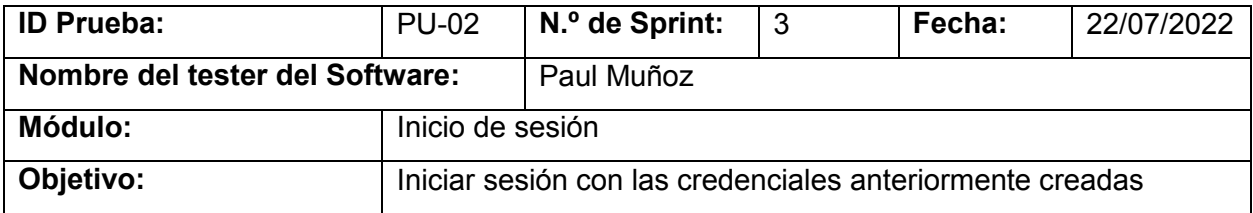

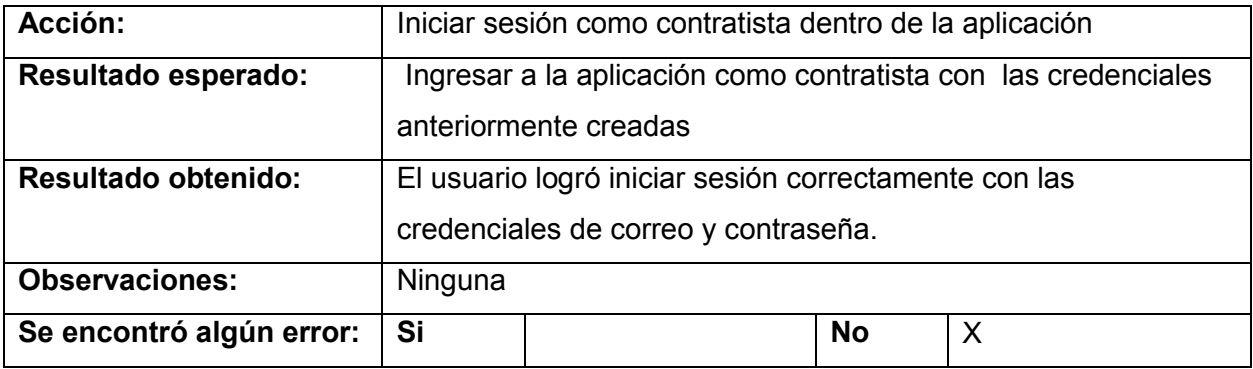

inicio de sesión. Fuente: Elaboración Propia.

# **Tabla 36**

*Pruebas con el usuario experto sobre el buscar trabajador* 

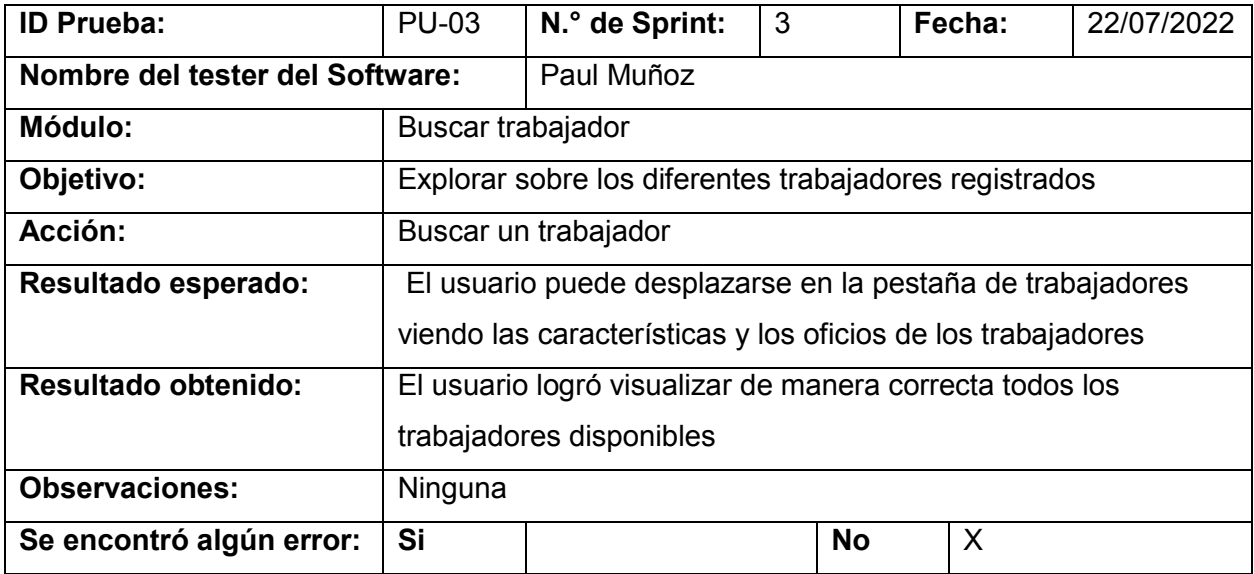

*Nota.* El cuadro muestra los resultados de la prueba realizada con el usuario experto sobre el buscar trabajador. Fuente: Elaboración Propia.

# *Tabla 37*

*Pruebas con el usuario experto sobre el detalle de trabajador* 

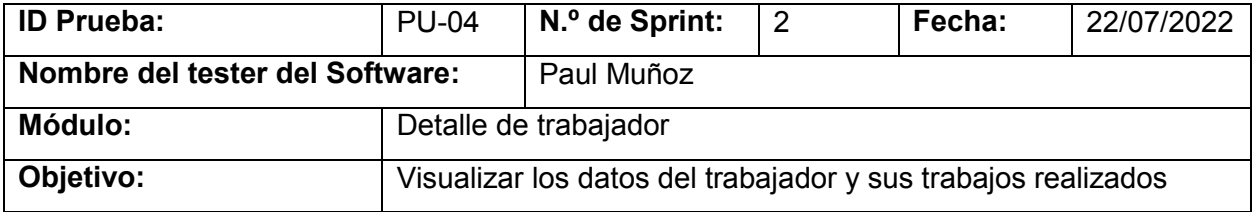

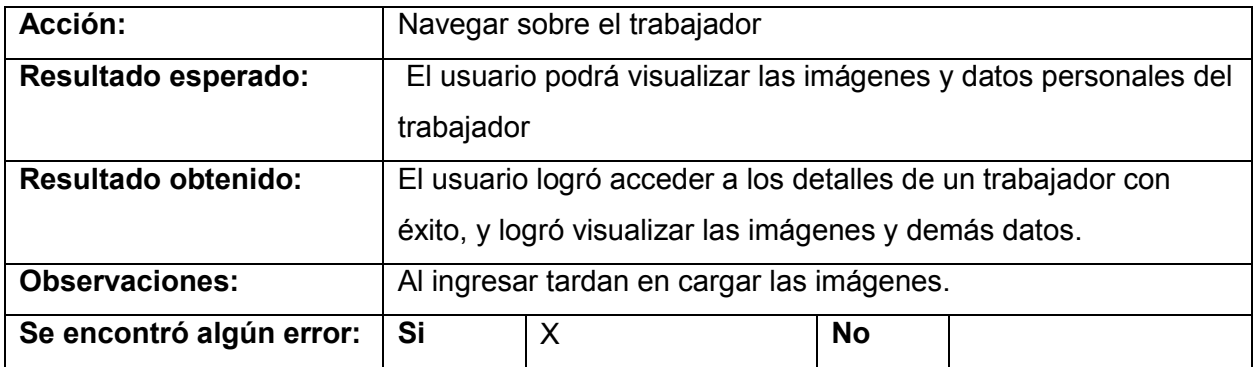

detalle de trabajador. Fuente: Elaboración Propia.

## **Tabla 38**

*Pruebas con el usuario experto enviar mensajes en el chat* 

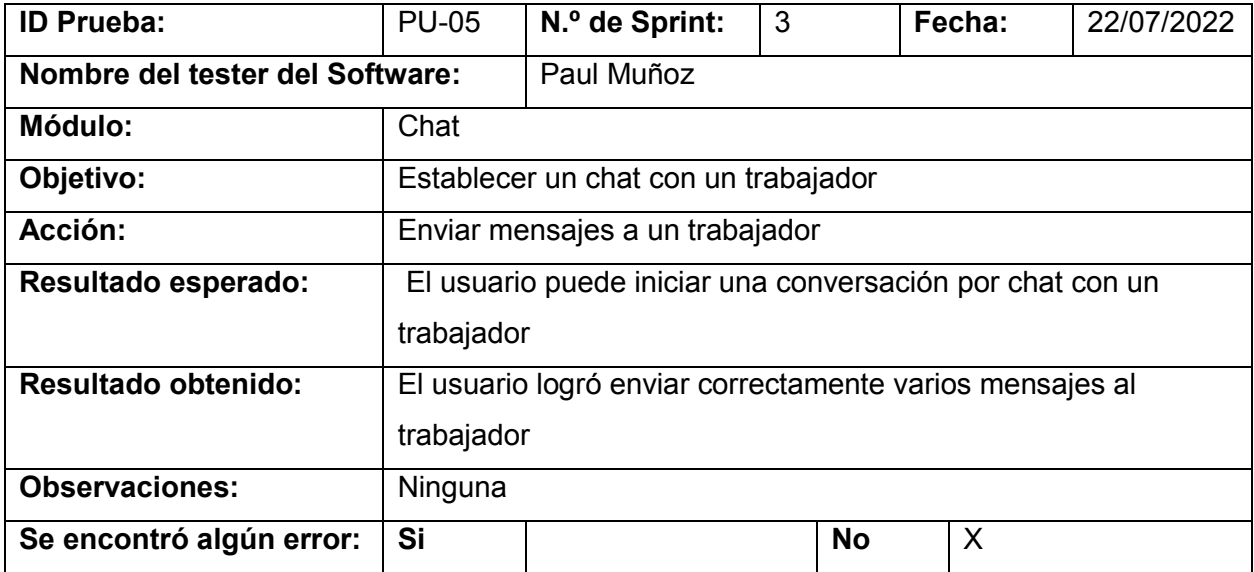

*Nota.* El cuadro muestra los resultados de la prueba realizada con el usuario experto sobre el

chat. Fuente: Elaboración Propia.

## **Tabla 39**

*Pruebas con el usuario experto responder en el chat* 

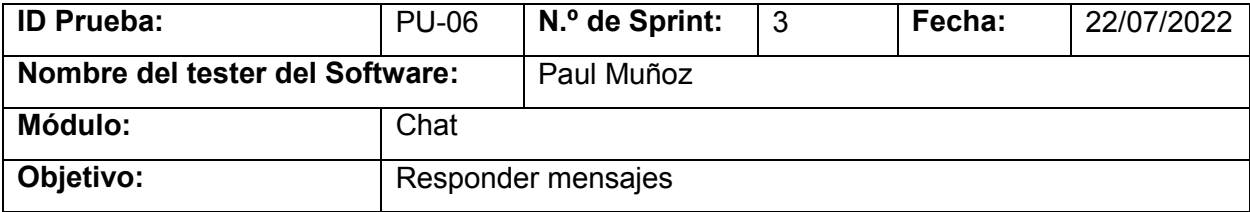

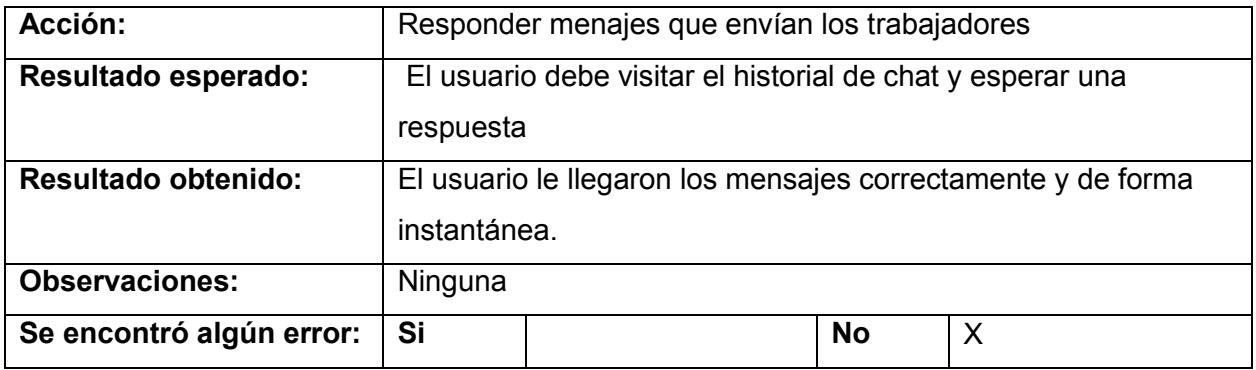

chat. Fuente: Elaboración Propia.

## **Tabla 40**

*Pruebas con el usuario experto sobre calificar con estrellas* 

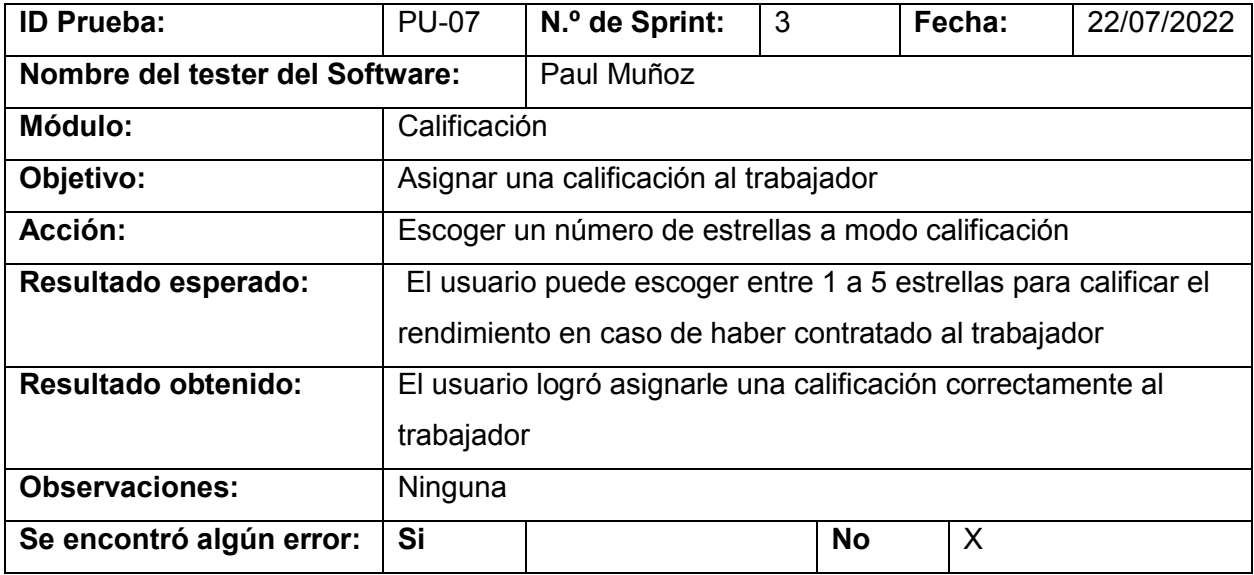

*Nota.* El cuadro muestra los resultados de la prueba realizada con el usuario experto sobre calificar con estrellas al trabajador. Fuente: Elaboración Propia.

## **Tabla 41**

*Pruebas con el usuario experto sobre perfil de contratista* 

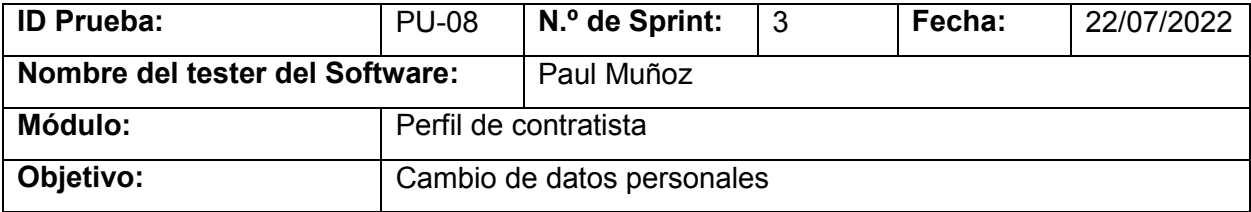

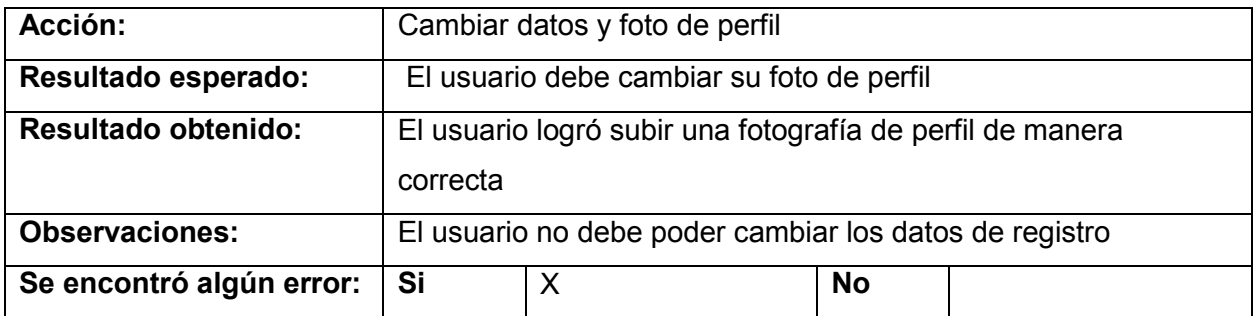

perfil de contratista. Fuente: Elaboración Propia.

## **Tabla 42**

*Pruebas con el usuario experto sobre cerrar sesión* 

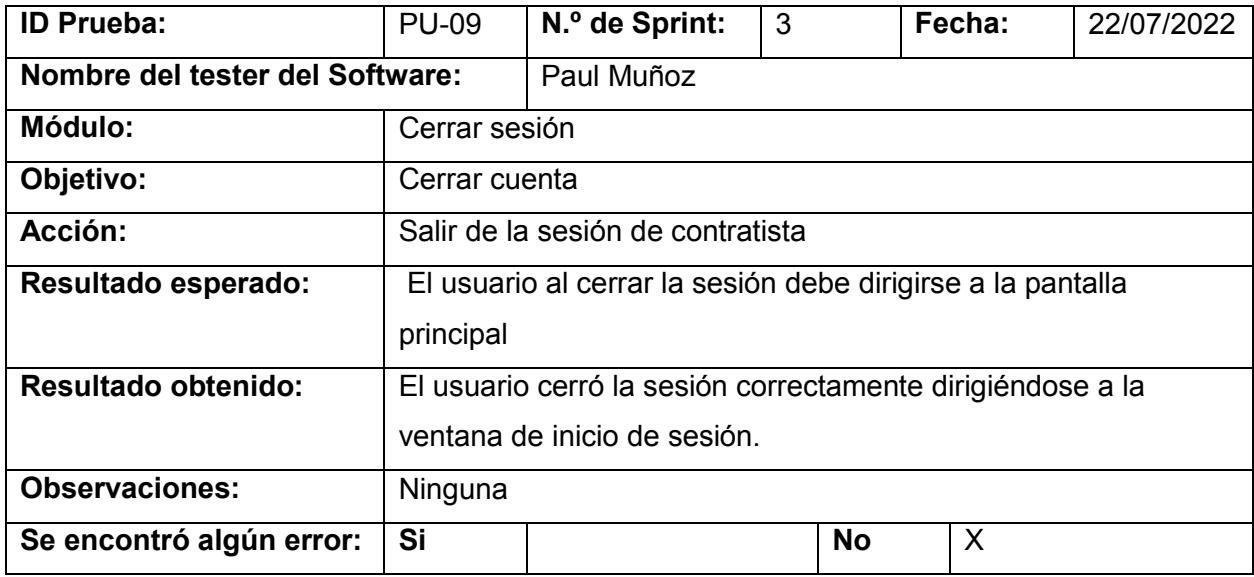

*Nota.* El cuadro muestra los resultados de la prueba realizada con el usuario experto sobre el

cierre de sesión. Fuente: Elaboración Propia.

# **Tabla 43**

*Pruebas con el usuario experto sobre el registro como trabajador* 

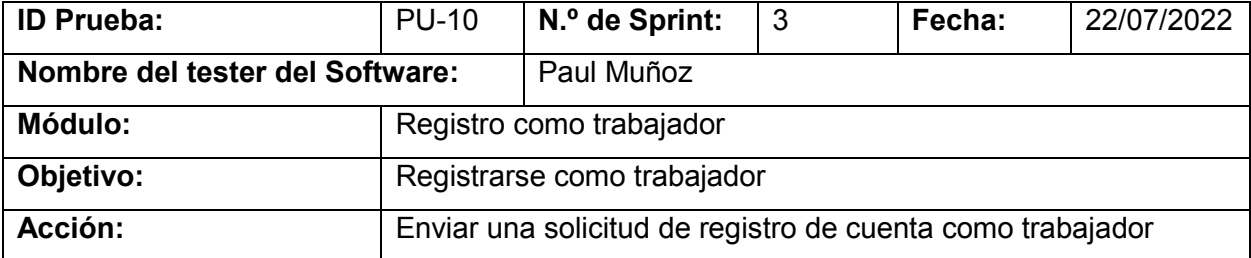

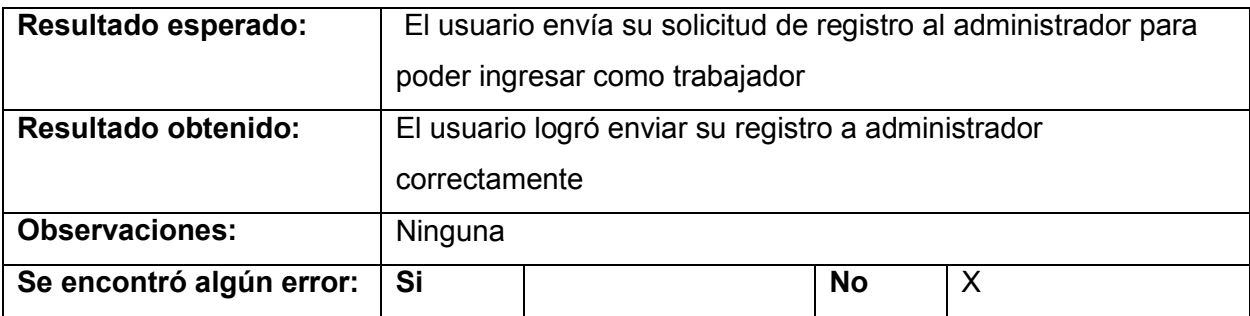

registro de trabajador. Fuente: Elaboración Propia.

## **Tabla 44**

*Pruebas con el usuario experto sobre el perfil de trabajador* 

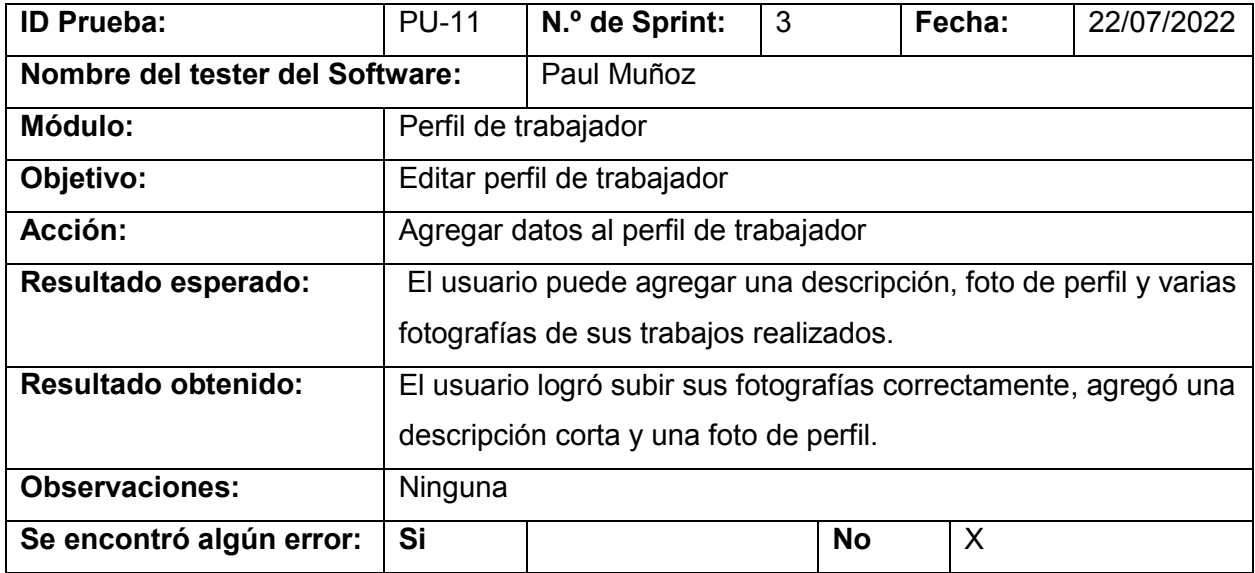

*Nota.* El cuadro muestra los resultados de la prueba realizada con el usuario experto sobre el perfil de trabajador. Fuente: Elaboración Propia.

# **Tabla 45**

*Pruebas con el usuario experto sobre el chat* 

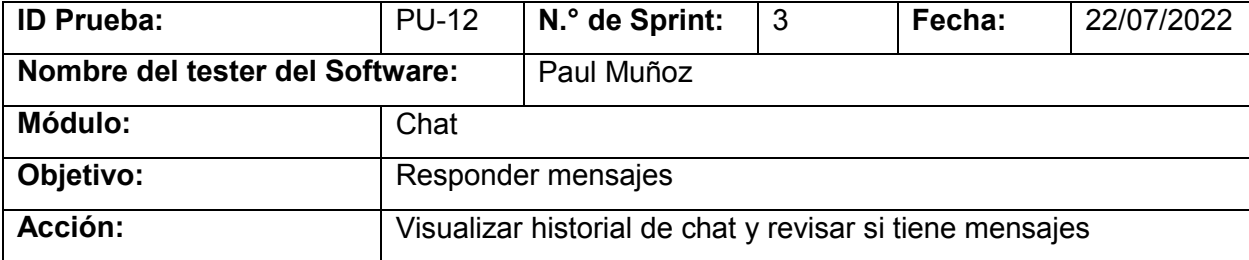

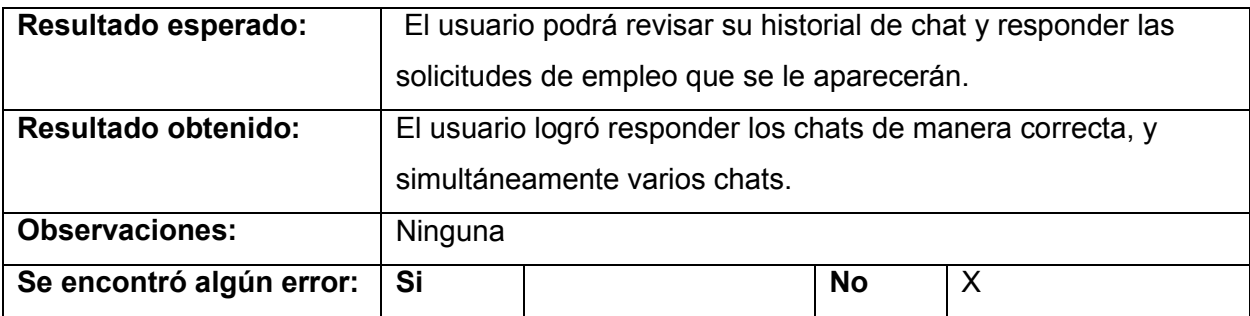

chat de trabajador. Fuente: Elaboración Propia.

## **Tabla 46**

*Pruebas con el usuario experto sobre inicio de sesión administrador*

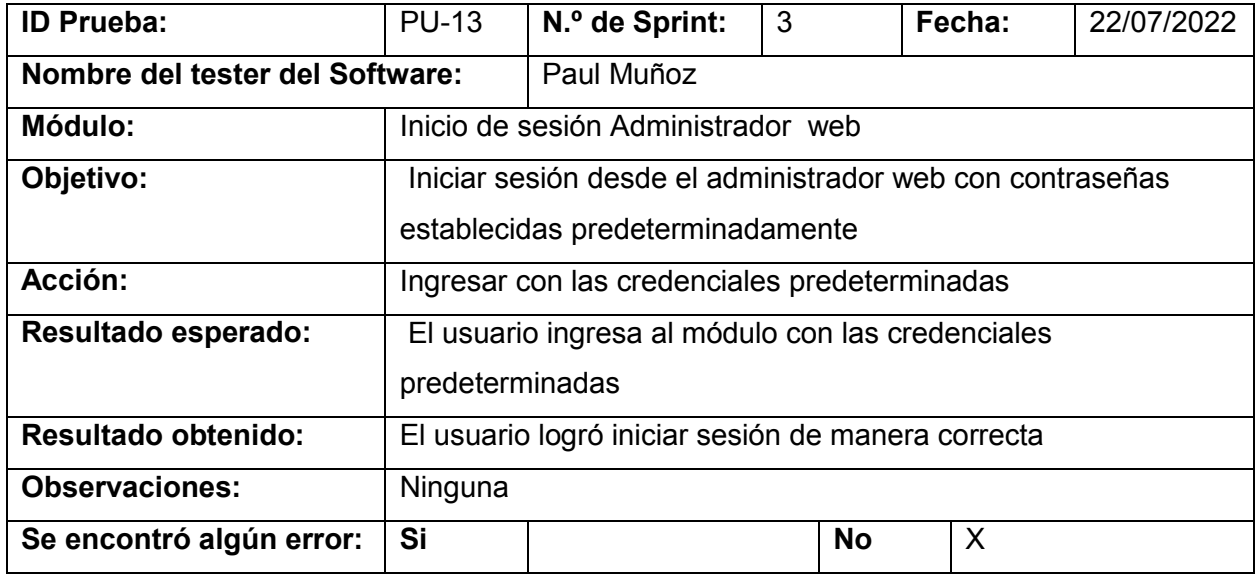

*Nota.* El cuadro muestra los resultados de la prueba realizada con el usuario experto sobre el

inicio de sesión del administrador web. Fuente: Elaboración Propia.

## **Tabla 47**

*Pruebas con el usuario experto sobre cambio de contraseña administrador* 

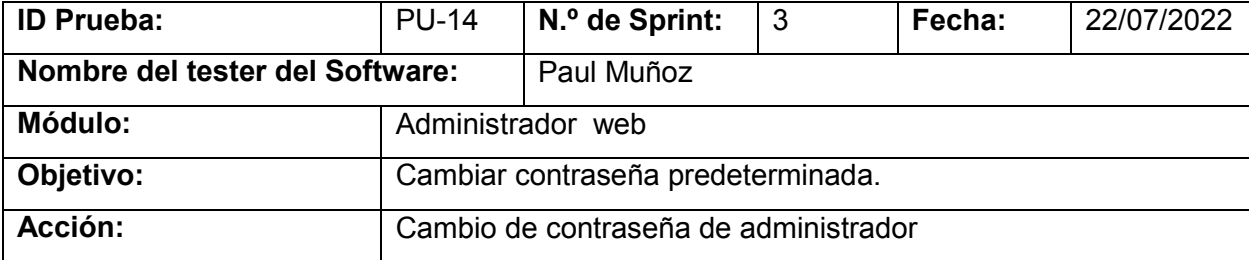

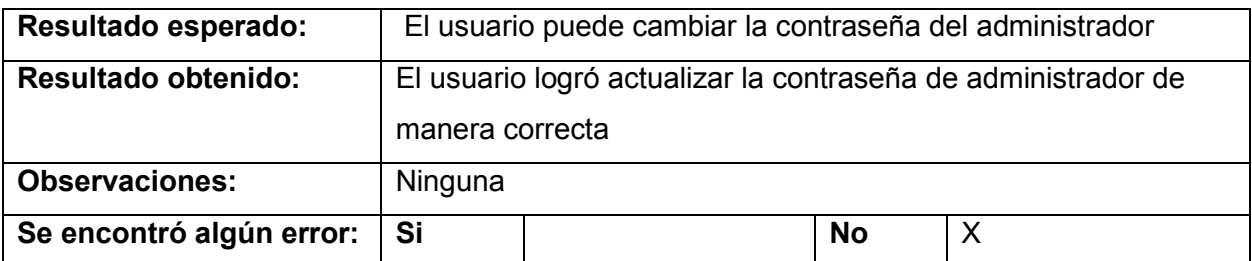

cambio de contraseña de administrador. Fuente: Elaboración Propia.

# **Tabla 48**

*Pruebas con el usuario experto sobre aceptar o rechazar solicitudes* 

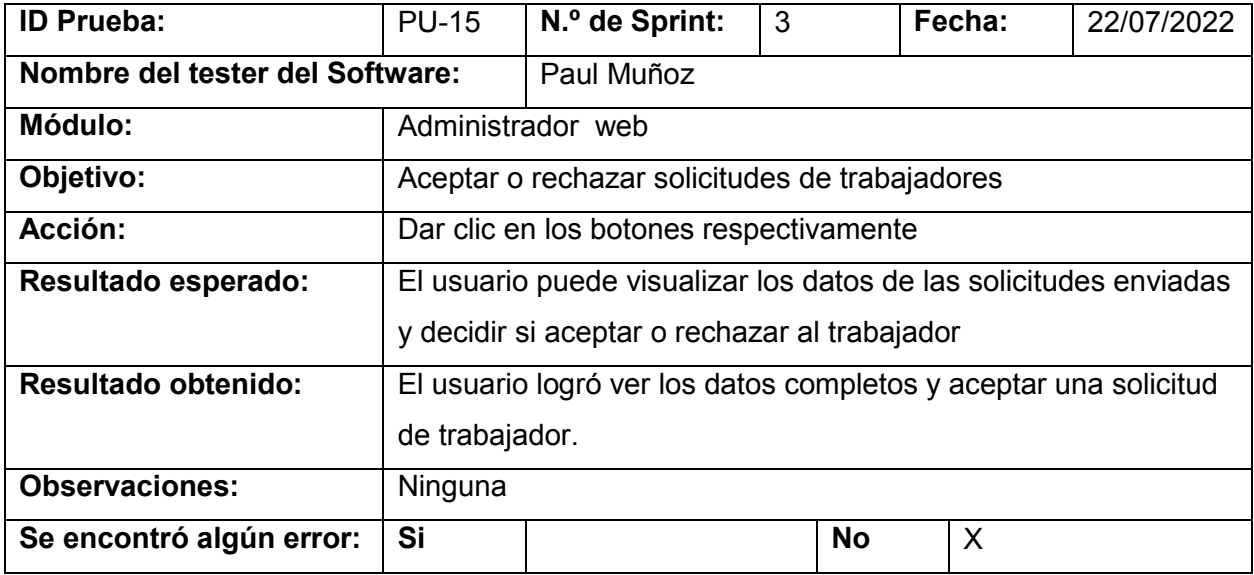

Nota. El cuadro muestra los resultados de la prueba realizada con el usuario experto sobre el

administrador web. Fuente: Elaboración Propia.

## **Tabla 49**

*Pruebas con el usuario experto sobre la gestión de administrador web* 

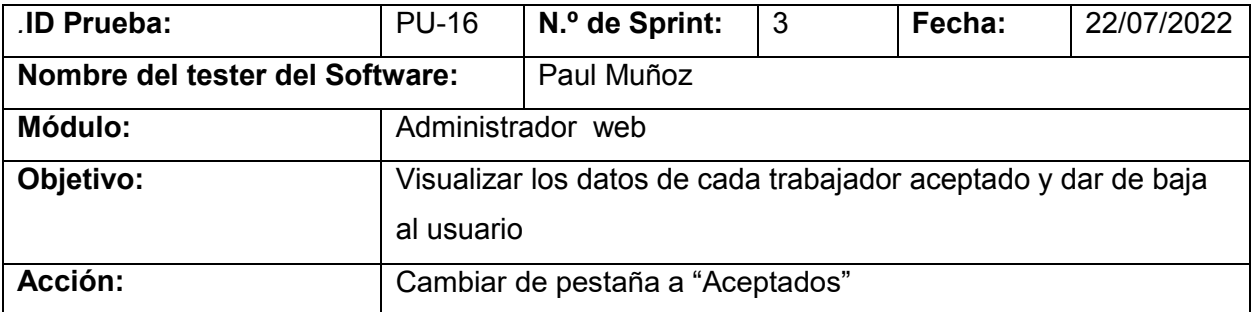

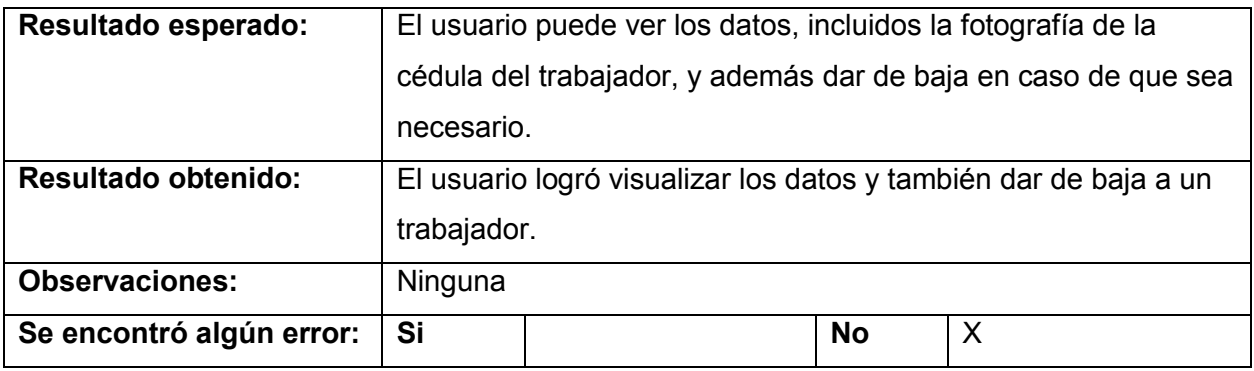

gestión de administrador web. Fuente: Elaboración Propia.

## **Tabla 50**

*Pruebas con el usuario experto sobre la dar de baja a contratistas* 

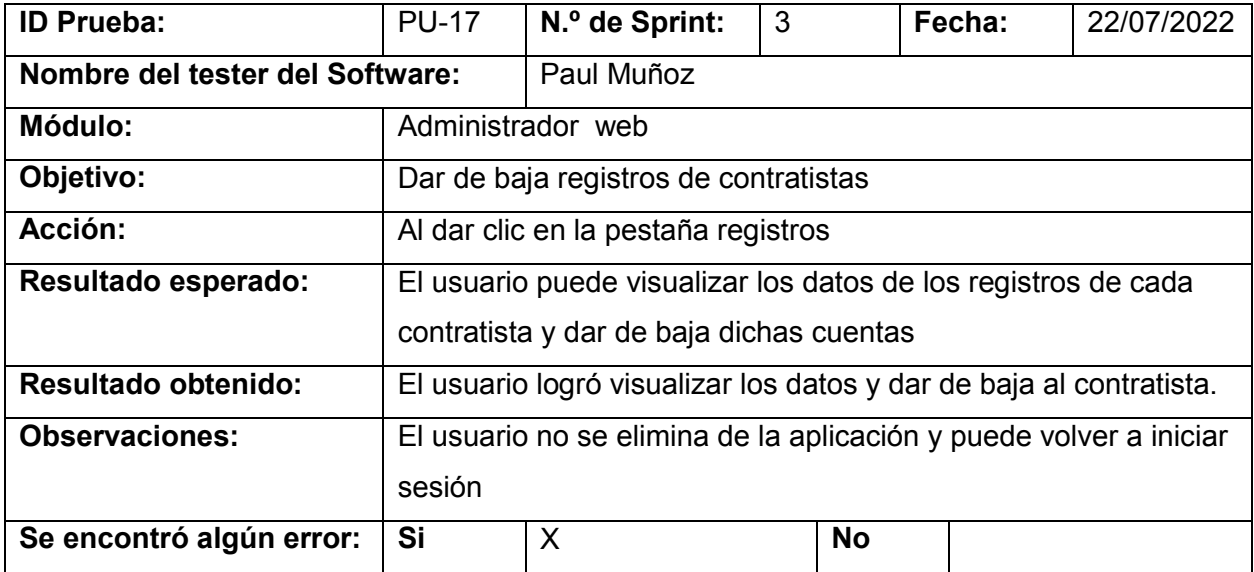

*Nota.* El cuadro muestra los resultados de la prueba realizada con el usuario experto sobre la gestión de administrador web. Fuente: Elaboración Propia.

## **Tabla 51**

*Pruebas con el usuario experto sobre la visualización de calificación con estrellas*

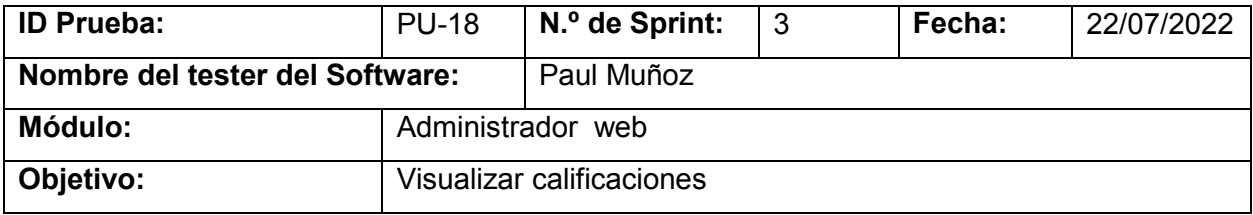

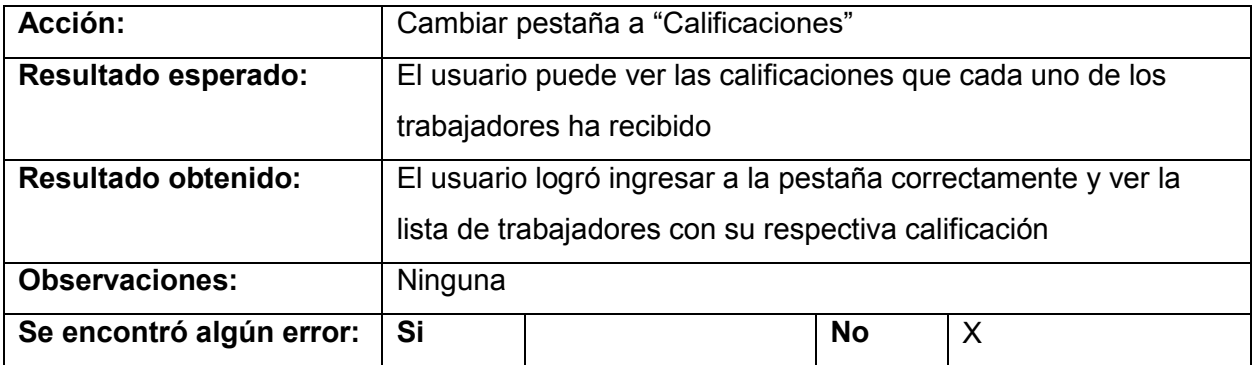

calificación de trabajadores. Fuente: Elaboración Propia.

# **Tabla 52**

*Pruebas con el usuario experto sobre la adquisición de la app* 

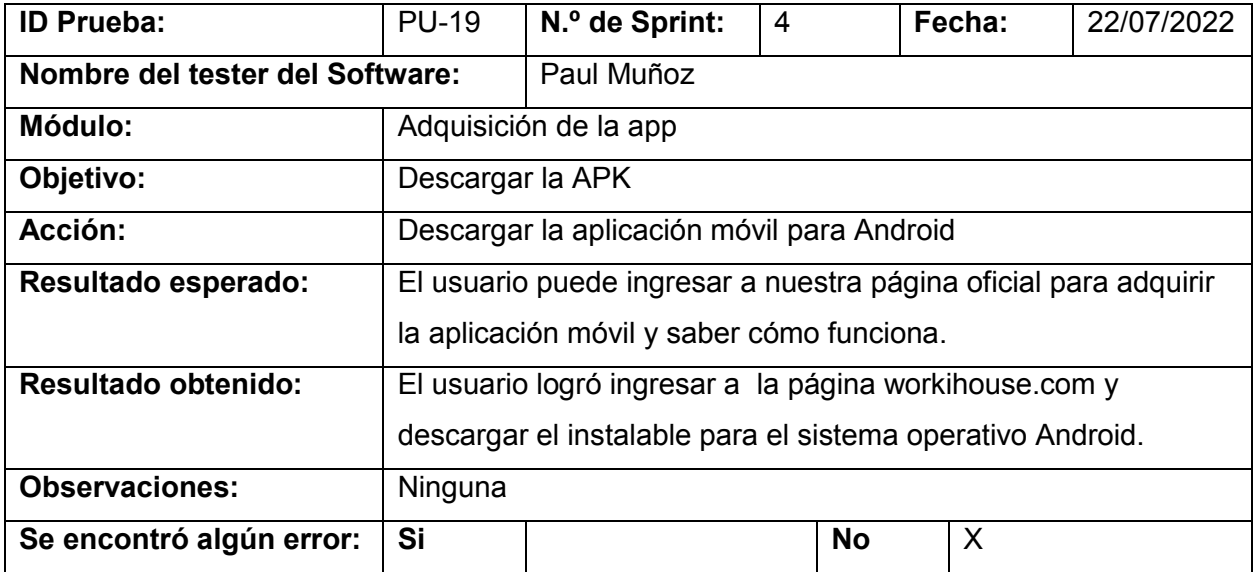

*Nota.* El cuadro muestra los resultados de la prueba realizada con el usuario experto sobre la descarga de la aplicación. Fuente: Elaboración Propia.

## **Análisis de resultados obtenidos**

En cuanto a la ejecución de la prueba de carga distribuida que se realizó dentro de la herramienta de AWS, se evidenció que existe un límite de respuesta, por lo cual es necesario aplicar métodos de replicación de servidor para evitar fallas de estabilidad dentro del servidor backend de la aplicación móvil.

Las pruebas realizadas con base en los criterios de aceptación establecidos se dieron de manera satisfactoria, ya que se cumple con los requisitos dispuestos dentro del marco de requerimientos establecidos, además con amplia escalabilidad se permite implementar actualizaciones de funcionamiento de la aplicación móvil.

Del conjunto de pruebas realizadas con el usuario experto acerca del funcionamiento del aplicativo móvil fueron 19 pruebas en total, de las cuales 3 se obtuvieron resultados no satisfactorios, es decir, el usuario logró completar con éxito el 84,22 % de las acciones. El 15,78 % restante se lo sometió a cambios y mejoras dentro de cada uno de sus módulos correspondientes.

La Figura 28 es una representación gráfica de la cantidad de acciones completadas con éxito y errores que se obtuvieron por cada uno de los módulos del sistema probados por el usuario experto.

## **Figura 28**

![](_page_96_Figure_4.jpeg)

*Acciones completadas con éxito y error por cada módulo*

*Nota.* La figura muestra la cantidad de acciones completadas con éxito y errores que se obtuvieron por cada uno de los módulos del sistema.

# **Corrección y mejoras**

En esta sección se presentan corrección de las pruebas en la cual los resultados no fueron satisfactorios. Para ello, luego de identificar los fallos, se procedió a realizar la

corrección de los errores existentes en cada uno de los módulos correspondientes.

# **Tabla 53**

![](_page_97_Picture_129.jpeg)

![](_page_97_Picture_130.jpeg)

*Nota.* El cuadro muestra los resultados de la corrección que se realizó acerca del detalle trabajador versión dos. Fuente: Elaboración Propia.

En cuanto al error al intentar dar de baja a los contratistas, lo que se realizó para darle una solución, fue establecer una eliminación en cascada desde la base de datos firebase para que de esta manera no aparezca el contratista dentro del frontend.

# **Tabla 54**

*Pruebas con el usuario experto sobre la gestión de administrador versión dos*

![](_page_97_Picture_131.jpeg)

![](_page_98_Picture_134.jpeg)

*Nota.* El cuadro muestra los resultados de la corrección que se realizó acerca de la gestión administradora versión dos. Fuente: Elaboración Propia.

Para solucionar esta validación se tuvo en cuenta la recomendación del usuario experto,

ya que se podía cambiar los datos de registro lo cual no era factible debido a que se podrían

cambiar a de datos personales falsos. Para evitar este problema se estableció una función que

no permita editar estos campos.

## **Tabla 55**

*Pruebas con el usuario experto sobre el perfil de contratista versión dos* 

![](_page_98_Picture_135.jpeg)

*Nota.* El cuadro muestra los resultados de la corrección que se realizó acerca del perfil de contratista versión dos. Fuente: Elaboración Propia.

## **Pruebas de usabilidad**

**Prueba de nivel de conformidad:** Mediante esta prueba se evalúa el nivel de satisfacción de la aplicación móvil WorkiHouse, para lo cual se usa la escala de Likert de 5 puntos, como se puede observar en la tabla 54, donde 1 es la escala más baja y 5 la más alta, dependiendo del grado de satisfacción del usuario que utilice la aplicación.

## **Tabla 56**

![](_page_99_Picture_106.jpeg)

*Escala de valoración Likert*

*Nota*. La tabla indica la Escala de valoración de Likert*.* Fuente: Elaboración Propia.

A continuación, en la tabla 57 se indica la lista de personas que utilizaron el aplicativo móvil WorkiHouse, para la experiencia de usuario. Mediante estos participantes se pudo obtener la encuesta de satisfacción del uso de toda la aplicación.

## **Tabla 57**

![](_page_99_Picture_107.jpeg)

#### *Listados de usuarios evaluados*

![](_page_100_Picture_98.jpeg)

*Nota.* La tabla indica el listado de los usuarios que probaron la aplicación móvil. Fuente: Elaboración Propia.

La tabla 56 indica las preguntas usadas en la encuesta de satisfacción, las cuales

fueron respondidas por todos los usuarios por medio de google forms. En caso de querer más información revisar el banco de preguntas planteadas en el formulario.

#### **Tabla 58**

*Preguntas de 1-11, encuesta de satisfacción*

![](_page_100_Picture_99.jpeg)

*Nota.* La tabla indica las preguntas para la encuesta de satisfacción. Fuente: Elaboración Propia.

En la figura 29 se muestra la evidencia de algunos de los usuarios que instalaron el apk y probaron la aplicación WorkiHouse, para en base a la experiencia de usuario realizar la encuesta de satisfacción.

# **Figura 29**

#### *Evidencia de experiencia de usuario*

![](_page_101_Picture_2.jpeg)

*Nota.* La figura indica la experiencia de usuario al manejar el aplicativo móvil, por parte de las personas que probaron la aplicación WorkiHouse.

En la figura 30 y 31 se muestra como evidencia la reunión realizada con todos los participantes mediante la plataforma meet, para que llenen la encuesta de satisfacción en base a la experiencia de usuario que tuvieron al interactuar con la aplicación WorkiHouse.

# **Figura 30**

# $C = \mathbf{0}$  meet.google.com/fw ■ 12 ☆ ★ 口 ● 1 Estás presentando para todos Audio de la pr  $\mathbf{R}$ Encuesta de satisfacción WorkiHouse  $\mathsf{G}$  $\begin{picture}(16,15) \put(0,0){\line(1,0){155}} \put(15,0){\line(1,0){155}} \put(15,0){\line(1,0){155}} \put(15,0){\line(1,0){155}} \put(15,0){\line(1,0){155}} \put(15,0){\line(1,0){155}} \put(15,0){\line(1,0){155}} \put(15,0){\line(1,0){155}} \put(15,0){\line(1,0){155}} \put(15,0){\line(1,0){155}} \put(15,0){\line(1,0){155}} \$ 21:09 | fve-abfd-jhy

*Evidencia de reunión 1 con usuarios*

*Nota.* La figura indica la reunión realizada para la explicación de la encuesta de satisfacción con usuarios evaluadores.

# **Figura 31**

*Evidencia de reunión 2 con usuarios*

![](_page_102_Picture_3.jpeg)

*Nota.* La figura indica la reunión realizada para la explicación de la encuesta de satisfacción con usuarios evaluadores.

## **Encuesta de satisfacción**

Se aplicó una encuesta conformada por 11 preguntas, cada pregunta contiene una escala lineal de cinco opciones en base a la escala Likert, para de esta forma poder medir el grado de satisfacción de los usuarios al utilizar la aplicación móvil.

Como se muestra en la figura 32, se obtiene las preguntas con su respectivo valor de calificación, donde 5 es la calificación más alta y 1 la más baja, indicando un diagrama de barras donde la mayoría está en Total Acuerdo y las otras opciones varían dependiendo de cómo coincidan los votos.

# **Figura 32**

![](_page_103_Figure_1.jpeg)

*Respuestas sobre encuesta de satisfacción aplicativo WorkiHouse* 

*Nota.* La figura indica las respuestas sobre la encuesta de satisfacción del aplicativo WorkiHouse

en la escala de Likert con un número de 11 preguntas.

En la figura 33 se indica el porcentaje de respuestas obtenidas de los usuarios

encuestados para medir el nivel de satisfacción de la aplicación WorkiHouse.

# **Figura 33**

![](_page_103_Figure_8.jpeg)

*Porcentaje de respuestas sobre encuesta de satisfacción aplicativo WorkiHouse*

*Nota.* La figura indica el porcentaje de respuestas sobre la encuesta de satisfacción aplicada a los usuarios evaluadores del aplicativo WorkiHouse en la escala de Likert con un número de 11 preguntas.

## **Encuesta de viabilidad**

Se aplicó una encuesta de viabilidad conformada por 8 preguntas, de tipo selección múltiple y escala lineal, para poder identificar la demanda del mercado y la oportunidad de llevar a cabo el proyecto de crear la aplicación móvil. La encuesta se aplicó a 25 usuarios de algunos sectores de Santo Domingo de los Tsáchilas, donde la mayoría fueron personas dedicadas a las áreas de mantenimiento doméstico y que se encuentran sin empleo.

La tabla 58 indica las preguntas usadas en la encuesta de viabilidad, las cuales fueron respondidas por todos los usuarios por medio de google forms. En caso de querer más información revisar el banco de preguntas planteadas en el formulario

#### *Tabla 59*

*Preguntas para encuesta de viabilidad* 

![](_page_104_Picture_96.jpeg)

*Nota.* La tabla indica las preguntas para la encuesta de viabilidad. Fuente: Elaboración Propia.

En las figuras a continuación, se evidencia las preguntas con su respectivo porcentaje de respuesta, y según eso se evaluó si el proyecto es factible o viable para su desarrollo; como resultado se obtuvo un diagrama de circulo, donde la mayoría considera necesario el desarrollo de la aplicación móvil.

Se tomó en cuenta las preguntas más concretas para validar. que el proyecto es viable y poder continuar con su desarrollo, como se indica en las figuras a continuación, la mayoría de los porcentajes positivos están por encima del 68,2% que quiere decir que están de acuerdo con la continuidad de este proyecto.

#### **Figura 34**

![](_page_105_Figure_3.jpeg)

*Porcentaje de respuestas de la encuesta de viabilidad, preguntas 2 y 5* 

![](_page_105_Figure_5.jpeg)

Esta pregunta fue una de las más importantes, pues como se indica en la figura 35, el 63.6%, no conoce sobre una aplicación, donde puedan ofrecer sus habilidades como trabajador, en este caso, en las áreas de mantenimiento doméstico. Significando un porcentaje muy alto.

## **Figura 35**

![](_page_106_Figure_2.jpeg)

*Porcentaje de respuestas de la encuesta de viabilidad, pregunta 3* 

*Nota.* La figura indica el porcentaje de respuestas sobre la encuesta de viabilidad.

Por otro lado, en esta pregunta el 90.9% estuvo de acuerdo que utilizarían una aplicación,

la cual les permita encontrar trabajo y puedan contratar servicios de personas dedicadas al área

de mantenimiento doméstico.

## **Figura 36**

*Porcentaje de respuestas de la encuesta de viabilidad, pregunta 6* 

![](_page_106_Figure_10.jpeg)

*Nota.* La figura indica el porcentaje de respuestas sobre la encuesta de viabilidad.

Por último, esta fue una de las preguntas que ayudo a medir el grado de dificultad para conseguir trabajo en personas dedicadas a las áreas de mantenimiento doméstico en Santo Domingo de los Tsáchilas, con un resultado del 68.2% de personas que se les dificulta conseguir un contrato de trabajo.

Recuento de ¿Le es difícil conseguir contratos en su trabajo

# **Figura 37**

#### *Porcentaje de respuestas de la encuesta de viabilidad, pregunta 7*

![](_page_107_Figure_3.jpeg)

*Nota.* La figura indica el porcentaje de respuestas sobre la encuesta de viabilidad.
# **Trabajos futuros**

Durante el análisis y evaluación de la aplicación se presentaron trabajos y actualizaciones que se podrían realizar a futuro, ya que la aplicación mantiene una estructura escalable y con orientación a desarrollar aplicaciones con flexibilidad de integración, que puedan gestionar solicitudes de múltiples canales y de forma independiente.

Es importante tomar en cuenta que se aplicó una estimación de costos para el mantenimiento del aplicativo, actualmente se trabaja mediante pruebas gratuitas de AWS y descarga directa del aplicativo dentro de una página oficial.

De surgir nuevos cambios a un servidor de paga y tener el aplicativo en los diferentes tipos de plataformas móviles, se planteó la tabla 60 de estimación de costos, a la cual la empresa privada daría cobertura a modo de auspiciante.

# **Tabla 60**

*Estimación de costos para mantenimiento de aplicación.* 

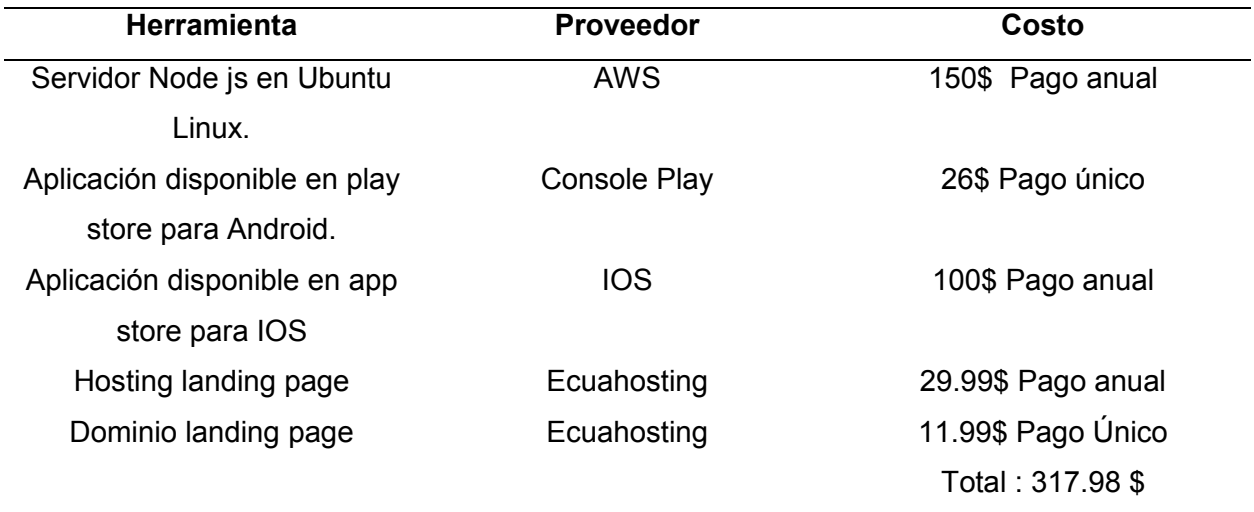

*Nota.* La tabla indica la estimación de costos para mantenimiento de la aplicación móvil WorkiHouse. Fuente: Elaboración Propia.

Por otra parte, ponemos en conocimiento las actualizaciones que se podrían agregar a futuro de las cuales se destacan las siguientes:

- Implementar nuevas ramas de trabajo en cuanto al subempleo dentro de Santo Domingo de los Tsáchilas.
- Implementar un servidor de notificaciones para que se pueda alertar mensajes.
- Modificar el chat de manera que se pueda realizar llamadas y video llamadas entre contratistas y trabajadores.
- Implementar emoticones dentro del chat y envió de ubicación actual.
- Implementar una opción para borrar mensajes enviados.
- Realizar una barra de búsqueda por trabajados filtrados.
- Implementar un servicio de correo para recuperación de contraseñas y avisos de solicitudes de trabajo y demás.
- Implementar un sistema de pagos por trabajo por medio de la misma aplicación de manera que la aplicación se volvería independiente de cualquier empresa.
- Implementar la aplicación en multiplataforma (IOS).

# **Capítulo V: Conclusiones y Recomendaciones**

#### **Conclusiones**

Con la finalización del presente proyecto, se determina que el análisis de requerimientos tanto funcionales como, no funcionales fueron esenciales para estructurar la aplicación móvil y determinar que se estableció un enlace entre trabajador y un contratista que requiera un servicio en el ámbito de mantenimiento doméstico.

Por otro lado, al revisar los conceptos, analizar y realizar la comparativa entre las dos metodologías más destacadas tanto como tradicional y agil, se definió el uso de la metodología agil SCRUM, debido a que permitió segregar el proyecto en diferentes módulos y mediante una planificación correcta de sprints, se pudo ir entregando periódicamente los resultados.

Se realizaron diferentes tipos de pruebas, necesarias para verificar la funcionalidad del aplicativo, de las cuales en su mayoría fueron de éxito y adicional en base a los criterios de aceptación, se fue acoplando el sistema a los requerimientos planteados.

Por otro lado, y de la misma manera se realizó pruebas de funcionamiento neto con los diferentes actores reales a los que se les realizó una encuesta de satisfacción para medir el nivel de agrado de los usuarios, así como su compromiso con los servicios de la aplicación móvil.

Para el desarrollo de la aplicación móvil fue necesario implementar una página web de administrador, la cual mantendría comunicación total con el aplicativo de manera que se pueda controlar todos los usuarios desde este módulo, por lo tanto, convierte a la aplicación en un sistema web por lo cual es susceptible a actualizaciones y modificaciones que se puedan realizar a futuro para mejorar la aplicación.

111

# **Recomendaciones**

Al termino de las conclusiones y luego de analizar los resultados surgen las siguientes recomendaciones:

En caso de usar el aplicativo móvil a futuro, es importante mencionar que los servicios de AWS utilizados para el desarrollo, al ser gratuitos tienen una fecha de vencimiento por lo cual, se recomienda analizar los posibles costos operaciones que implica trabajar con un hosting de paga.

Al establecer el proceso de producción de la aplicación se debe hacer uso de herramientas que permitan llevar orden en código y versionamiento, esto evitará problemas y retrasos al subir el backend a un servidor ya sea node.js o cualquier otro.

Establecer una conexión agilizada entre empresas privadas o públicas que requieran el uso de este aplicativo móvil, de manera que se logre establecer un mantenimiento propio a la aplicación y sea utilizada continuamente en beneficio para la sociedad.

# **Bibliografía**

- Primicias. (2020, 31 enero). Una «app» local para encontrar albañiles, plomeros y electricistas. [https://www.primicias.ec/noticias/tecnologia/app-local-encontrar-albaniles-plomeros](https://www.primicias.ec/noticias/tecnologia/app-local-encontrar-albaniles-plomeros-electricistas/)[electricistas/](https://www.primicias.ec/noticias/tecnologia/app-local-encontrar-albaniles-plomeros-electricistas/)
- Cookson, M. D., & Stirk, P. M. R. (2019). DESARROLLO DE UNA APLICACIÓN PARA DISPOSITIVOS MÓVILES EN ANDROID PARA LA SOLICITUD Y GESTIÓN DE SERVICIOS DE REPARACIONES DOMÉSTICAS.
- Sakarya, T. H. E., & Of, J. (2018). APP MÓVIL PARA LA GESTIÓN DE SERVICIOS TÉCNICOS PARA EL HOGAR. 7(2), 44–68.

Mobile app design | InVision. (2020, 11 mayo). InVision.

https://www.invisionapp.com/defined/mobile-app-design

R. (2012, 17 febrero). Ecuador: 78.8% own cellphones, 8.4% have a smartphone. RCR Wireless News. https://rcrwireless.com/20120217/carriers/ecuador-78-8-owncellphones-8-4-have-a-smartphone-

2#:%7E:text=The%20mobile%20line%20penetration%20in,Telecommunications%20and %20Information%20(MINTEL).

- El subempleo en Ecuador no mejora y menos en el área rural | Gestión. (2021, 26 diciembre). Gestión Digital. https://www.revistagestion.ec/economia-y-finanzas-analisis/elsubempleo-en-ecuador-no-mejora-y-menos-en-el-area-rural
- Atmitim, J. M. A. (2022, 18 abril). Qué es Ionic: ventajas y desventajas de usarlo para desarrollar apps móviles híbridas. Profile Software Services. https://profile.es/blog/quees-ionic/
- Cabello, Andrés. (2022, 23 junio). What is Ionic: Advantages of Cross-Platform Mobile App Development. Ionic. https://ionic.io/resources/articles/what-is-ionic
- Smith, J. (2022, 17 marzo). What is Adobe Illustrator. American Graphics Institute. https://www.agitraining.com/adobe/illustrator/classes/what-is-adobe-illustrator

Albert, S. (2020, 12 octubre). What Is Justinmind and How to Use Justinmind. Mockitt. https://mockitt.wondershare.com/software-design/justinmind.html

Node.js - Introduction. (2020, 11 abril). Tutorialspoint.

https://www.tutorialspoint.com/nodejs/nodejs\_introduction.htm

Why Visual Studio Code? (2021, 3 noviembre). Visual Studio Code. https://code.visualstudio.com/docs/editor/whyvscode

- Edpresso Team. (2022, 11 junio). What is Firebase? Educative: Interactive Courses for Software Developers. https://www.educative.io/edpresso/what-is-firebase
- Lease, D. (2018, 2 junio). TypeScript: What is it & when is it useful? Frontend Weekly. Medium. https://medium.com/front-end-weekly/typescript-what-is-it-when-is-it-usefulc4c41b5c4ae7
- Technologies, G. (2021, 28 diciembre). Tipos de Metodología Cásica en Desarrollo de Software. GINZO TECHNOLOGIES SL. https://ginzo.tech/blog/metodologia-clasicadesarrollo-software/
- KPI Partners News Team. (2018, 22 junio). Traditional vs. Agile Software Development Methodologies. KPI Partners. [https://www.kpipartners.com/blog/traditional-vs-agile](https://www.kpipartners.com/blog/traditional-vs-agile-software-development-methodolo)[software-development-methodolo](https://www.kpipartners.com/blog/traditional-vs-agile-software-development-methodolo)
- S. (2022, 25 julio). What Is AWS (Amazon Web Services): Services, Applications, Advantages and More. Simplilearn.Com. https://www.simplilearn.com/tutorials/aws-tutorial/what-is-